# JULIANA MIO DE SOUZA

# **ANÁLISE DA QUALIDADE CARTOGRÁFICA DOS DADOS DA SHUTTLE RADAR TOPOGRAPHY MISSION - SRTM**

Dissertação submetida à Universidade Federal de Santa Catarina como requisito parcial exigido pelo Programa de Pós-Graduação em Engenharia Civil - PPGEC, para a obtenção do Título de MESTRE em Engenharia Civil.

Orientadora: Profª Drª. Ruth Emilia Nogueira Loch

Florianópolis, Março de 2006

# UNIVERSIDADE FEDERAL DE SANTA CATARINA - UFSC PROGRAMA DE PÓS-GRADUAÇÃO EM ENGENHARIA CIVIL - PPGEC

# **ANÁLISE DA QUALIDADE CARTOGRÁFICA DOS DADOS DA SHUTTLE RADAR TOPOGRAPHY MISSION - SRTM**

Dissertação submetida à Universidade Federal de Santa Catarina como requisito parcial exigido pelo Programa de Pós-Graduação em Engenharia Civil - PPGEC, para a obtenção do Título de MESTRE em Engenharia Civil.

Juliana Mio de Souza

Florianópolis, Março de 2006

## JULIANA MIO DE SOUZA

# **ANÁLISE DA QUALIDADE CARTOGRÁFICA DOS DADOS DA SHUTTLE RADAR TOPOGRAPHY MISSION - SRTM**

Dissertação julgada adequada para a obtenção do Título de MESTRE em Engenharia Civil e aprovada em sua forma final pelo Programa de Pós-Graduação em Engenharia Civil - PPGEC da Universidade Federal de Santa Catarina - UFSC.

Prof. Dr. Glicério Triches, - Coordenador do PPGEC

---------------------------------------------------------------

Profª. Drª.- Ruth Emília Nogueira Loch - Orientadora

COMISSÃO EXAMINADORA:

---------------------------------------------------------------------------

Profª. Drª.- Ruth Emília Nogueira Loch – Moderadora – GCN/UFSC

-------------------------------------------------------------------------- Prof. Dr. Jorge Pimentel Cintra – Escola Politécnica/USP

Prof. Dr.Francisco Henrique de Oliveira – FAED/UDESC

-----------------------------------------------------------------------

---------------------------------------------------------------------

Prof. Dr.-Ing. Jürgen Wilhelm Philips – ECV/UFSC

Dedico esta obra àqueles que olham por mim...

...MEU PAI, e

À minha mãe Marlene; Aos meus irmãos Leandro e Mariana; E ao meu amor Thobias.

#### **AGRADECIMENTOS**

Ofereço meus sinceros agradecimentos:

À Professora e Orientadora Drª. Ruth Emília Nogueira Loch, que creditou sua confiança para a realização desta pesquisa, pelo incentivo firme e determinado.

Ao Programa de Pós Graduação em Engenharia Civil - PPGEC e à Universidade Federal de Santa Catarina - UFSC.

Ao órgão nacional de fomento, Conselho Nacional de Desenvolvimento Científico e Tecnológico - CNPq, que apoiou, através de concessão de bolsa de estudo durante o segundo ano de desenvolvimento desta pesquisa.

Ao Grupo de Trabalho em Cadastro Técnico e Gestão Territorial (GT-CADASTRO/UFSC), por fornecer os dados da Base Cartográfica de São José e à Prefeitura de São José pela autorização de uso dos dados para a realização desta pesquisa;

Aos membros participantes da banca examinadora por aceitarem o convite e se disporem a contribuir com suas experiências e conhecimento, oferecendo críticas, sugestões e recomendações.

À Empresa de Pesquisa Agropecuária e Extensão Rural de Santa Catarina S.A/ Centro de Informações de Recursos Ambientais e Hidrometeorologia de Santa Catarina – Epagri/Ciram, por disponibilizar os dados e softwares para o desenvolvimento da pesquisa, em especial aos amigos Suely Carrião e Luiz Fernando Vianna, pelo incentivo e apoio técnico prestado.

Ao Prof. Dr. Miguel Angel Uribe Opazo pelo apoio prestado, me atendendo sempre que necessitava de esclarecimentos a respeito do uso da Geoestatística na modelagem de superfícies.

A todos aqueles que durante o desenvolvimento da pesquisa mantive contato via email, fornecendo informações e esclarecimentos técnicos, bem como, enviando artigos e sugestões, seja em relação aos dados da SRTM, seja sobre controle de qualidade cartográfica, em especial ao Dr. Gustavo Souza Valladares, Msc. Paulo Roberto Alves dos Santos e Dr. Marcelo Antônio Nero.

Aos meus ex-professores da graduação (FCT/UNESP) que desde o início do desenvolvimento da minha pesquisa me atenderam sempre que precisei.

Aos meus amigos e parentes que mesmo de longe, mostraram-se presentes e sobre tudo torceram por mim nesta nova etapa de minha vida.

Aos meus novos e queridos amigos de Florianópolis, pela força, troca de experiências e por compreender minha ausência em muitos encontros, decorrente do tempo dedicado à concretização desta pesquisa.

*Muito obrigada.* 

O que somos hoje é resultado de nossos pensamentos de ontem, e nossos pensamentos presentes criam a vida de amanhã: nossa vida é a criação de nossa mente. Buda

#### **RESUMO**

Os Modelos Digitais de Elevação - MDE produzidos pela *Shuttle Radar Topography Mission - SRTM* cobrem oitenta por cento (80%) do planeta e estão disponibilizados gratuitamente na Internet com uma resolução espacial de três segundos de arco (aproximadamente 90 metros). Diante desta facilidade de acesso ao dado e as expectativas quanto à sua utilização, a presente pesquisa se dedicou a analisar a qualidade cartográfica dos dados SRTM, na tentativa de que este MDE seja usado e explorado conhecendo-se sua qualidade geométrica. O método desenvolvido consistiu em utilizar os dados originais da SRTM, aos quais foram aplicados tratamentos diferenciados, gerando um grupo de MDEs , e então analisada a qualidade altimétrica dos mesmos com base no Padrão de Exatidão Cartográfica – PEC e Testes de Tendência e Precisão. Também foi verificada a qualidade planimétrica de ortoimagens geradas a partir da imagem SPOT PAN com cinco metros de resolução espacial e dos diferentes Modelos Digitais de Elevação obtidos. Foi utilizado o mapeamento cadastral digital de São José – SC na escala 1: 2.000 generalizada para 1: 20.000 como base cartográfica de referência. Os resultados mostraram que o MDE da SRTM georreferenciado à base cartográfica local, atendeu à escala 1:50.000, Classe B e as ortoimagens geradas, atenderam a escala 1: 25.000, Classe B.

**Palavras Chave**: Qualidade Cartográfica, Modelo Digital de Elevação da SRTM, Ortorretificação.

### **ABSTRACT**

The Digital Elevation Model -DEM produced by the Shuttle Radar Topography Mission -SRTM covers 80% of the planet surface and is available for Internet download at a spacial resolution of 3 arc second (approximately 90 meters). Due the accessibility of the data and the expectations regarding its possible use for generating cartographic products, the present work has evaluated this data so that, when using this DEM, its geometric limitations can be known. To evaluate the data a developed method applies different treatments and a set of new DEMs were created and then their altimetric quality was then assessed by applying Linear Map Accuracy Standard and Precision and Tendency Tests. It was also studied the planimetric quality of orthoimages generated using SPOT PAN satellite image with 5m resolution, and the different DEM obtained. As a referenced cartographic base a cadastral mapping of São José -SC County at 1:2.000 scale generalized to 1:20.000 was used. Results show that the SRTM referenced to the local cartographic base matches the required quality of 1:50.000 scale class B and the orthoimages class B for a scale of 1:25.000.

**Key Words:** Cartographic Quality, Digital Elevation Model of SRTM, Orthorectification.

# **SUMÁRIO**

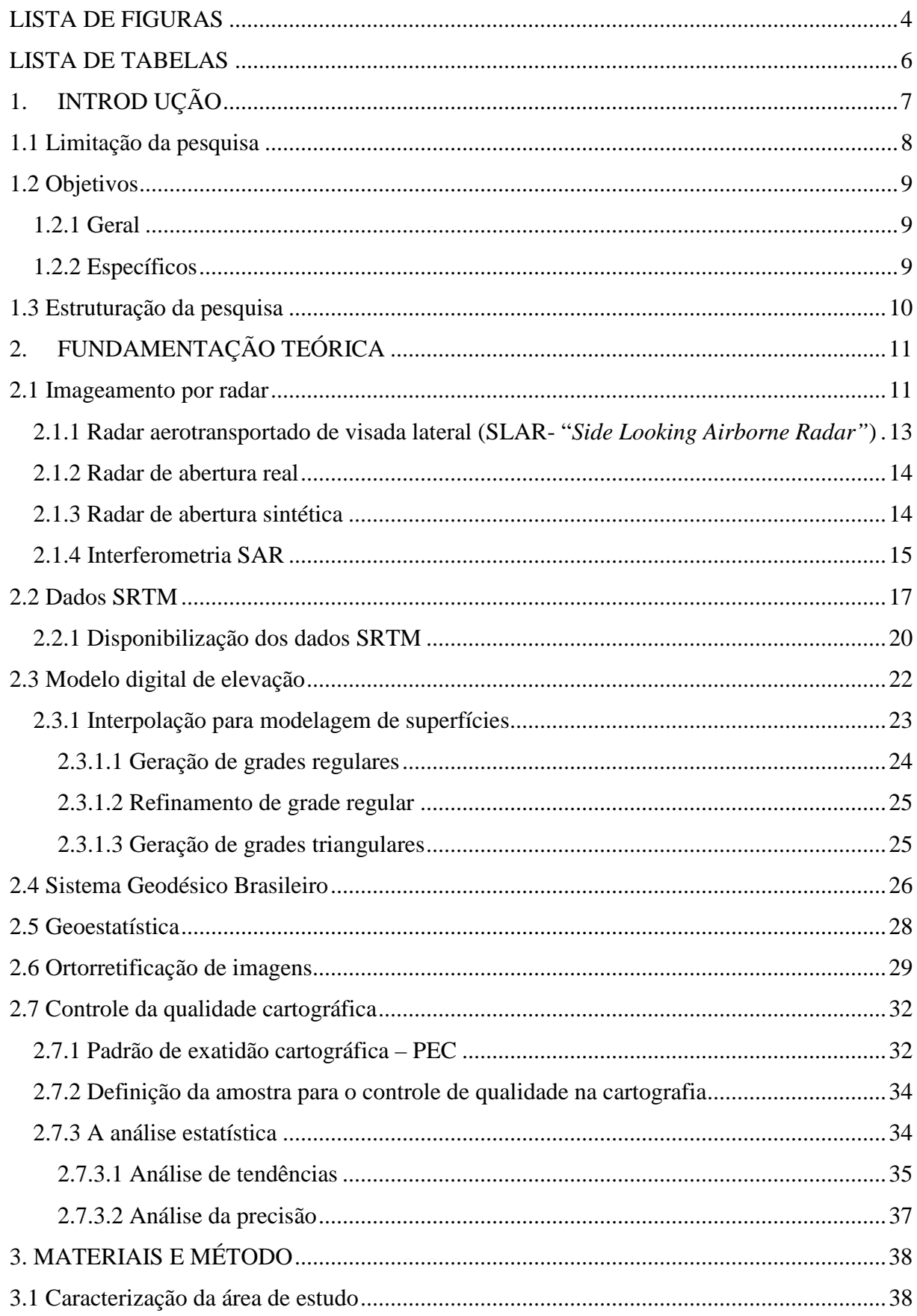

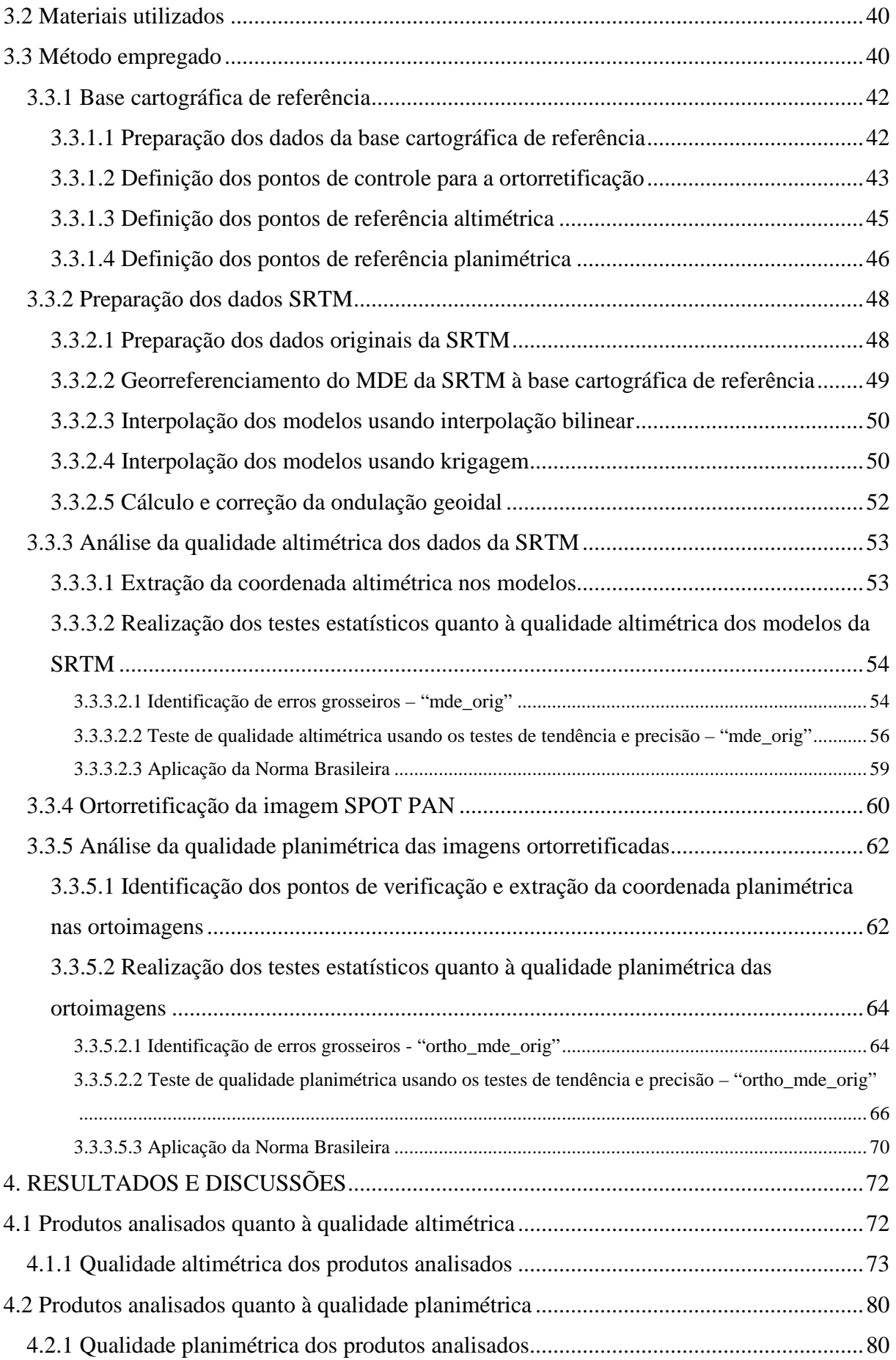

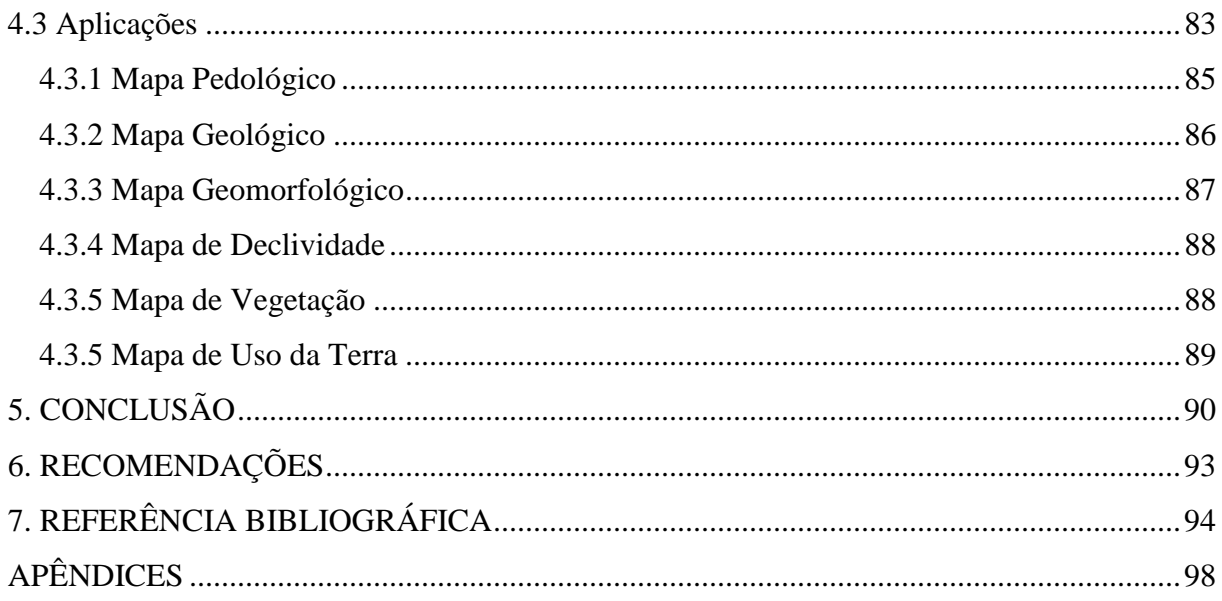

# **LISTA DE FIGURAS**

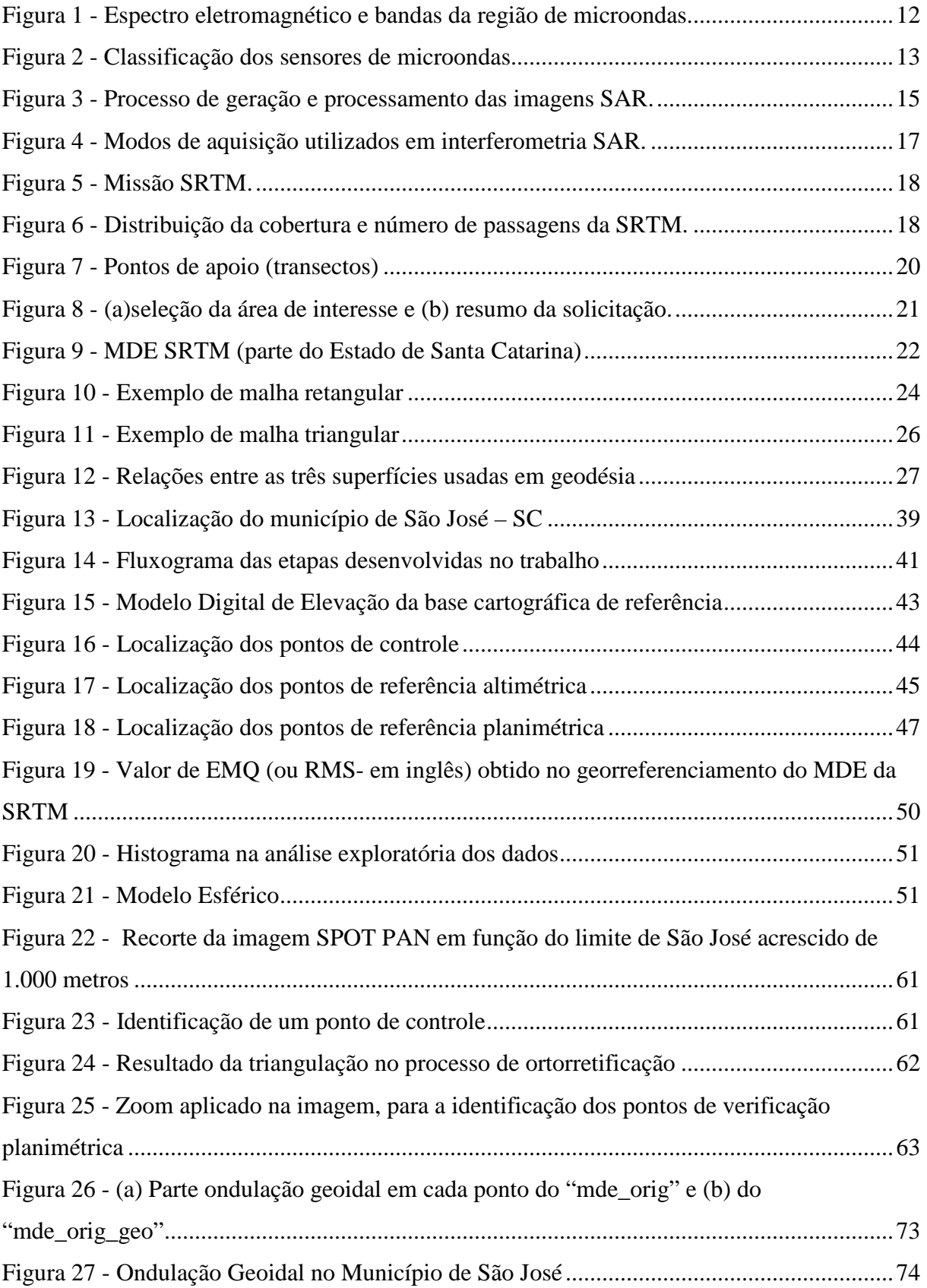

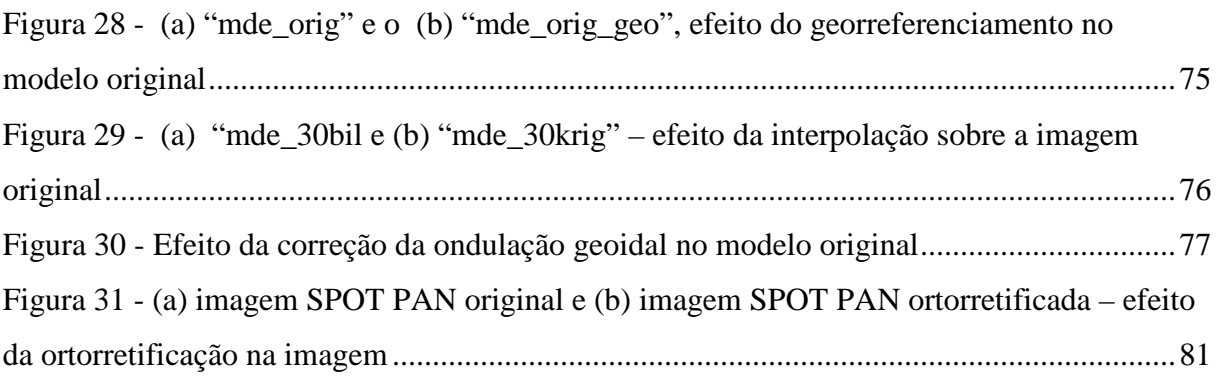

# **LISTA DE TABELAS**

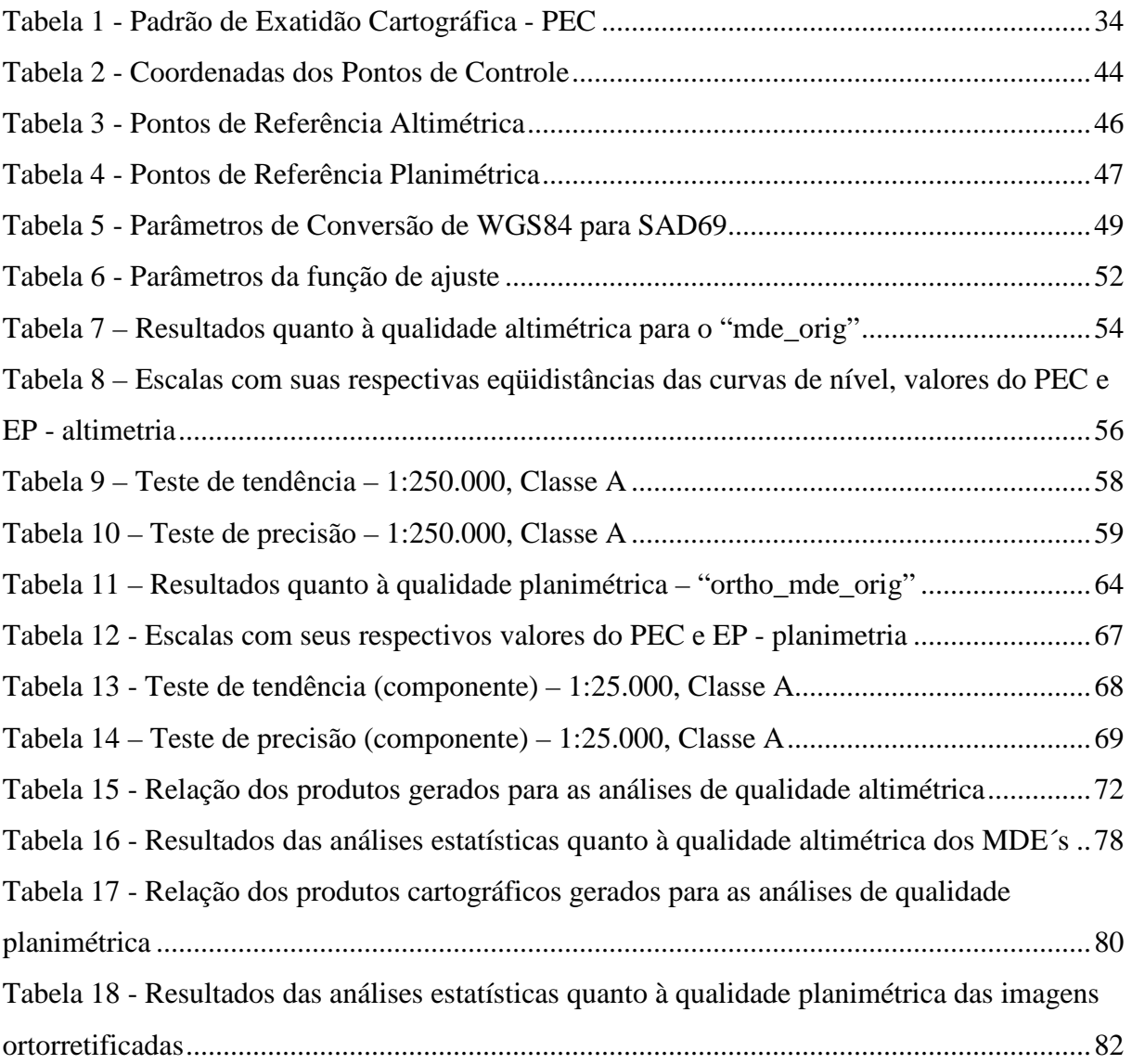

# **1. INTROD UÇÃO**

O Brasil é um país carente de consciência cartográfica, ou seja, não se conhece e/ou não se reconhece a importância dos produtos cartográficos. Pode-se atribuir a este fato e à falta de recursos financeiros, o país não possuir um mapeamento em escala adequada, que forneça condições de trabalho para seus planejadores. O que se tem é um mapeamento sistemático incompleto na escala 1: 25.000 ou menor, e a maioria destes mapas encontram-se com cerca de 40 anos de desatualização. É importante ressaltar que são estes mesmos mapas desatualizados e em escalas inadequadas, a base cartográfica usada para muitos trabalhos no país.

Com o avanço da tecnologia, a cada momento surgem novas fontes de dados para geração de produtos cartográficos, como é o caso do Modelo Digital de Elevação da *Shuttle Radar Topography Mission* - SRTM, bem como softwares voltados para geração da cartografia digital planialtimétrica.

 Tais fatos têm levado os usuários de cartografia a produzirem seus mapas básicos e temáticos, muitas vezes sem o conhecimento cartográfico necessário e a formação técnica especializada para a produção destes mapas, acarretando numa grande preocupação quanto à confiabilidade dos dados por eles veiculados.

Os dados da SRTM são resultantes de missão conjunta da *National Aeronautics and Space Administration* - NASA e *National Imagery and Mapping Agenc*y - NIMA, do *Department of Defense* - DoD, com a participação das agências *Deutsche Zentrum für Luftund Raumfhart* - DLR , da Alemanha, e *Agenzia Spaziale Italiana* - ASI , da Itália tendo como principal objetivo, gerar um modelo digital de elevação global com um radar interferométrico em banda C para 80% da superfície terrestre, limitada pelos paralelos 60° N e 56° S durante o período de 11 a 22 fevereiro de 2000, com 30 metros de resolução espacial, referenciados ao WGS 84. A acurácia anunciada pela missão geradora do dado é de 20 metros para planimetria (erro circular com 90% de confiança) e 16 metros para altimetria (erro linear com 90% de confiança).

Estes dados estão disponibilizados gratuitamente pela Internet para a América do Sul com os dados reamostrados para uma resolução espacial de 90 metros.

Por se tratar de um produto cartográfico novo e de fácil acesso é natural que órgãos produtores e/ou geradores de produtos cartográficos venham utilizando seus dados. Em congressos, por exemplo, neste último ano, tem sido bastante comum a exposição de artigos propondo e demonstrando trabalhos cartográficos realizados com este dado em todo o Brasil, evidenciando ainda mais a importância da realização de testes de qualidade geométrica dos dados da SRTM.

Mais precisamente no Estado de Santa Catarina, o MDE SRTM vem sendo utilizado pela Empresa de Pesquisa Agropecuária e Extensão Rural de Santa Catarina/ Centro de Informações de Recursos Ambientais e de Hidrometeorologia de Santa Catarina - Epagri/Ciram para geração de alguns de seus produtos, entre eles pode-se citar o uso de curvas de nível extraídas deste modelo digital de elevação, em vez das cartas do mapeamento sistemático nacional quando a área corresponde a mais de uma carta topográfica (já que não se consegue a junção das mesmas) e também para ortorretificação de imagens de alta resolução.

Tendo a autora desta pesquisa, prestado serviços profissionais para a EPAGRI durante este período de adoção do MDE SRTM para geração de alguns de seus produtos, constatando o interesse da mesma em utilizar este novo dado em seus trabalhos bem como conhecer a qualidade cartográfica deste modelo digital de elevação, é que demandou pela realização desta pesquisa, contando para isso, com o apoio da empresa, como disponibilização dos dados necessários para a pesquisa, computadores, softwares, apoio técnico, bem como toda a infraestrutura da empresa.

Além do exposto, a pesquisa acerca da potencialidade cartográfica dos dados da SRTM vem de encontro às necessidades do Cadastro Técnico Multifinalitário - CTM, pois as Cartas Cadastrais ao lado dos Mapas Temáticos compõem a parte gráfica do CTM, onde estes são essenciais para a elaboração de análises e procedimentos técnicos e o Modelo Digital de Elevação da SRTM pode ser uma nova fonte de dados na elaboração destes mapas temáticos para compor o Cadastro Técnico Multifinalitário.

## **1.1 Limitação da pesquisa**

Para a realização desta pesquisa foi utilizada apenas parte do MDE da SRTM, sendo esta área de teste, o município de São José do Estado de Santa Catarina.

Como São José possui uma base cartográfica digital (do ano de 1995, atualizada em 2001) na escala 1: 2.000 não foi preciso coletar pontos em campo, pois, dela foram obtidos os pontos necessários para a ortorretificação da imagem SPOT PAN bem como utilizada como referência planimétrica e altimétrica para a análise da qualidade dos dados da SRTM e das ortoimagens geradas.

Apesar de existirem diversos trabalhos propondo diferentes métodos para realizar controle de qualidade de produtos cartográficos, nesta pesquisa, foram utilizados: o Padrão de Exatidão Cartográfica - PEC, descrito no Decreto Lei n° 89.817/84, onde estabelece as Instruções Reguladoras das Normas Técnicas da Cartografia Nacional e os Testes de Tendência e Precisão.

#### **1.2 Objetivos**

## **1.2.1 Geral**

Analisar a qualidade altimétrica do Modelo Digital de Elevação gerado pela *Shuttle Radar Topography Mission* – *SRTM* considerando como referência a base cartográfica do Município de São José – SC, na escala 1: 2.000 e a qualidade planimétrica das ortoimagens SPOT PAN de 5 metros de resolução espacial, geradas com base nestes dados.

#### **1.2.2 Específicos**

a) Tratar os dados originais da SRTM de forma a obter o MDE georreferenciado a uma base cartográfica local, MDE interpolado para 30 metros de resolução espacial e MDE corrigido da ondulação geoidal;

b) Analisar os resultados de qualidade altimétrica dos MDE´s, considerando o PEC e os Testes de Tendência e Precisão;

c) Ortorretificar a imagem SPOT PAN de 5 metros de resolução espacial da área de estudo usando tanto o modelo digital de elevação original da SRTM quanto os outros modelos gerados;

d) Analisar os resultados de qualidade planimétrica obtidos nas ortoimagens geradas pelos diferentes modelos digitais de elevação, considerando o PEC e os Testes de Tendência e Precisão;

e) Mostrar algumas aplicações do MDE da SRTM para a Cartografia, sobretudo na forma Temática para atender ao Cadastro Técnico Multifinalitário.

## **1.3 Estruturação da pesquisa**

O capítulo 1 faz a delimitação do tema da pesquisa, apresentando a justificativa, a limitação, bem como os objetivos geral e específico do trabalho. O capítulo 2 aborda os fundamentos teóricos que orientaram a pesquisa dissertando sobre Imageamento por Radar, Modelo Digital de Elevação, Geoestatística, Sistema Geodésico Brasileiro, Ortorretificação e Qualidade Cartográfica, bem como a descrição dos dados da SRTM, fonte de investigação deste trabalho. No capítulo 3 descreve-se a área de estudo, os materiais e equipamentos utilizados, a geração dos dados e os métodos aplicados para determinação da qualidade cartográfica dos produtos. No capítulo 4 são apresentados os resultados obtidos quanto à qualidade geométrica dos dados analisados e algumas aplicações a que estes produtos atendem inclusive para a composição dos mapas temáticos do Cadastro Técnico Multifinalitário. No capítulo 5 apresentam-se as conclusões, no capítulo 6 algumas recomendações e o capítulo 7 as referências bibliográficas que nortearam a presente pesquisa.

# **2. FUNDAMENTAÇÃO TEÓRICA**

#### **2.1 Imageamento por radar**

O Sensoriamento Remoto tem evoluído muito nos últimos tempos, como ferramenta a serviço da ciência. A cada dia novos sensores e técnicas de imageamento são lançados ao mercado e à comunidade científica, inclusive sistemas de imageamento por radar, como por exemplo, o *Shuttle Radar Topography Mission* – SRTM.

O termo RADAR é um acrônimo da expressão inglesa *Radio Detection And Ranging* e refere-se a um dispositivo sensor que é capaz de detectar alvos através da indicação da sua posição e distância (SABINS, 1996).

Este nome reflete a ênfase colocada nos primeiros experimentos realizados com um dispositivo que pudesse detectar a presença de um alvo e medir sua distância. Inicialmente, foi concebido para detectar incursões de aeronaves hostis e direcionar as defesas antiaéreas. Muito embora os radares modernos possam extrair mais informações do alvo, a medição de distância é, ainda, uma de suas funções mais importantes (VEIGA e ANDRADE, 2005).

O radar é basicamente um sistema eletrônico para a detecção e localização de alvos utilizando a faixa do espectro de radiofreqüências. Seu princípio de funcionamento baseia-se na medição do tempo de propagação que uma radiação eletromagnética emitida pelo próprio radar, leva para atingir um alvo e retornar. A posição do alvo é determinada convertendo-se o tempo de propagação em distância radial e assumindo sua direção como a de apontamento da antena, e segundo Dutra et al (2003) os sistemas de radar são, geralmente, compostos por um transmissor, um receptor, um modulador, um processador e uma antena. As principais características e propriedades da antena de um sistema de radar são: polarização, diagrama de radiação, largura de feixe, lóbulos laterais, diretividade, ganho, impedância de entrada, área de recepção e reciprocidade.

Devido ao comprimento de onda utilizado pelo radar, as chamadas microondas serem de ordem centimétrica, a atmosfera terrestre torna-se transparente a estas microondas, não importando, desta maneira, as condições meteorológicas vigentes por ocasião do imageamento. Também, por ser um sistema ativo a imagem radar independe da iluminação solar, podendo ser empregada indiscriminadamente tanto no período diurno quanto no noturno (VEIGA e ANDRADE, 2005). O espectro eletromagnético e as bandas da região de microondas podem ser vistas em detalhe na Figura 1.

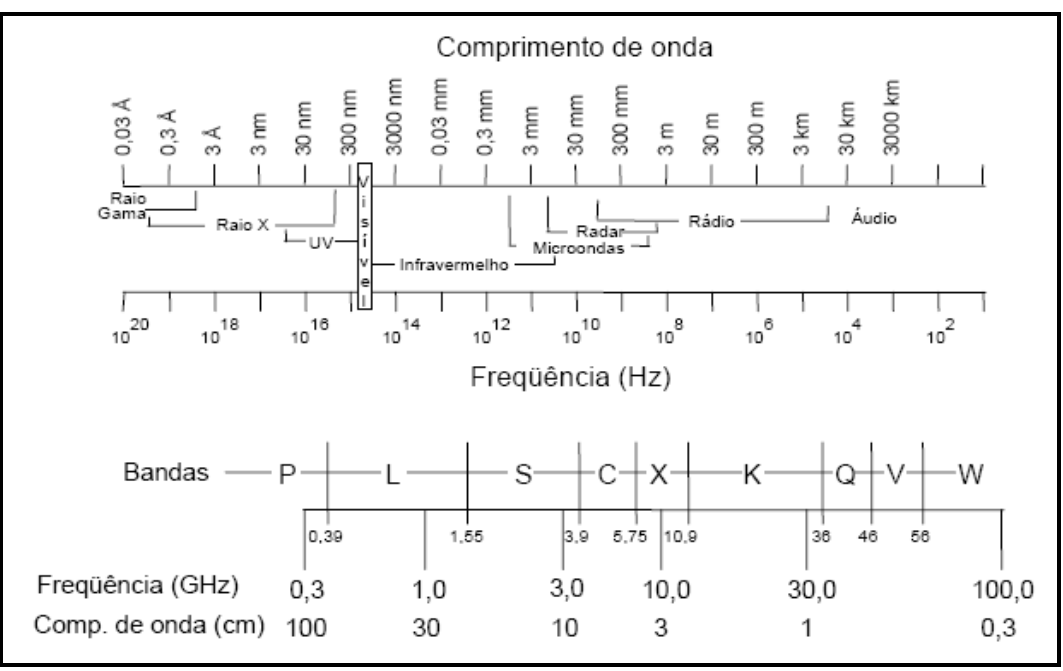

Figura 1 - Espectro eletromagnético e bandas da região de microondas. Fonte: Dutra et al (2003)

Pela Figura 1, observa-se que a faixa correspondente ao microondas é o intervalo de comprimento de ondas de aproximadamente 0,3 milímetros a 3 metros.

Diante de tais características, ou seja, ser um sistema ativo, operar na faixa do microondas e consequentemente não dependente de condições atmosféricas, os radares imageadores tornam-se ferramentas atrativas, principalmente para o sensoriamento remoto de regiões tropicais, onde sensores ópticos sofrem grande restrição devido à alta probabilidade de ocorrência de nuvens.

Segundo Veiga e Andrade (2005) os sensores de microondas aerotransportados são classificados em dois grandes grupos: os sensores ativos e os passivos (Figura 2). Embora a maioria das aplicações em sensoriamento remoto esteja voltada aos radares imageadores, há três categorias distintas de sistemas ativos: imageadores, escaterômetros e altímetros (os dois últimos, não imageadores). Ao contrário de radares de vigilância ou diretores de tiro, no radar imageador a energia retroespalhada pelo solo não é descartada e consiste no alvo de interesse do sistema. Na mesma Figura 2, observa-se que os sensores de microondas aerotranportados ativos e imageadores são denominados SLAR ("*Side Looking Airborne Rada*r") e subdividese em SAR e RAR, os quais serão explicados rapidamente nos próximos itens.

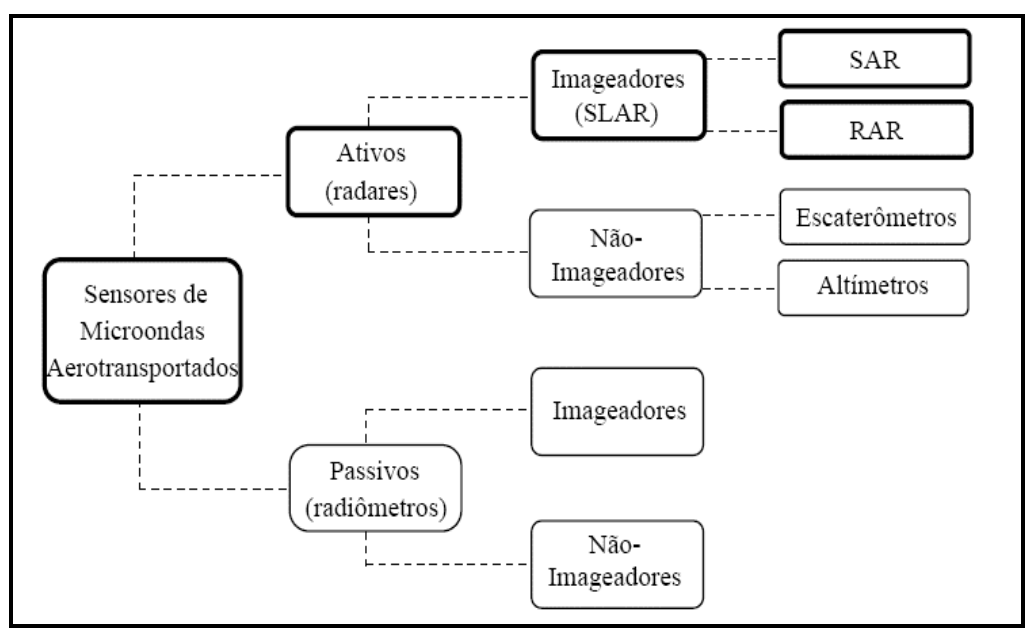

Figura 2 - Classificação dos sensores de microondas Fonte: Veiga e Andrade (2005)

# **2.1.1 Radar aerotransportado de visada lateral (SLAR- "***Side Looking Airborne Radar"***)**

Na década de 50, foi desenvolvido o radar aerotransportado de visada lateral (SLAR- "*Side Looking Airborne Rada*r") para reconhecimento militar. A resolução espacial deste sistema era melhor do que a das primeiras imagens de radar apresentadas<sup>1</sup>, porque as antenas utilizadas eram muito maiores que as tradicionais por serem fixas à lateral da aeronave. Para os radares convencionais que varrem uma certa região do espaço, o tamanho da antena fica limitado pelo volume do radome e pela necessidade de rotação da mesma. A área de cobertura é determinada pelo setor angular de varredura da antena, já para o SLAR, a área de cobertura é determinada pelo deslocamento da aeronave, dispensando a varredura angular. Isso possibilitou a utilização de antenas com dimensões muito maiores para reduzir a sua abertura angular e obter uma resolução espacial melhor que nos antigos sistemas (VEIGA e ANDRADE, 2005).

\_\_\_\_\_\_\_\_\_\_\_\_\_\_\_\_\_\_\_\_\_

<sup>&</sup>lt;sup>1</sup>Estas apresentavam grandes distorções, devido às relações não lineares do sistema de coordenadas adotado: distância do alvo para a aeronave num eixo e ângulo entre o alvo e a direção de vôo da aeronave no outro.

#### **2.1.2 Radar de abertura real**

O sistema de Radar de Abertura Real é o mais simples deles e sua resolução em azimute é uma função da distância entre o radar e o alvo (linha de visada) e do diagrama de irradiação horizontal da antena. O termo abertura real deve-se, justamente, a essa dependência da antena. Nos radares aerotransportados de visada lateral, a antena é disposta de forma a direcionar seus pulsos perpendicularmente à linha de vôo, sendo possível produzir um feixe largo verticalmente e estreito horizontalmente. Geralmente, são utilizadas grandes antenas fixadas à lateral da aeronave. A resolução desse tipo de sistema é limitada pela dependência entre a distância do alvo e a abertura da antena (VEIGA e ANDRADE, 2005).

#### **2.1.3 Radar de abertura sintética**

Segundo Ulaby et al. (1981 apud VEIGA e ANDRADE, 2005) o primeiro sistema, que hoje é conhecido como radar de abertura sintética (SAR – "*Synthetic Aperture Rada*r"), foi desenvolvido por Wiley em 1952. Era chamado de sistema "*Doppler Beam Sharpening*" (DBS). Ele buscava melhorar a resolução espacial das imagens combinando a rotação da antena com o deslocamento da aeronave. Durante o final da década de 50 e o início da década de 60, desenvolvimentos sigilosos, envolvendo sistemas de radar de abertura sintética, foram conduzidos na Universidade de Michigan e em várias companhias dos EUA. Somente em 1961 surgiram trabalhos ostensivos descrevendo esse novo tipo de radar, também utilizado como um radar de visada lateral. A capacidade de obter uma resolução, em azimute, independente da distância do radar e bem menor que aquela alcançável com um SLAR, com antena tão pequena quanto aquela utilizada pelo SAR, fez com que este último tornasse viável o conceito de radares imageadores orbitais. Estes radares são considerados de boa resolução espacial, sendo o SRTM um exemplo, que possui 30 metros de resolução espacial, que se iguala aos sistemas da série Landsat.

Em função dos bons resultados obtidos pelas missões radar da NASA, como por exemplo, o Experimento de Sondagem Lunar Apollo (ALSE) na missão Apollo-17, em 1972; o satélite Seasat em 1978; projetos SAR com os lançamentos de ônibus espaciais ("*Shuttle*") com cargas úteis de radar, dentre eles o SIR-A, em 1981, o SIR-B em 1984, e o SIR-C, em 1994 e mais recentemente em 2002, a missão SRTM, proporcionaram uma motivação considerável para as pesquisas, sobretudo, visando aplicações na Cartografia.

Segundo Fernandes e Fernandes (1998) o SAR é constituído de um radar, com as características de um radar convencional, com visada lateral, ou seja, o diagrama de irradiação da antena do radar é disposto obliquamente em relação ao eixo definido pelo vetor velocidade da plataforma na qual está instalada a antena. A antena do radar ilumina uma região no solo e à medida que a plataforma com a antena se desloca é iluminada uma faixa do solo. Durante o deslocamento da antena o sensor SAR transmite pulsos de rádio freqüência, modulados linearmente em freqüência. O sinal eco, produzido pelo retro-espalhamento (backscattering) da energia transmitida incidente na superfície da terra, é recebido pela antena do sensor SAR e é enviado ao receptor radar.

O processo de formação e extração de informações do sistema SAR é ilustrado na Figura 3. As principais partes desse processo são: a) o sensor radar que ilumina a cena recebe o sinal eco e gera através de um sistema de demodulação o vídeo bruto, b) o processador que sintetiza a imagem explorando as características da seqüência de sinais ecos recebidos e c) o processador de imagens que filtra os ruídos e interferências, detecta alvos, bordas e características peculiares na cena, segmenta e classifica as partes que compõe a imagem da cena (Fernandes e Fernandes, 1998).

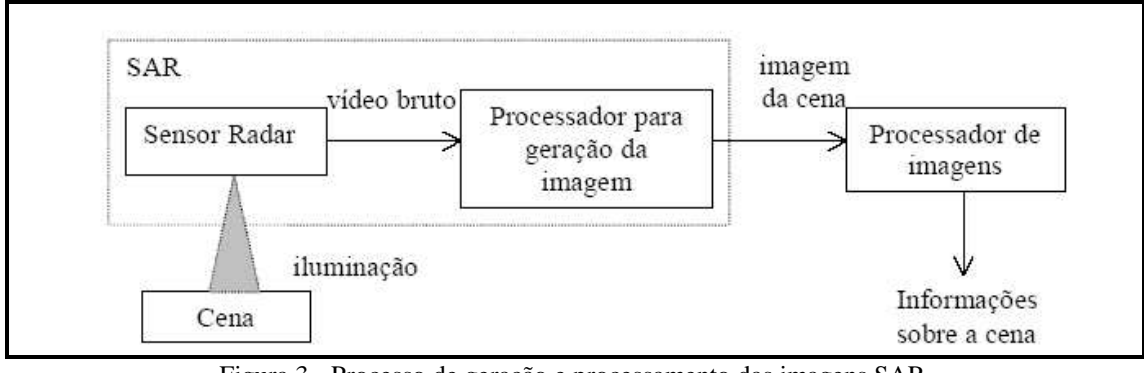

Figura 3 - Processo de geração e processamento das imagens SAR. Fonte: Fernandes e Fernandes (1998)

## **2.1.4 Interferometria SAR**

O termo interferometria é derivado da palavra interferência, que expressa um fenômeno resultante da interação entre ondas de qualquer tipo. Interferometria por radar foi utilizada pela primeira vez na observação de Vênus para separar a ambigüidade dos ecos provenientes dos hemisférios norte e sul. Posteriormente, dados de elevação foram obtidos por esta técnica nas observações da Lua e de Vênus. A primeira medida de elevação na Terra, obtida por interferometria de imagens de radar aerotransportado, foi realizada por Graham em 1974 e posteriormente, por Zebker e Goldstein em 1986. E Gabriel e Goldstein em 1988, propuseram e demonstraram com sucesso a geração de mapas topográficos a partir de Interferometria SAR (MURA, 2000).

O mesmo autor define Interferometria SAR como uma técnica que utiliza um par de imagens SAR no formato complexo, de amplitude e fase, para gerar uma terceira imagem complexa, dita imagem interferométrica, cuja fase de cada pixel, dita fase interferométrica, é formada pela diferença de fase entre os pixels correspondentes nas duas imagens originais. A fase de cada pixel da imagem interferométrica está relacionada com a elevação do terreno, correspondente à célula de resolução no solo, possibilitando com isso a geração de um Modelo Numérico de Terreno - MNT.

Segundo Jakob e Zyl (2001) a interferometria SAR para medição da topografia pode ser implementada de duas maneiras. O primeiro modo chamado interferometria de uma passagem, o sistema é configurado para medir duas imagens ao mesmo tempo através de duas antenas usualmente organizadas uma acima da outra. A separação física das antenas é referida a uma linha de base. O segundo caso é chamado de interferometria de duas passagens, onde são adquiridas duas imagens da cena em dois tempos distintos com visadas geométricas diferentes, usando uma só antena, e sendo a linha de base definida pela distância entre as duas passagens.

Para Mura (2000) a técnica de Interferometria SAR aerotransportada, de uma passagem, consiste da aquisição simultânea de duas imagens, através de duas antenas instaladas em uma aeronave, separada de uma distância conhecida como linha-base. As duas imagens adquiridas no processo radargramétrico são caracterizadas pela representação no formato complexo, ou seja, cada elemento de imagem, pixel, possui uma amplitude e uma fase. A diferença de fase entre pixels de duas imagens forma a diferença de fase interferométrica, também conhecida como interferograma. A diferença de fase de cada par de pixels está relacionada com a altitude média do solo, na área do pixel. A Figura 4 ilustra os dois modos utilizados em interferometria SAR.

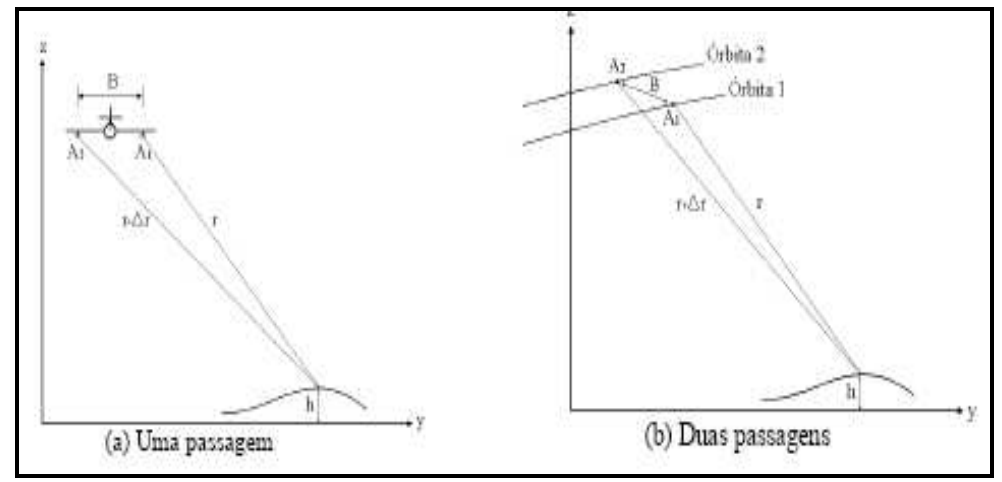

Figura 4 - Modos de aquisição utilizados em interferometria SAR. Fonte: Mura (2000).

Mura (2000) ainda salienta que o processo de geração de produtos cartográficos, utilizando a técnica de Interferometria SAR, passa por várias etapas de processamento, como, a geração de imagem SAR, o registro de imagens SAR, a geração do interferograma, o desdobramento de fase do interferograma, a calibração de fase, a geração da fase interferométrica absoluta, a geração de orto-imagem SAR, a geração de modelo digital de elevação – MDE, a mosaicagem de ortoimagens SAR e de MDEs, e a geração das curvas de nível. As quatro primeiras etapas podem ser chamadas de Processamento SAR Interferométrico, as demais podem ser chamadas de Geocodificação InSAR. O produto final gerado, normalmente, é uma orto-imagem SAR e um Modelo Digital de Elevação.

#### **2.2 Dados SRTM**

Os dados SRTM consistem em um Modelo Digital de Elevação, disponibilizados em níveis de cinza, de cobertura global, com resolução espacial de 90 metros.

Segundo o *Jet Propulsion Laboratory* da NASA - JPL (2002) os dados da *Shuttle Radar Topography Mission* - SRTM são resultantes de missão conjunta da *National Aeronautics and Space Administration* - NASA e *National Imagery and Mapping Agency* - NIMA, do *Department of Defense* dos Estados Unidos - DoD, com a participação das agências *Deutsche Zentrum für Luft-und Raumfhart* - DLR , da Alemanha, e *Agenzia Spaziale Italiana* - ASI.

A missão usou o mesmo instrumento utilizado em 1994 no programa *Spaceborne Imaging Radar – C/X – Band Syntetic Aperture Radar* (SIR-C/X-*SAR),* a bordo do ônibus espacial *Endeavour.* Porém o dispositivo foi projetado para coletar medidas tridimensionais da superfície terrestre através de interferometria de uma passagem. Para tanto a nave foi munida de um mastro de 60 metros, em cuja extremidade foram instaladas antenas para bandas C (comprimento de onde de 5,6 cm) e X (comprimento de onda de 3,0 cm), além de melhorados os dispositivos de controle de navegação (Figura 5).

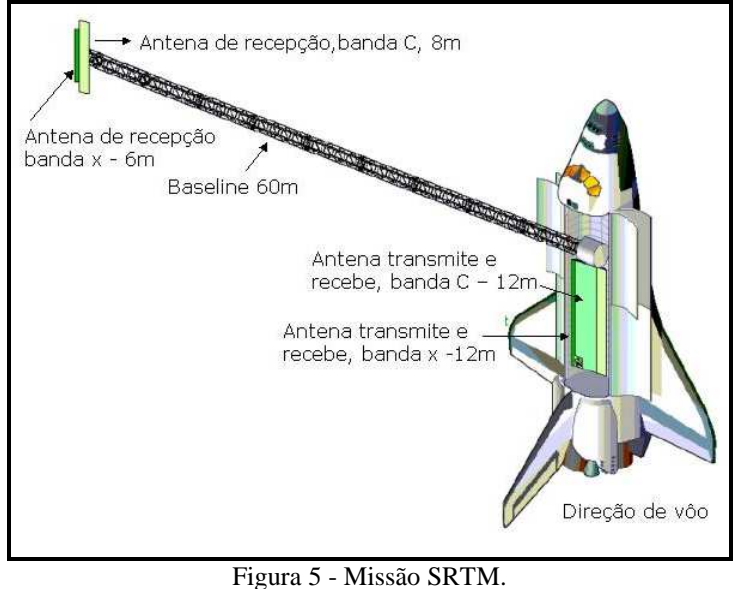

Fonte: (Santos, 2005)

O sobrevôo da SRTM ocorreu no período de 11 a 22 de fevereiro de 2000, realizando uma cobertura de 80% da área terrestre do planeta, entre latitudes 60º N e 56º S. Durante 222,4 horas consecutivas foram gerados dados interferométricos, de 99,96% da área pelo menos uma vez, 94,59% pelo menos duas vezes e aproximadamente 50% três ou mais vezes. A Figura 6 ilustra o número de passagens sobre a superfície terrestre. A meta era imagear cada segmento de terreno pelo menos duas vezes de ângulos diferentes (em passagens ascendente e descendente) visando preencher áreas com sombreamento (NASA, 2003).

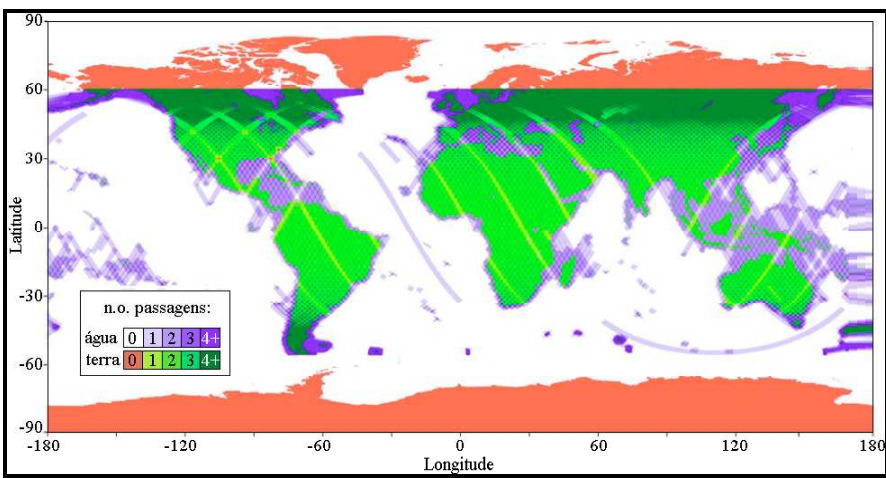

Figura 6 - Distribuição da cobertura e número de passagens da SRTM. (Adaptado de *Jet Propulsion Laboratory* - JPL, 2002)

De acordo com Valeriano (2004) durante o sobrevôo foram percorridas 16 órbitas por dia, num total de 176 órbitas. Foram no total coletados 12TB (Terabyte) de dados que vêm sendo processados para a formação de Modelos Digitais de Elevação – MDE.

Do total dos dados SRTM, os dados da banda C foram processados no *Jet Propulsion Laboratory* - JPL visando à elaboração de um Modelo Digital de Elevação Global e os dados da banda X foram processados no *Deutsche Zentrum für Luft-und Raumfhart* - DLR visando à elaboração de um Modelo Digital de Elevação de maior resolução, porém sem cobertura global.

Santos (2005) comenta que os dados da SRTM foram processados por continente, de modo sistemático, pelo JPL e mosaicados aproximadamente 15.000 MDE´s organizados no formato de um grau por um grau (1° por 1°), iniciando pela América do Norte, subdivididos em pontos espaçados de um segundo (1"), aproximadamente 30 metros, chamado SRTM -1. Posteriormente, para a América do Sul, foram subdivididos em pontos espaçados de três segundos (3"), aproximadamente 90 metros, chamado SRTM - 3. No JPL a partir dos dados da banda C foram gerados Modelos Digitais de Elevação sob resolução espacial de 30 m (a rigor, em coordenadas geográficas, com 1 segundo de arco, ou 1'', ou ainda 0,000277º) para os Estados Unidos e reamostrados para uma resolução espacial de 90 metros (a rigor, 3'' ou 0,000833º) para o resto do mundo, embora estas questões ainda estejam em discussão na *National Aeronautics and Space Administration* - NASA e *National Imagery and Mapping Agency* - NIMA. As elevações são apresentadas em metros sem casas decimais e referenciadas ao WGS84 EGM96.

O projeto teve apoio de campo, sobretudo por levantamentos geodésicos usando o Sistema de Posicionamento Global (GPS) no modo cinemático, determinando a posição de linhas por um veículo em movimento. Ao todo, cerca de 700.000 km de linhas (transectos) foram coletadas para apoio à missão (Figura 7). Além disso, equipes do JPL distribuíram refletores com coordenadas precisamente definidas, para geração de um conjunto de pontos de controle Valeriano (2004).

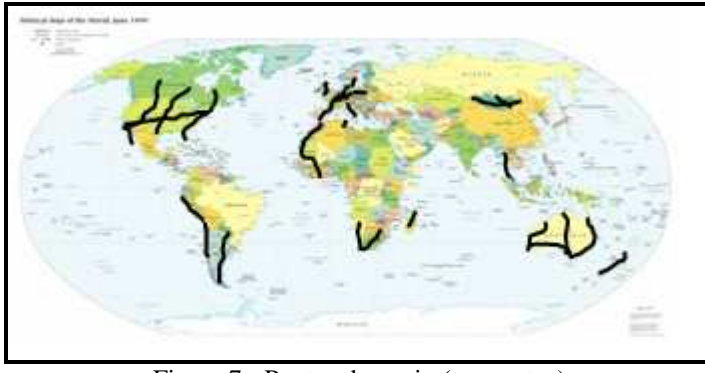

Figura 7 - Pontos de apoio (transectos) Fonte: (Santos, 2005)

Segundo *United States Geological Survey* - USGS (2005), os dados da SRTM com 30 metros de resolução espacial apresentam acurácia planimétrica de 20 metros (para erro circular com 90% de confiança) e acurácia altimétrica de 16 metros (para erro linear com 90% de confiança).

Conforme o JPL (2002) embora tenha sido aplicado alguma operação de pósprocessamento, os dados de elevação em particular, contêm numerosos vãos e outros pontos espúrios como valores extremamente altos (picos) ou extremamente baixos (vórtices). Corpos d´água geralmente não estão bem definidos, assim como as linhas de costa, pois as superfícies de água geralmente produzem baixo espalhamento (backscatter) de radar.

É importante comentar que em meados de 2006, após esta dissertação ter sido finalizada, foi lançado neste mesmo site, uma nova versão dos dados SRTM, chamado de versão 2, onde foi utilizado o apoio de campo da missão para melhorar sua qualidade posicional, bem como estas questões de linha de costa e valores espúrios, porém este dado não é gratuito.

#### **2.2.1 Disponibilização dos dados SRTM**

O modelo digital do terreno da SRTM com 90 metros de resolução espacial encontra-se disponibilizado gratuitamente na Internet através do site www2.jpl.nasa.gov/srtm.

Para seleção da área de interesse pode-se criar um retângulo envolvendo a área de interesse ou entrar com as coordenadas da área, usando, para tanto, funções do próprio sistema de seleção e zoom localizados à esquerda da janela. Após definição da área de interesse são mostradas as propriedades e características da área selecionada, através de um resumo de solicitação dos dados, onde se podem definir os parâmetros de saída da imagem como, formato do dado, tipo de compressão e tipo de metadados conforme mostrado na Figura 8 (a) e (b).

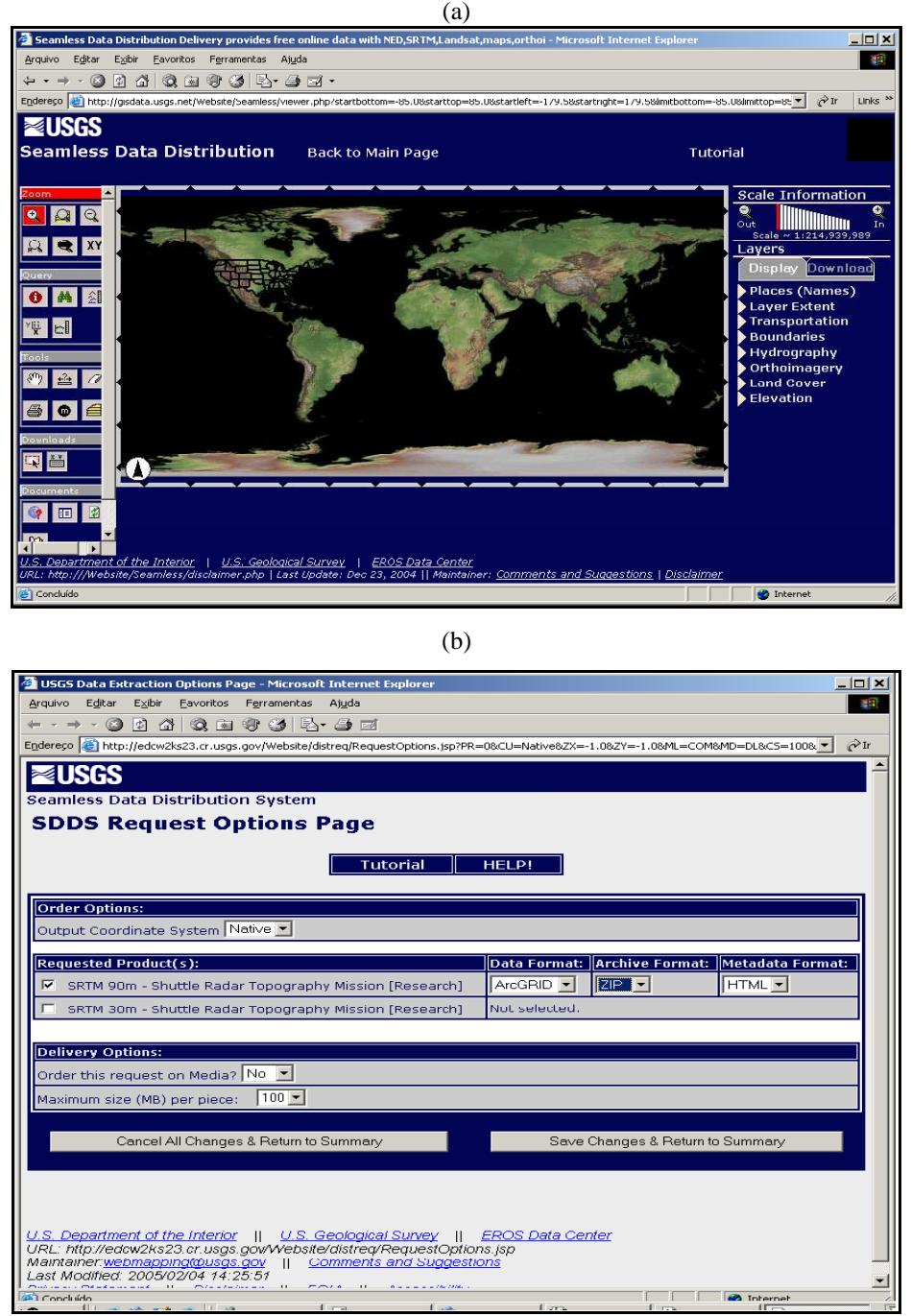

Figura 8 - (a)seleção da área de interesse e (b) resumo da solicitação. Fonte: http://seamless.usgs.gov

O modelo digital de elevação da SRTM é disponibilizado em níveis de cinza, onde as altitudes variam em relação aos níveis de cinza, onde o preto refere-se às altitudes menores e branco às altitudes maiores. A Figura 9 é um exemplo de como é disponibilizado o MDE da SRTM e refere-se a uma parte do Estado de Santa Catarina.

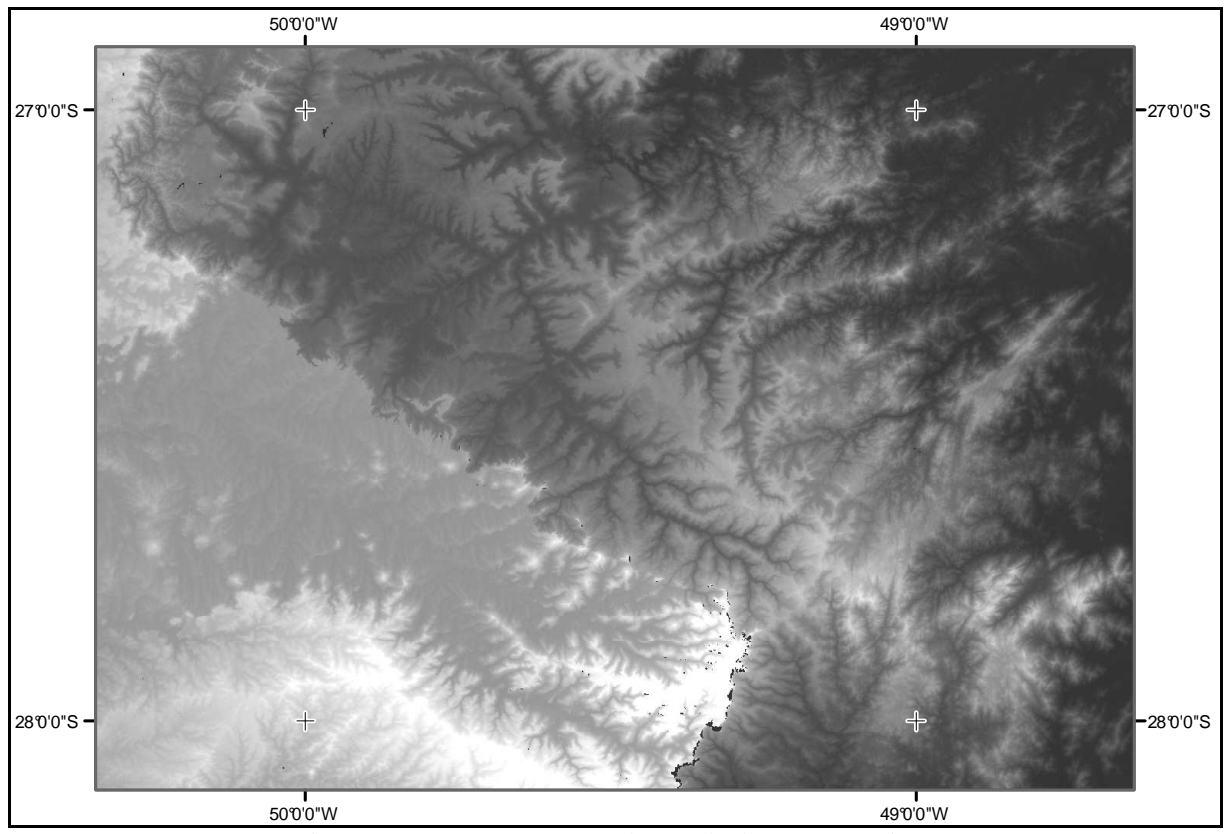

Figura 9 - MDE SRTM (parte do Estado de Santa Catarina)

#### **2.3 Modelo digital de elevação**

Para Andrade (1998) modelar um terreno significa reproduzir sua forma. Quando esta reprodução é realizada por meios digitais, diz-se que se fez um modelo digital do terreno – em inglês: *Digital Terrain Model* – DTM. No entanto, há autores que defendem o uso da expressão Modelo Digital de Elevação – em inglês: *Digital Elevation Model* – DEM, quando a referência diz respeito a altimetria apenas, deixando o DTM para designar um modelo mais completo do terreno, envolvendo, portanto, outras feições. Neste trabalho será adotado o termo Modelo Digital de Elevação -MDE por se tratar de uma análise realizada em dados altimétricos.

De acordo com Simões (1993) a modelagem digital de terrenos teve início nos anos 50 simplesmente como um conjunto de pontos de elevação definindo a superfície da terra e era utilizada pelo Prof. C. L. Miller em projetos de estradas. Durante o período de 1966-1972 o "*Riverside County Flood Control and Water Conservation Distric*t" na Califórnia, produziu um Modelo Digital de Terreno - MDT para computar os valores utilizados nos projetos de controle de fluxo em canais, estradas, áreas de empréstimos e aterros sanitários. Em 1971 os MDTs foram utilizados para a geração de mapas altimétricos, isto é, geração de curvas de nível. Durante o período 1966-1976, os MDTs foram utilizados na implementação de algoritmos para a otimização de caminhos no planejamento de transportes. Entre 1975-1977 o *United States Geological Survey* efetuou a cobertura do território dos EUA na forma digital através de um MDT para o *National Cartographic Information Center*. Nos anos 70, o MDT foi utilizado no Canadá para geração de curvas de nível e de um banco de dados altimétricos. Na Califórnia, foi utilizado para a análise e modelagem de dados meteorológicos e de qualidade do ar e no desenvolvimento de modelos para produzir mapas de visibilidade. Em Arkansas - EUA foi utilizado para a avaliação de subsidência periódica de aterros sanitários e caracterização de volumes.

Desde então, os modelos digitais de terreno vêm sendo objeto de um número significante de estudos para o desenvolvimento de vários campos de aplicação. Neste ínterim, o MDT se tornou uma técnica potencial para a descrição geométrica de um conjunto de valores, especialmente para a descrição topográfica da superfície da terra (SIMÕES, 1993).

Segundo Burrough (1986) dentre alguns usos dos modelos digitais do terreno pode-se citar: armazenamento de dados de altimetria para gerar mapas topográficos; análise de corteaterro para projetos de estradas e barragens; elaboração de mapas de declividade e exposição para apoio a análise de geomorfologia e erodibilidade; análise de variáveis geofísicas e geoquímicas; apresentação tridimensional (em combinação com outras variáveis).

Segundo Brito e Coelho (2002) existem várias fontes de dados para se obter as altitudes para a elaboração de modelo digital do terreno tais como: digitação de coordenadas de determinados pontos, obtidos por inspeção na carta ou provenientes de aerotriangulação; digitalização de cartas em papel através de mesas digitalizadoras; aquisição de dados via GPS em método cinemático ou semi-cinemático e método da extração fotogramétrica.

Podem-se incluir nesta lista de modos de geração de modelos digitais de terreno, aqueles produzidos, por exemplo, por técnicas a laser (laserscanner aerotransportado) e radar aerotransportado ou orbital (SRTM), entre outros.

#### **2.3.1 Interpolação para modelagem de superfícies**

Para Andrade (1998) é no processo de interpolação de altitudes que fica definida a forma de representação da superfície que se pretende modelar. A exatidão que pode ser ativada num processo de interpolação em MDE depende da distribuição, densidade e exatidão dos pontos de referência, bem como na escolha do método. Pontos de referência são os pontos cujas coordenadas são conhecidas e que formarão a base do MDE para interpolação de altitudes.

Segundo Andriotti (2003) interpolação é o procedimento pelo qual se estimam valores de uma variável em área interior aos pontos de amostragem disponíveis, permitindo representar em mapa, de forma contínua, o comportamento de variáveis amostradas pontualmente. Os métodos de interpolação, cujos resultados apoiarão a interpretação do fenômeno estudado, exigem para sua aplicação apropriada, um bom conhecimento da variável estudada.

# **2.3.1.1 Geração de grades regulares**

A grade regular é um modelo digital que aproxima superfícies através de um poliedro de faces retangulares, como mostrado na Figura 10. Os vértices desses poliedros podem ser os próprios pontos amostrados, caso estes tenham sido adquiridos nas mesmas localizações (xy) que definem a grade desejada. O processo de geração de uma grade regular consiste em estimar os valores de cada ponto da grade a partir do conjunto de amostras de entrada. Este conjunto de amostras pode estar regularmente ou irregularmente espaçado (FELGUEIRAS, 2001).

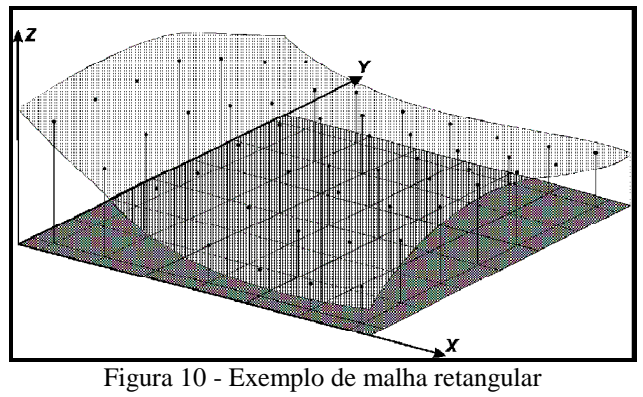

Fonte : Felgueiras (2001)

Segundo Landim (2003) os métodos de interpolação podem ser considerados segundo duas categorias: *globais*, que procuram considerar todos os valores amostrados para a estimação de um ponto não amostrado, e *locais* que são aplicáveis em porções da área mapeada, ou seja, são considerados os valores dos pontos adjacentes e à uma certa distância.

Segundo Felgueiras (2001) o interpolador por média móvel (interpolador local), consiste num dos métodos mais simples de estimação dos valores de cota dos pontos de uma grade regular retangular, considerando para tal a média das cotas das amostras vizinhas. A formulação básica para este interpolador é:

$$
z_i = \frac{\sum_{j=1}^{n} w_{ij} z_j}{\sum_{j=1}^{n} w_{ij}},
$$
\n(1)

onde:  $z_i$  é o valor de cota de um ponto i qualquer da grade;  $z_j$  é a cota de uma amostra j vizinha do ponto i da grade e, wij é um fator de ponderação.

Variações desse esquema básico são os interpoladores, designados por: vizinho mais próximo; média simples; média ponderada; média ponderada por quadrante e média ponderada por quadrante e por cota.

O mesmo autor destaca que as superfícies de tendência são interpoladores determinísticos globais. A superfície é aproximada por um ajuste polinomial aos dados, através de um processo de regressão múltipla entre os valores do atributo e as localizações geográficas. Essa função polinomial é então utilizada para estimar os valores dos pontos em todas as localizações de uma grade regular que aproxima a superfície.

## **2.3.1.2 Refinamento de grade regular**

O processo de geração de uma grade regular retangular a partir de outra grade também regular retangular, objetivando uma melhora na resolução espacial da grade, é chamado de "refinamento da grade". Felgueiras (2001) indica o uso do interpolador bilinear ou bicúbico para esta operação de adensamento da grade. O bicúbico que utiliza 16 pontos vizinhos deve ser usado quando se deseja suavizar a superfície, pois a superfície resultante é suave nos pontos da grade e também ao longo dos segmentos que formam os retângulos, e o interpolador bilinear, que utiliza 4 pontos vizinhos deve ser usado quando a aparência suave da superfície não for necessária.

#### **2.3.1.3 Geração de grades triangulares**

Uma malha triangular é conjunto de poliedros cujas faces são triângulos, como ilustrado na Figura 11, Podem-se referir a uma malha triangular por meio do anglicismo TIN, iniciais do termo inglês *Triangular Irregular Network*.

Em um TIN os pontos amostrais são conectados por linhas para formar triângulos. Assim, diferentemente da geração de grade regular, os valores dos vértices dos elementos triangulares da malha triangular não precisam ser estimados por interpolações (FELGUEIRAS, 2001).

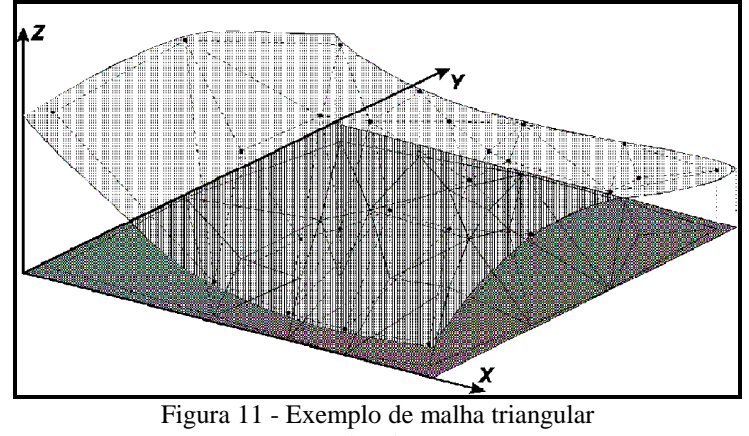

Fonte: Felgueiras (2001)

Segundo o mesmo autor, adotando-se critérios específicos para construção da rede triangular pode-se chegar a malhas únicas sobre o mesmo conjunto de amostras. Uma dessas malhas, muito utilizada na prática nos SIGs atualmente em uso profissional ou científico, é a malha de Delaunay, mais conhecida como Triangulação de Delaunay. O critério utilizado na triangulação de Delaunay é o de maximização dos ângulos mínimos de cada triângulo. Isto é equivalente a dizer que, a malha final, deve conter triângulos o mais próximo de eqüiláteros possível evitando-se a criação de triângulos afinados, ou seja, triângulos com ângulos internos muito agudos. Uma característica desta modelagem, considerando as arestas dos triângulos, é que permite que as informações morfológicas importantes, como as descontinuidades representadas por feições lineares de relevo (cristas) e drenagem (vales), sejam consideradas durante a geração da grade triangular, possibilitando assim, modelar a superfície do terreno preservando as feições geomórficas da superfície.

## **2.4 Sistema Geodésico Brasileiro**

A definição, implantação e manutenção do Sistema Geodésico Brasileiro – SGB é de responsabilidade do Instituto Brasileiro de Geografia e Estatística –IBGE. Este é definido por duas componentes: os *data* horizontal (datum planimétrico) e vertical (datum altimétrico), e a rede de referência, consistindo das estações monumentadas, as quais representam a realização física do sistema (Monico, 2000).

Os sistemas de referências geodésicos são definidos pela escolha de um elipsóide de referência e por um ponto de origem. A Resolução do Presidente do IBGE nº 1/2005, estabelece o Sistema de Referência Geocêntrico para as Américas – SIRGAS, em sua realização do ano de 2000 (SIRGAS2000), como novo sistema de referência geodésico par o Sistema Geodésico Brasileiro (SGB) e para o Sistema Cartográfico Nacional (SCN). A resolução acima citada também estabelece um período de transição, a partir da assinatura da resolução e não superior a dez anos, onde o SIRGAS2000 pode ser utilizado em concomitância com o SAD69 para o SGB e com o SAD69 e Córrego Alegre para o SCN.

Assim, os sistemas geodésicos de referência permitem que se obtenha qualquer localização espacial de qualquer feição sobre a superfície da Terra, tomando o cuidado de referenciar as coordenadas da feição ao mesmo sistema de referência.

É importante comentar que para dados obtidos em WGS84 a partir do ano de 2004, onde se deseja transformá-los para SAD69, devem-se utilizar os parâmetros de transformação entre SIRGAS2000 e SAD69 e não mais WGS84 e SAD69 (informação verbal – IBGE – mesa redonda durante o XXII Congresso Brasileiro de Cartografia).

A Figura 12 ilustra a relação entre as três superfícies usadas em Geodésia, onde *N* é a ondulação geoidal ou altura geoidal, *H* altitude ortométrica e *h* altitude geométrica. Em trabalhos cartográficos a quantidade de especial interesse é a altitude ortométrica, a qual é vinculada ao campo gravitacional da Terra. O GPS proporciona a altitude geométrica h (refererida ao elipsóide), cuja conversão para ortométrica necessita do conhecimento da ondulação do geóide na área de interesse (Monico, 2000).

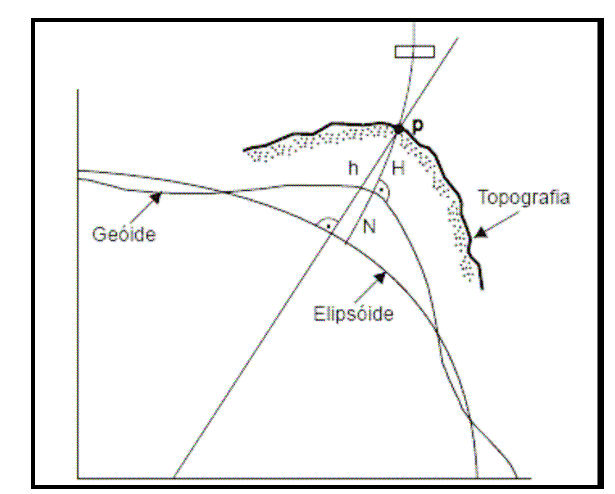

Figura 12 - Relações entre as três superfícies usadas em geodésia Fonte: Neris (2004)
Assim, a altitude ortométrica é aproximadamente calculada por:

$$
H \cong h - N \tag{2}
$$

O Instituto Brasileiro de Geografia e Estatística - IBGE, através da Coordenação de Geodésia - CGED, e a Escola Politécnica da Universidade de São Paulo - EPUSP, geraram um Modelo de Ondulação Geoidal com uma resolução de 10' de arco e desenvolveram o Sistema de Interpolação de Ondulação Geoidal - MAPGEO2004, o qual se encontra disponível na Internet, através do site www.ibge.gov.br, onde se pode obter o valor da ondulação geoidal de qualquer ponto no Brasil, possibilitando assim a conversão das altitudes geométricas obtidas pelo Sistema GPS em altitude ortométrica, usada em trabalhos de mapeamento e engenharia. O Erro Médio Padrão associado ao Modelo MAPGEO é de +/- 0,5 m, determinado a partir das comparações de altitudes GPS com altitudes de referências de nível (altitudes obtidas através de nivelamento geométrico) do IBGE (IBGE, 2005).

## **2.5 Geoestatística**

Métodos clássicos de análise estatística de dados (Estatística Clássica) geralmente supõem que, as realizações das variáveis aleatórias são independentes entre si, ou seja, que observações vizinhas não exercem influências umas sobre as outras, e se utilizam de parâmetros como média e desvio padrão para representar um fenômeno.

No entanto, fenômenos naturais apresentam-se freqüentemente com certa estruturação nas variações entre vizinhos, desta forma pode-se dizer que as variações não são aleatórias e, portanto, apresentam algum grau de dependência espacial. Assim, a análise espacial de dados apresenta-se como uma alternativa e/ou como uma complementação da análise clássica de dados, sendo que este tipo de análise considera as correlações entre as observações quando se fazem estimativas (GUIMARÃES, 2004).

Os procedimentos de análise espacial de dados fazem parte da Estatística Espacial, sendo que, nos últimos tempos, um método de análise dentro da Estatística Espacial, denominada "Geoestatística" ganhou ênfase neste tipo de estudo.

Segundo Camargo (2001) estudos realizados sobre dados relativos às minas de ouro, pelo sul-africano Daniel Krige, na década de 50, geraram a Geoestatística como instrumento de avaliação das jazidas de ouro. Krige concluiu que somente a informação de variância não seria suficiente para explicar o fenômeno, que seria necessário considerar a distância entre as observações, ou seja, a Geoestatística baseia-se na localização e dependência espaciais.

O engenheiro francês Georges Matheron procurou integrar todo o conhecimento das escolas norte – americana (apoiada na Estatística Clássica – variáveis independentes) e da sulafricana de Krige (admitindo a existência de correlação espacial e erros de estimação) corrigindo seus problemas e dando-lhe formulação matemática, desenvolvendo assim, a Teoria das Variáveis Regionalizadas.

Matheron (1971) define Variável Regionalizada como sendo uma função numérica com distribuição espacial, que varia de um ponto a outro com continuidade aparente, mas cujas variações não podem ser representadas por uma função matemática simples.

O termo Variável Regionalizada foi escolhido por Matheron visando alertar para os aspectos (contraditórios apenas aparentemente) aleatório e estruturado dos fenômenos estudados. É aleatório no sentido de que os valores das medições feitas, podem variar consideravelmente entre si, e sua característica regionalizada, estruturada segundo uma certa lei no espaço, é evidente se considerarmos que os valores das observações com que se trabalha não são completamente independentes da sua localização geográfica. Assim, próximo a um valor elevado, é mais provável que seja encontrado outro valor elevado do que um muito baixo. Assim, pode-se dizer que a geoestatística trata as variáveis regionalizadas, podendo, mesmo, ser considerada uma aplicação prática da Teoria das Variáveis Regionalizadas (ANDRIOTTI, 2003).

As técnicas geoestatísticas, segundo o mesmo autor, podem ser usadas para descrever e modelar padrões espaciais (variografia), para predizer valores em locais não amostrados (krigagem), para obter a incerteza associada a um valor estimado em locais não amostrados (variância de krigagem) e para otimizar malhas de amostragem. Neste último, é importante salientar que o erro cometido ao fazer uma avaliação com malhas de amostragem diminui com o detalhamento da malha, mas esse crescimento não é linear.

A diferença entre krigagem e outros métodos de interpolação de acordo com Isaaks e Srivastava (1989), é a maneira como os pesos são atribuídos às diferentes amostras.

Resumidamente, os passos num estudo empregando técnicas geoestatísticas incluem: análise exploratória dos dados, análise estrutural (cálculo e modelagem do variograma) e realização de inferências (Krigagem ou Simulação).

## **2.6 Ortorretificação de imagens**

A Fotogrametria é uma técnica que permite a obtenção de vários produtos cartográficos, tais como cartas topográficas, mosaicos, ortoimagens, MDT, MDE, etc. Uma

fotografia aérea é uma projeção perspectiva central da cena, que apresenta deslocamento devido ao relevo e à inclinação da aeronave, possuindo, portanto, uma escala não uniforme que varia ponto a ponto (SANTOS et al, 2000).

Brito e Coelho (2002) definem ortoimagem como sendo uma imagem em perspectiva ortogonal. No entanto, as imagens adquiridas por câmaras convencionais encontram-se em perspectiva central, com os inúmeros raios de luz advindos de diferentes pontos imageados, passando por um só ponto (centro de perspectiva), localizado no sistema óptico da câmara. Ao conjunto destes raios, chama-se feixe perspectivo. Uma imagem em perspectiva central não pode ser tomada como fonte de informação métrica segura, uma vez que a mesma possui erros devido à rotação do sensor e deslocamentos devido ao relevo, inerente à perspectiva cônica.

Em uma projeção ortogonal, raios ortogonais são projetados a partir da região imageada. Os raios nunca se encontram, e a imagem final em um sistema como esse não possui desvios nem distorções relativos ao relevo. A imagem em projeção ortogonal, ao contrário da projeção central, pode ser tomada como um documento cartográfico, podendo ser empregada em qualquer atividade que demande um mapa ou carta ou fonte de dados similar (BRITO e COELHO, 2002).

Em suma, é importante destacar algumas diferenças fundamentais entre a fotografia aérea, uma ortofotografia (ou ortoimagem) e uma ortofotocarta.

Segundo Loch N. (1987) a fotografia aérea apresenta diferenças em escala na imagem, causada pelas diferenças de relevo, inclinação da câmera aérea, e distância do objeto em relação à câmera na hora da tomada da foto. Esses fatores produzem deslocamentos radiais na imagem fotográfica. Desta forma, as medidas diretas e precisas só podem ser feitas em condições especiais, ou seja: só podem ser efetuadas medições entre pontos de mesma altura e não pode ter havido qualquer inclinação da câmera no momento da tomada da fotografia. Mesmo retificando a fotografia e usando apoio de pontos para a colocação da escala, a fotografia ainda não mostra a situação real do terreno, pois não foram selecionados os problemas de deslocamento da imagem devido ao relevo. A ortofotografia é planimetricamente correta, pois o centro perspectivo da fotografia de origem é deslocado, por algum artifício, para o infinito, tornando paralelos os raios perspectivos que produzem a ortofotografia. Sendo planimetricamente correta pode então ser usada como mapa, onde pode ser medidos ângulos, distâncias e áreas sem necessidade de correções de deslocamento de imagem. Ortofocarta segundo Radlinski (1968 apud LOCH N., 1987) é um mapa topográfico no qual as feições naturais e culturais de uma área são representadas por realce dos tons da imagem fotográfica, numa posição ortográfica correta. A simbologia cartográfica, incluindo curvas de nível e normografia são acrescidos, de forma a atender os objetivos requeridos para o uso do mapeamento.

Portanto, para obter ortoimagens, que estão em perspectiva ortogonal, faz-se necessário realizar uma transformação sobre as imagens já existentes (em perspectiva central), chamada ortorretificação. Para tanto, realiza-se uma retificação diferencial na fotografia, produzindo-se uma ortofoto, ou seja, transforma-se a projeção perspectiva central em uma projeção ortogonal (SANTOS et al, 2000).

De acordo com Seixas (1981) o produto final resultante da retificação diferencial chama-se ortofotografia. O mesmo autor ressalta que embora nas ortofotos sejam eliminados os erros de deslocamentos das imagens dos objetos causados pela inclinação e mudanças de relevo, os deslocamentos causados por objetos de superfície vertical, tais como, edifícios, paredes, árvores, torres, etc, não podem ser removidos.

Para tanto, é necessário o uso de um Modelo Digital de Superfície -MDS, no qual modele tais feições sobre a superfície. Surgem assim, dois conceitos diferentes em relação aos tipos de ortofoto: as chamadas ortofoto (com o uso do MDE) e ortofoto verdadeira (com o uso do MDS).

Assim, para a produção de uma ortoimagem, considerando a fotogrametria digital, são necessários três componentes básicos: uma imagem digital: parâmetros de orientações interior e exterior da câmara e um MDE da área (SANTOS et al, 2000)

Os parâmetros de orientação interior referem-se à distância focal e coordenada do centro perspectivo e, os parâmetros de orientação exterior correspondem aos ângulos correspondentes à posição e atitude da câmara no momento da tomada da fotografia. Tal processo resulta em uma fotografia vertical e com escala uniforme no sistema de coordenadas do terreno. O MDE é responsável pela correção do deslocamento relativo ao relevo, ou seja, transformação da perspectiva central da fotografia em projeção ortogonal.

É importante destacar que a qualidade do MDE está intimamente relacionada com a qualidade do resultado da ortorretificação da imagem e de acordo com Brito e Coelho (2002) se o espaçamento da grade do MDE for maior que a resolução espacial da imagem digital, obviamente haverá degradação da precisão do produto final.

A ortofoto digital (ou ortoimagem) tem grande importância como mapa e imagem. Como mapa, possui distorção mínima de escala. Como imagem, além de apresentar os detalhamentos nas feições planimétricas do terreno, possui qualidade geométrica de mapa. A geração da ortofoto digital proporciona diminuição de tempo e esforço do operador, comparada ao processo convencional de restituição. Com o advento dos sistemas fotogramétricos digitais, bem como o baixo custo dos seus produtos, está ocorrendo a integração de técnicas de mapeamento digital e sistemas de informação geográfica, que tem colaborado para o aumento da demanda de ortofotos digitais (BRITO e COELHO, 2002.)

Em função dessas características é grande sua utilidade em aplicações tais como: projetos de oleodutos, estradas, irrigação, cadastro urbano e rural, atualização cartográfica, restituição planimétrica, avaliação de imóveis, controle de qualidade, dentre outros.

## **2.7 Controle da qualidade cartográfica**

O controle de qualidade de um produto cartográfico é uma fase extremamente importante e é poucas vezes realizado no Brasil. É importante ressaltar que para cada aplicação do produto cartográfico há uma tolerância permitida e que à medida que a tolerância aumenta esta preocupação pode se tornar desprezível, não descartando a necessidade de se conhecer a qualidade geométrica do produto em qualquer situação (GALO e CAMARGO, 1994).

No Brasil, o que se realiza em termos de controle de qualidade de produtos cartográficos difere dos padrões internacionais, visto que as nossas organizações não têm tradição neste tipo de procedimento e historicamente desenvolveram uma cartografia norteada pelos métodos analógicos (LEAL, 1998).

Para tanto, o Decreto-Lei nº 89.817/84 estabelece normas que regulamentam e classificam os documentos cartográficos quanto à sua qualidade geométrica. Vale destacar que, segundo Francisco (2001) e Nero (2005), independentemente de o produto ser analógico ou digital, sua validação pelo Padrão de Exatidão Cartográfica é a mesma.

## **2.7.1 Padrão de exatidão cartográfica – PEC**

O artigo 8º do decreto-lei nº 89.817/84, estabelece que a forma de classificar um documento cartográfico quanto à sua exatidão, deve obedecer ao Padrão de Exatidão Cartográfica -PEC, segundo o critério abaixo indicado:

> *1 – Noventa por cento dos pontos bem definidos numa carta, quando testados no terreno, não deverão apresentar erro superior ao PEC planimétrico estabelecido.*

*2 – Noventa por cento dos pontos isolados de altitude, obtidos por interpolação de curvas de nível, quando testados no terreno, não deverão apresentar erro superior ao PEC altimétrico estabelecido.* 

O PEC – Padrão de Exatidão Cartográfica nada mais é que um indicador estatístico de dispersão, relativo a 90% de probabilidade, que define a exatidão de trabalhos cartográficos. Essa probabilidade corresponde a 1.6449 vezes o Erro-Padrão:

$$
PEC = 1,6449*EP
$$
 (3)

O Erro - Padrão isolado num trabalho cartográfico, não ultrapassará 60,8 % (1σ) do Padrão de Exatidão Cartográfico.

Vale destacar que esse decreto considera equivalentes os termos Erro-Padrão, Desvio-Padrão e Erro Médio Quadrático.

O artigo 9º do mesmo decreto estabelece que as cartas, segundo sua exatidão, são classificadas nas Classes A, B e C, segundo os critérios seguintes e sintetizados na Tabela 1:

## *Classe A*

*Padrão de Exatidão Cartográfico - Planimétrico: 0,5 mm, na escala da carta, sendo de 0,3 mm na escala da carta o Erro-Padrão correspondente. Padrão de Exatidão Cartográfico - Altimétrico: metade da eqüidistância entre as curvas de nível, sendo um terço o Erro-Padrão correspondente. Classe B* 

*Padrão de Exatidão Cartográfico - Planimétrico: 0,8 mm, na escala da carta, sendo de 0,5 mm na escala da carta o Erro-Padrão correspondente. Padrão de Exatidão Cartográfico - Altimétrico: três quintos da eqüidistância entre as curvas de nível, sendo dois quintos o Erro-Padrão correspondente.* 

## *Classe C*

 *Padrão de Exatidão Cartográfico - Planimétrico: 1,0 mm, na escala da carta, sendo de 0,6 mm na escala da carta o Erro-Padrão correspondente. Padrão de Exatidão Cartográfico - Altimétrico: três quartos da eqüidistância entre as curvas de nível, sendo da metade desta eqüidistância o Erro-Padrão correspondente.* 

| Classe | Planimetria |             | Altimetria      |                 |
|--------|-------------|-------------|-----------------|-----------------|
|        | <b>PEC</b>  | EР          | <b>PEC</b>      | EP              |
|        | $0.5$ mm    | $0,3 \, mm$ | $1/2$ da equid. | $1/3$ da equid. |
|        | $0,8$ mm    | $0.5 \; mm$ | $3/5$ da equid. | $2/5$ da equid. |
|        | $1,0 \; mm$ | $0,6$ mm    | $3/4$ da equid. | $1/2$ da equid. |

Tabela 1 - Padrão de Exatidão Cartográfica - PEC

Fonte: decreto-lei nº 89.817/84

Portanto, a partir do controle de qualidade definido pelo PEC é possível determinar se os produtos cartográficos produzidos são passíveis de confiança quanto à qualidade geométrica dos mesmos e se atendem à aplicação do usuário.

### **2.7.2 Definição da amostra para o controle de qualidade na cartografia**

Drummond (1995 apud ISHIKAWA, 2001) salienta que como na Cartografia a posição de uma entidade do mundo real é descrita por valores em um sistema de coordenadas apropriado, pode-se considerar a acurácia posicional como sendo a representação da proximidade desses valores para a posição "verdadeira" da entidade naquele sistema e que esta "verdadeira posição" pode ser obtida através de um mapa de melhor acurácia, de coordenadas provenientes de levantamento topográfico ou geodésico.

Uma questão extremamente relevante trata-se da medição de tais pontos usados para referência nas análises, ou seja, pontos amostrais, pois estes devem garantir a tolerância exigida, ou seja, a confiabilidade dos pontos de referência depende da escala e da classe esperada para aquele produto analisado (GALO e CAMARGO, 1994).

Merchant (1982) sugere vinte, como sendo o número mínimo de pontos, bem distribuídos por toda a área a ser analisada e que estes pontos não devem apresentar um erro superior a 1/3 do Erro Padrão esperado para a classe da carta.

## **2.7.3 A análise estatística**

Segundo Merchant (1982) a verificação da exatidão cartográfica de um produto cartográfico, deve ser baseada na análise estatística de tendência (erros sistemáticos exatidão) e precisão.

Para o teste de tendência (exatidão) utiliza-se o teste *t de Student,* sendo este um teste quantitativo e para o teste de precisão utiliza-se o teste *Qui – Quadrado*, teste qualitativo, ou seja, categoriza o produto a uma classificação predeterminada.

De acordo com Monico (2000) a precisão está relacionada à dispersão das observações em torno do valor médio, enquanto que a exatidão (acurácia) está relacionada com a proximidade ao valor real, isto é, sem a influência de erros sistemáticos.

Gemael (1994) destaca que o termo acurácia está vinculado com a exatidão cartográfica e corresponde aos efeitos aleatórios somados aos erros sistemáticos, enquanto que o termo precisão está vinculado apenas a efeitos aleatórios (à dispersão das observações). A precisão está diretamente associada à repetibilidade de medidas sucessivas feitas em condições semelhantes pelo mesmo observador e normalmente é indicada pela variância estimada, ou pelo desvio-padrão, ou ainda, erro médio quadrático. Portanto, estes dois aspectos devem ser analisados na avaliação de produtos cartográficos.

## **2.7.3.1 Análise de tendências**

A análise de exatidão do produto cartográfico, segundo Merchant (1982) é baseada na análise estatística das discrepâncias entre as coordenadas observadas no produto e suas homólogas de referência, calculada para cada ponto (i) por:

$$
\Delta X_i = X_i - X_i^r \tag{4}
$$

onde,

 $\Delta X_i$  = discrepâncias calculadas entre as coordenadas de referência e do produto cartográfico analisado;

 $X_i$  = coordenada observada no produto;

 $X_i^r$  = coordenada de referência.

A média (5) e o desvio-padrão (6) das discrepâncias são calculados por:

$$
\overline{\Delta X} = \frac{1}{n} \sum_{i=1}^{n} \Delta X_i
$$
 (5)

onde,

 $\Delta X$  = média das discrepâncias observadas;

n = número de amostras;

 $\Delta X_i$  = discrepâncias calculadas entre as coordenadas de referência e do produto cartográfico analisado.

$$
S_{\Delta X} = \sqrt{\frac{1}{n-1} \sum_{i=1}^{n} (\Delta X_i - \overline{\Delta X})^2}
$$
 (6)

onde,

 $S_{AX}$  = desvio-padrão das discrepâncias encontradas;  $n - 1$  = número de amostras menos uma amostra;  $(\Delta X_i - \overline{\Delta X})^2$  = desvios em relação a média, ao quadrado.

No teste de tendência são analisadas as seguintes hipóteses:

H0: 
$$
\Delta X = 0
$$
, não é tendencioso  
H1:  $\overline{\Delta X} \neq 0$ , é tendencioso (7)

Para este teste deve-se calcular a estatísitca amostral " $t_x$ ", e verificar se o valor de t amostral está no intervalo de aceitação ou rejeição da hipótese nula.

O valor de t amostral é calculado por:

$$
t_x = \frac{\overline{\Delta X}}{S_{\Delta X}} \sqrt{n}
$$
 (8)

O valor limite *t(n-1,*α*/2)* é determinado através da tabela *t* de Student para um nível de confiança (1-α). O intervalo de confiança é dado por:

$$
|t_X| < t_{(n-1;\alpha/2)} \tag{9}
$$

A estatística t não satisfazendo a desigualdade (9), rejeita-se a hipótese nula, ou seja, o produto cartográfico não está livre de tendências significativas, para um determinado nível de confiança.

A existência de tendência em alguma direção significa a ocorrência de algum problema (sendo as causas as mais diversas), mas uma vez conhecida, o seu efeito pode ser minimizado pela subtração de seu valor a cada coordenada "lida" no produto cartográfico (GALO e CAMARGO, 1994).

De acordo com Nero (2005) se o valor da tendência detectada for inferior ao EP definido pela norma não faz sentido para a Cartografia removê-la, pois não representa um "erro" significativo.

#### **2.7.3.2 Análise da precisão**

Para a análise da precisão do produto cartográfico de acordo com Merchant (1982), compara-se o desvio-padrão das discrepâncias com o Erro Padrão esperado para a classe desejada, formulando-se a seguinte hipótese:

$$
H_0: S_X^2 = \sigma_X^2 \quad \text{,contra}
$$
\n
$$
H_1: S_X^2 > \sigma_X^2 \quad \text{(10)}
$$

onde,  $\sigma_X$  é o desvio padrão esperado para a classe de interesse (EP). Calculado o desvio padrão esperado, realiza-se a estatística através da equação:

$$
\chi_{X}^{2} = (n-1)\frac{S_{\Delta X}^{2}}{\sigma_{X}^{2}}
$$
\n(11)

e verifica-se se o valor acima calculado está no intervalo de aceitação, ou seja:

$$
\chi_X^2 \le \chi_{(n-1,\alpha)}^2 \tag{12}
$$

Não sendo obedecida, rejeita-se a hipótese nula, isto é, o produto não atende à precisão pré-estabelecida.

Para esta análise utiliza-se da estimativa dada pela distribuição Qui-Quadrado, num intervalo de confiança de 90%.

# **3. MATERIAIS E MÉTODO**

## **3.1 Caracterização da área de estudo**

Para a realização desta pesquisa foi utilizado como base de referência cartográfica o mapeamento cadastral do município de São José – SC.

O "Município São José, situa-se na parte central do litoral catarinense entre os paralelos 27º31'30" e 27º38'31'' latitude Sul e os meridianos 48º44'50" e 48º35'20'' longitude Oeste. Faz parte de uma complexa área da capital de Santa Catarina, designada de Grande Florianópolis, a qual se integra não somente pelos aspectos comuns de ocupação antrópica, como também segundo suas propriedades físicas regionais.

O Município ocupa uma superfície de 114,7 km² e faz limite ao Norte com o município de Biguaçu; ao Sul com Palhoça e Santo Amaro da Imperatriz; a Oeste com Antônio Carlos e São Pedro de Alcântara; e ao Leste com Florianópolis e é banhado ao Leste pelo Oceano Atlântico (Figura 13).

Na área de São José predomina o Clima Subtropical Mesotérmico Úmido com verão quente (segundo a classificação de Köppen). A área faz parte do complexo sistema hidrográfico da vertente do Atlântico. É drenado em praticamente 70% do seu território pelo rio Maruim e seus afluentes.

O território pertence ao domínio geomorfológico de embasamentos em estilos complexos, apresentando um relevo irregular. O ponto mais alto do território é o Morro Biguaçu (533m), predominando as altitudes de 0-200m e as declividades de 0,5 – 20 % e não dispõe de recursos minerais prospectados em escalas industriais. No entanto configura um pólo industrial e urbano importantíssimo da Região (segundo depois de Florianópolis).

As áreas com vegetação (tanto rasteira quanto arbórea) no perímetro urbano não ultrapassam 3% do seu território. Entre a cobertura vegetal nas áreas rurais predominam as formas sucessionais da Floresta Ombrófila Densa: formação sub-montana (36%) e Floresta Terras Baixas (14%).

A atual área urbanizada chega a ocupar mais de 30% do atual potencial territorial do Município, abrigando cerca de 174.000 habitantes, com uma densidade média bruta de 5.700 habitantes por quilômetro quadrado para a área urbana e 35 habitantes por quilômetro quadrado para área rural. A área urbana se apresenta nitidamente polarizada ao longo do litoral das baías Norte e Sul, com uma extensão de cerca de 12 km no sentido N-S e cerca de 4,5 km no sentido L-O. A mesma é servida pela Rodovia Federal – BR-101 –, que corta a área urbana no sentido meridional, e pela SC-407, que acompanha o curso do rio Maruim, percorrendo o Município no sentido latitudinal (GT-CADASTRO/FEESC/UFSC, 2004).

A localização do município de São José é mostrada na Figura 13.

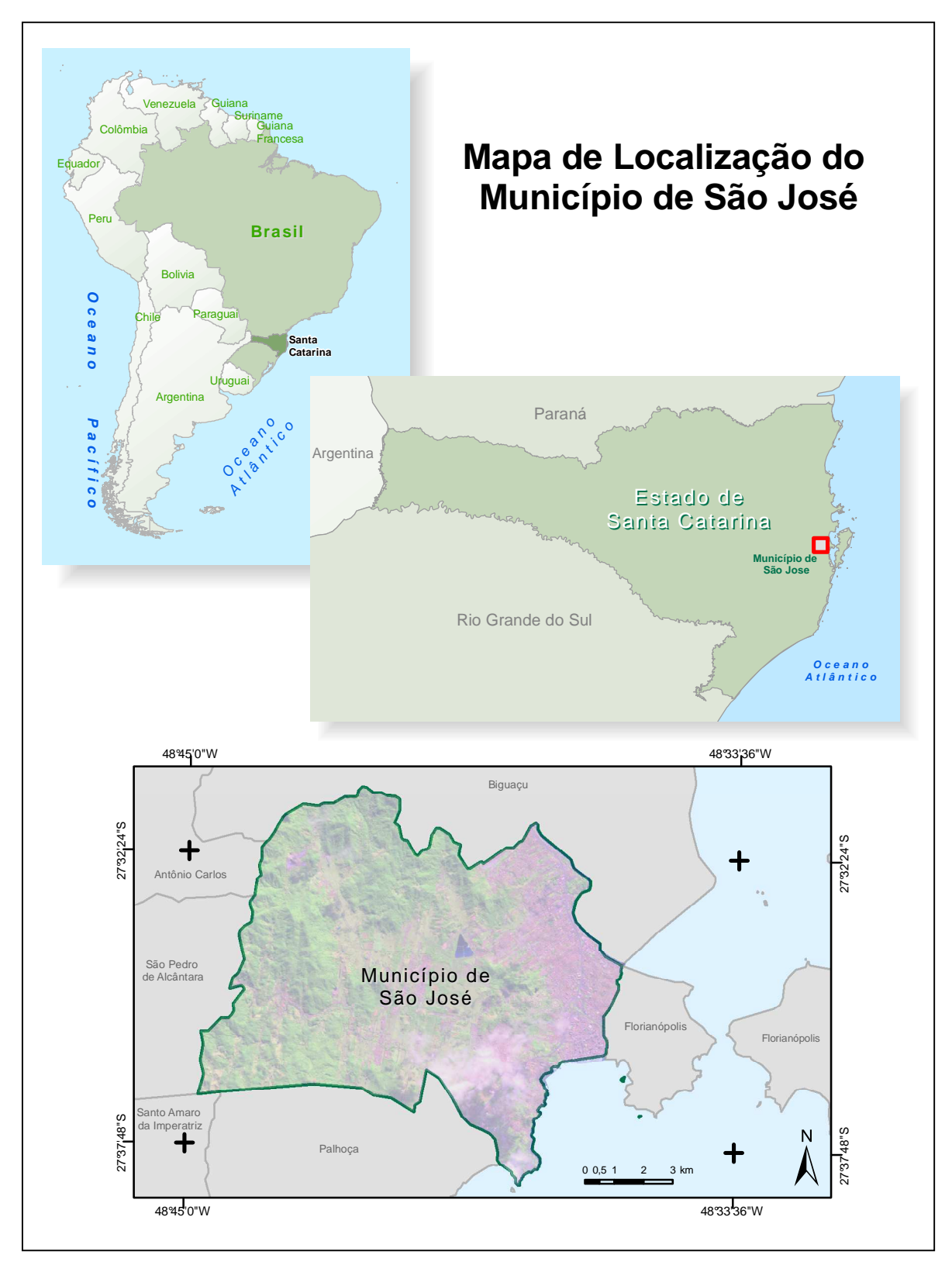

Figura 13 - Localização do município de São José – SC

## **3.2 Materiais utilizados**

Para realização da pesquisa foram utilizados os seguintes materiais, softwares e aplicativos:

a) Base Cartográfica Digital do Município de São José – SC em escala 1: 2.000 do ano de 1995 e atualizada em 2001, generalizada para 1: 20.000. Este produto foi cedido pelo Grupo de Trabalho em Cadastro Técnico e Gestão Territorial (GT-CADASTRO/UFSC), sob autorização por parte da Prefeitura de São José;

b) Modelo Digital de Elevação da *Shuttle Radar Topography Mission*, obtido gratuitamente através da Internet, pelo site http://seamless.usgs.gov;

c) Imagem SPOT PAN com cinco (5) metros de resolução espacial contendo o município de São José, cedida pelo Núcleo de Geoprocessamento da Empresa de Pesquisa Agropecuária e Extensão Rural de Santa Catarina/Centro de Informações de Recursos Ambientais e de Hidrometeorologia de Santa Catarina – Epagri/Ciram;

d) Planilhas Excel da Microsoft;

e) MAPGEO2004 – Sistema de Interpolação de Ondulação Geoidal, desenvolvido pelo Instituto Brasileiro de Geografia e Estatística - IBGE, através da Coordenação de Geodésia - CGED e da Escola Politécnica da Universidade de São Paulo – EPUSP. Aplicativo obtido através do site www.ibge.gov.br;

f) O software ArcMap/ArcInfo 9.0, disponibilizados para realização da pesquisa no Núcleo de Geoprocessamento – Epagri/Ciram;

g) O software Erdas/LPS 8.7, disponibilizado para realização da pesquisa no Núcleo de Geoprocessamento – Epagri/Ciram;

### **3.3 Método empregado**

O desenvolvimento desta pesquisa pode ser dividido em cinco etapas de execução: 3.3.1 Base cartográfica de referência; 3.3.2 Preparação dos dados SRTM; 3.3.3 Análise da qualidade altimétrica dos dados SRTM; 3.3.4 Ortorretificação da imagem SPOT PAN, 3.3.5 Análise da qualidade planimétrica das imagens ortorretificadas e as análises e discussões, feitas no item 4.

O método adotado para a realização deste trabalho apresenta-se de forma sintetizada no fluxograma da Figura 14.

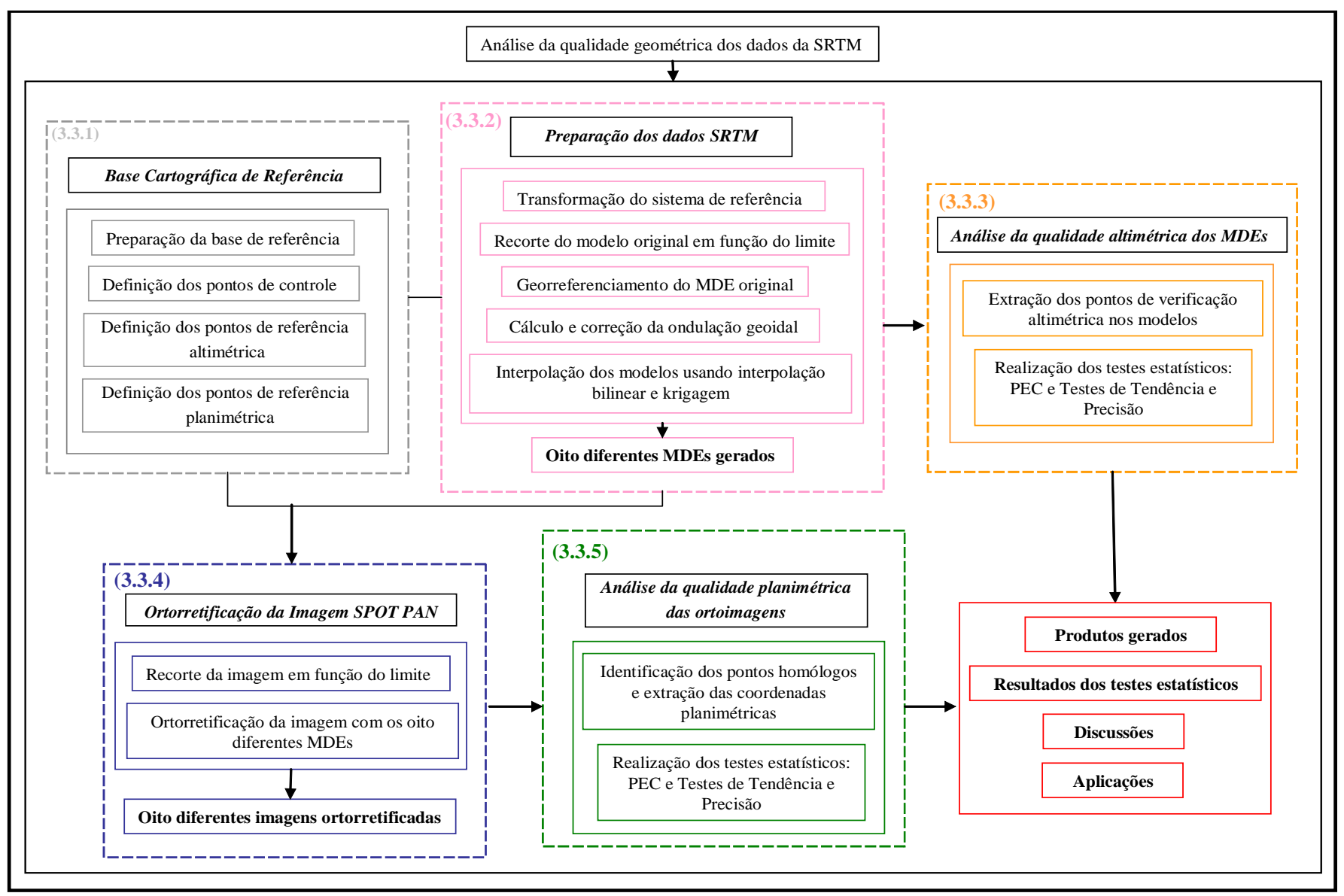

Figura 14 - Fluxograma das etapas desenvolvidas no trabalho

## **3.3.1 Base cartográfica de referência**

Para a realização de controle de qualidade de produtos cartográficos são usualmente utilizados pontos coletados em campo com alta precisão (precisão relativa com a escala), usando, para tanto, diferentes equipamentos. Atualmente, é muito comum o uso de receptores GPS para realizar tal levantamento. No entanto, segundo Merchant (1982), o erro admissível para os pontos de controle usados na verificação da qualidade geométrica de um produto cartográfico é de 1/3 do Erro-Padrão da escala esperada. Assim, o uso de uma base cartográfica na escala 1: 2.000 para obtenção dos pontos de controle são aceitáveis para a análise da qualidade geométrica dos dados desta pesquisa.

Assim, os dados usados como referência neste trabalho, são referentes à Base Cartográfica na escala 1: 2.000 generalizada para 1: 20.000 do município de São José – SC, com coordenadas UTM da zona 22 Sul e Sistema de Referência SAD69. São eles: Limite Municipal, Rede Viária, Hidrografia, Curvas de Nível com 20 metros de eqüidistância, Pontos Cotados e Lago da Casan. Desta base cartográfica foram extraídos os pontos de controle para ortorretificação da imagem e os pontos de referência para verificação da qualidade geométrica, usados nas análises da qualidade altimétrica dos MDEs da SRTM e da qualidade planimétrica das imagens ortorretificadas usando estes MDEs da SRTM.

## **3.3.1.1 Preparação dos dados da base cartográfica de referência**

Usando ferramentas do ArcGis 9.0, a partir dos pontos cotados gerou-se o Modelo Digital de Elevação do município de São José (Figura 15), para assim obter as coordenadas tridimensionais em qualquer ponto da base e ao limite municipal foi acrescido um *buffer* de 1.000 metros, ou seja, aumentou-se a área de limite do município em 1.000 metros, com o intuito de garantir que o limite real fosse contemplado nos produtos gerados após as operações de georreferenciamento do modelo digital de elevação da SRTM e ortorretificação da imagem SPOT PAN, uma vez que tais processos podem ocasionar deslocamento da imagem.

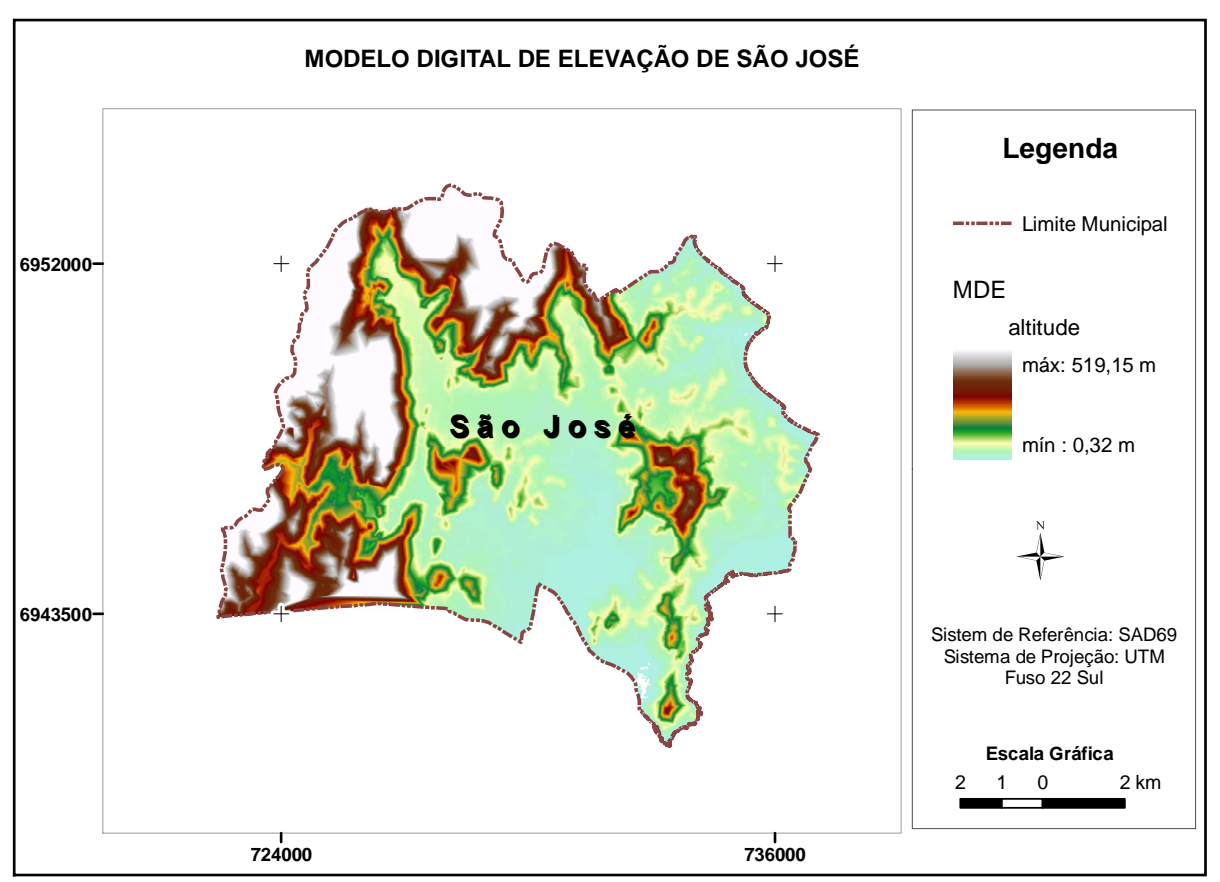

Figura 15 - Modelo Digital de Elevação da base cartográfica de referência

## **3.3.1.2 Definição dos pontos de controle para a ortorretificação**

Com recursos de edição do ArcGis foi criado um arquivo de pontos no mesmo sistema de referência e projeção que o da base cartográfica de referência (SAD69 UTM Zona 22 Sul). Foram definidos inicialmente 21 pontos (sendo necessário no mínimo 3 pontos), no entanto, para o processo de ortorretificação foram utilizados 14 pontos dos 21, sendo os 7 pontos restantes utilizados para compor a amostra de pontos para a verificação da qualidade planimétrica das imagens ortorretificadas. Assim, foram extraídas de forma automática as coordenadas tridimensionais, ou seja, coordenadas E, N e H, da base cartográfica de referência. Tais pontos foram determinados essencialmente em cruzamento de vias os quais também são bem definidos na Imagem SPOT. Procurou-se cobrir homogeneamente toda a área de estudo e principalmente no entorno.

A base cartográfica de referência com a localização dos pontos de controle usados na ortorretificação é mostrada na Figura 16.

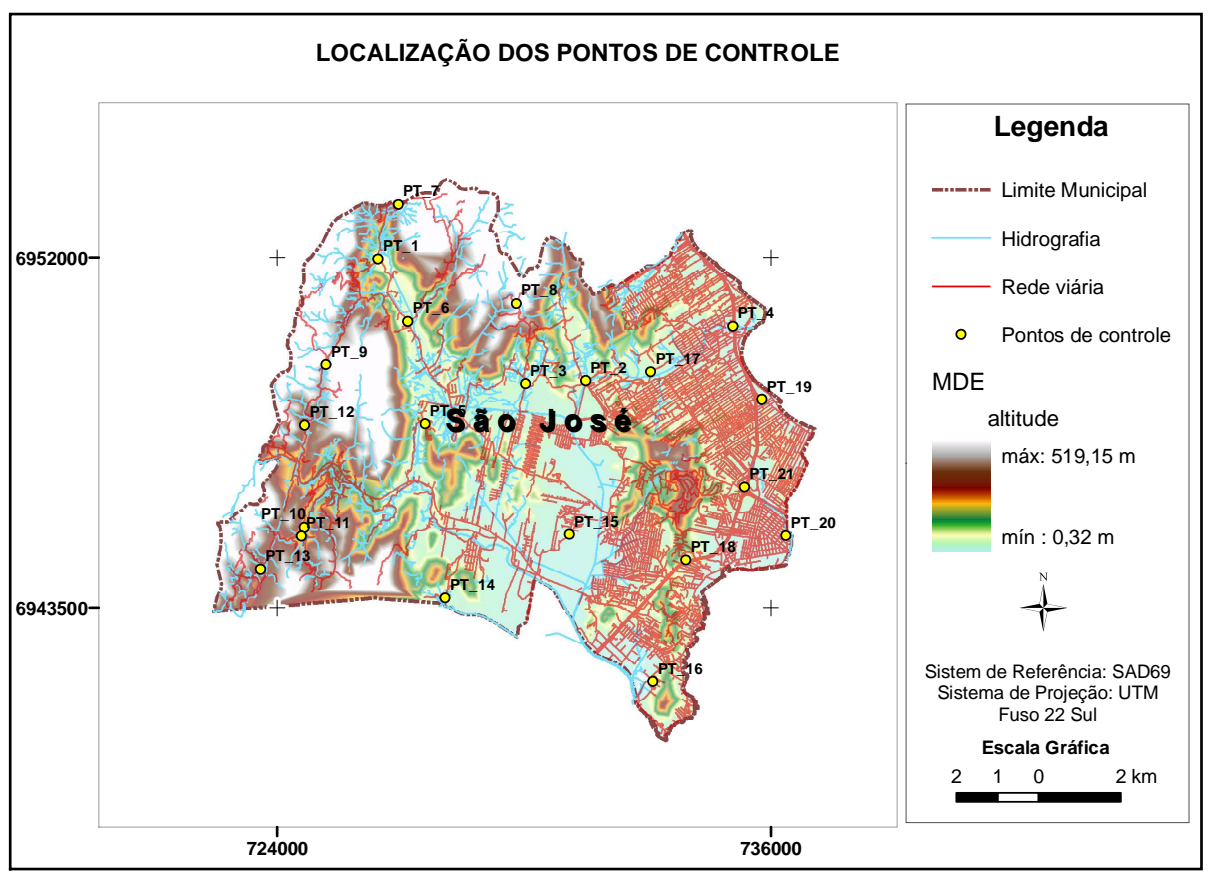

Figura 16 - Localização dos pontos de controle

Na Tabela 2 está listado os pontos de controle com suas respectivas coordenadas E, N e H extraídas da base cartográfica de referência.

| Pontos de controle | E(m)       | N(m)       | H(m)  |
|--------------------|------------|------------|-------|
| $PC_4$             | 735081,66  | 6950332,25 | 4,0   |
| $PC_5$             | 727602,25  | 6947958.94 | 31,0  |
| $PC_7$             | 726951,34  | 6953289,45 | 214,0 |
| <b>PC 8</b>        | 729814,20  | 6950882,21 | 233,0 |
| PC 9               | 725192,88  | 6949395,68 | 209,0 |
| PC 10              | 724661,58  | 6945445,87 | 87,0  |
| $PC_12$            | 724673,39  | 6947922,34 | 110,0 |
| PC 13              | 723598,37  | 6944427,00 | 117,0 |
| $PC_14$            | 728091,81  | 6943729,10 | 16,0  |
| PC 15              | 731106,62  | 6945278,22 | 7,0   |
| $PC_16$            | 733137,93  | 6941701,89 | 6,0   |
| $PC_18$            | 733934,607 | 6944652,52 | 25,0  |
| $PC_19$            | 735779,73  | 6948551,76 | 5,0   |
| $PC_2$             | 736371,36  | 6945252.23 | 2,0   |

Tabela 2 - Coordenadas dos Pontos de Controle

## **3.3.1.3 Definição dos pontos de referência altimétrica**

Para a seleção dos pontos de referência altimétrica, alguns critérios foram estabelecidos como: concentrar os pontos nos locais de maior altitude, evitar pontos de mudança abrupta de altitude e distribuí-los de forma o mais homogênea possível sobre a área de estudo, considerando para tanto, os pontos cotados referentes à base cartográfica de São José.

Assim, foram selecionados 31 pontos de referência para verificação da qualidade altimétrica dos MDEs da SRTM, seguindo a recomendação de Merchant (1982), onde sugere no mínimo 20 pontos para a realização dos testes estatísticos de qualidade geométrica de um produto cartográfico.

A Figura 17 ilustra a localização dos pontos cotados selecionados para referência altimétrica na realização dos testes de qualidade altimétrica dos MDE´s da SRTM.

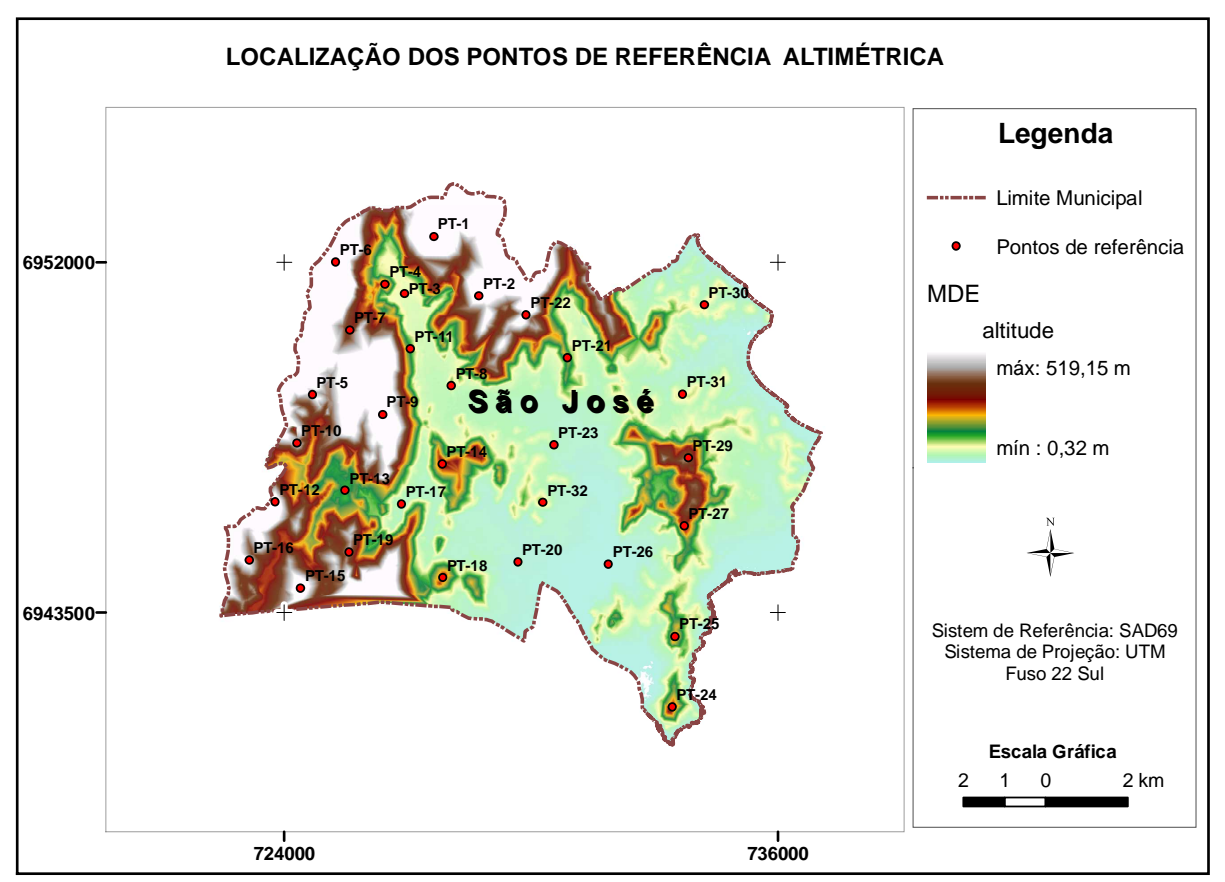

Figura 17 - Localização dos pontos de referência altimétrica

A Tabela 3 apresenta a lista com os 31 pontos definidos para referência altimétrica com suas respectivas altitudes.

| <b>Pontos</b>  | H(m)  | <b>Pontos</b>  | H(m)  |
|----------------|-------|----------------|-------|
| <b>PH - 1</b>  | 402,9 | <b>PH - 17</b> | 10,4  |
| <b>PH - 2</b>  | 276,4 | <b>PH - 18</b> | 117,5 |
| <b>PH - 3</b>  | 26,4  | <b>PH - 19</b> | 191,5 |
| <b>PH - 4</b>  | 121,6 | <b>PH - 20</b> | 14,3  |
| <b>PH - 5</b>  | 220,2 | <b>PH - 21</b> | 81,3  |
| <b>PH</b> - 6  | 407,7 | <b>PH - 22</b> | 227,4 |
| <b>PH - 7</b>  | 148.5 | PH - 23        | 17,5  |
| <b>PH - 8</b>  | 43,7  | <b>PH - 24</b> | 127,7 |
| <b>PH - 9</b>  | 322,4 | PH - 25        | 109,9 |
| <b>PH - 10</b> | 203,7 | PH - 26        | 3.6   |
| <b>PH - 11</b> | 61,7  | <b>PH - 27</b> | 138.5 |
| <b>PH - 12</b> | 269,4 | <b>PH - 29</b> | 168,3 |
| PH - 13        | 57,3  | <b>PH - 30</b> | 33,6  |
| PH - 14        | 137,2 | <b>PH - 31</b> | 30,8  |
| <b>PH - 15</b> | 255,8 | <b>PH - 32</b> | 43,7  |
| <b>PH - 16</b> | 220,4 |                |       |

Tabela 3 - Pontos de Referência Altimétrica

#### **3.3.1.4 Definição dos pontos de referência planimétrica**

Para a definição dos pontos de referência planimétrica, foi criado um arquivo de pontos no ArcGIs 9.0, no mesmo sistema de referência e projeção que o da base.

Assim foram determinados outros 31 pontos amostrais (atendendo à orientação de no mínimo 20 pontos, segundo (Merchant, 1982)), considerando uma distribuição homogênea dos mesmos sobre a área de estudo e a identificação destes na imagem SPOT PAN, concentrando-se em cruzamentos de vias na base cartográfica de referência.

Assim, extraiu-se, de forma automática, as coordenadas E e N destes pontos sobre a base de referência, tendo assim, os pontos usados como referência na verificação da qualidade planimétrica das ortoimagens geradas usando os MDEs da SRTM.

É importante comentar a razão pelo qual foram utilizadas duas amostras distintas de pontos para as análises altimétricas e planimétricas. Primeiro porque são dois produtos diferentes a serem analisados, para a altimetria são os MDEs da SRTM e para a planimetria são as ortoimagens geradas usando os MDEs da SRTM. Segundo é que enquanto para a altimetria a preocupação foi o de localizar pontos em topos de morros, usando os pontos cotados da base cartográfica de referência (por falta de identificação de pontos bem definidos na imagem – MDE), para a análise planimétrica das ortoimagens foi necessário identificar pontos bem definidos nas ortoimagens, como por exemplo, cruzamento de vias.

A Figura 18 ilustra a localização dos pontos usados como referência para verificação da qualidade planimétrica das ortoimagens.

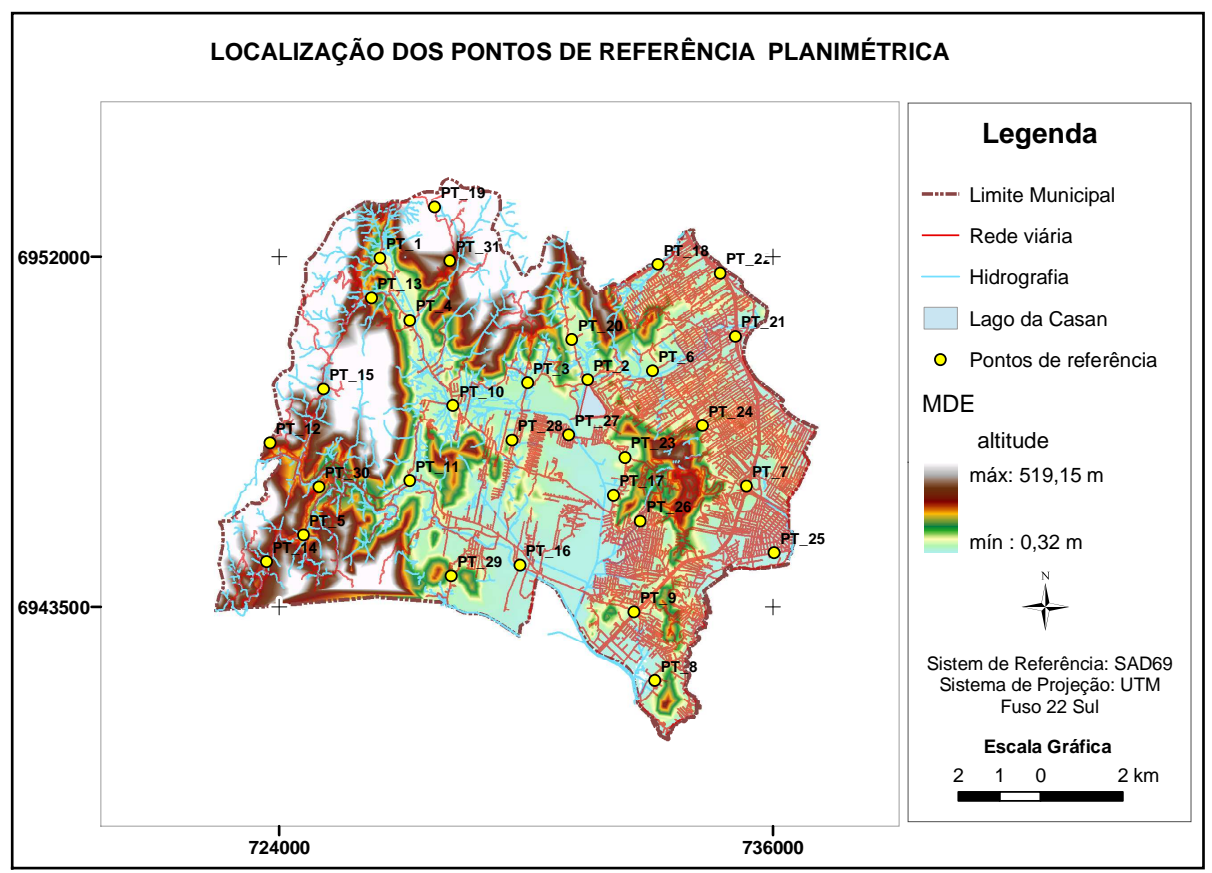

Figura 18 - Localização dos pontos de referência planimétrica

As coordenadas dos 31 pontos de referência usados para verificação da qualidade planimétrica das ortoimagens são apresentadas na Tabela 4.

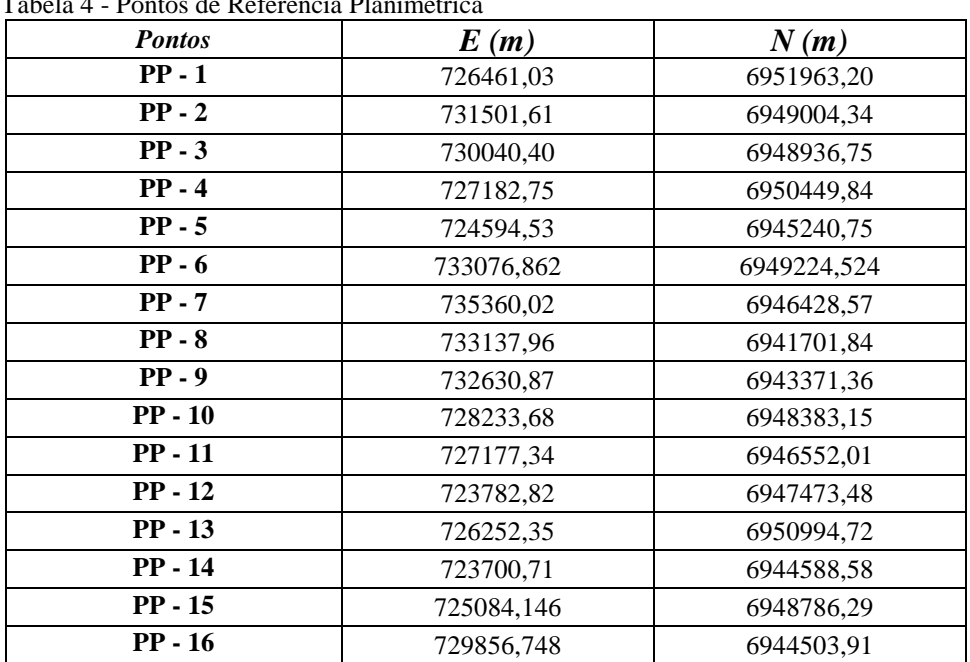

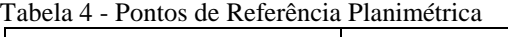

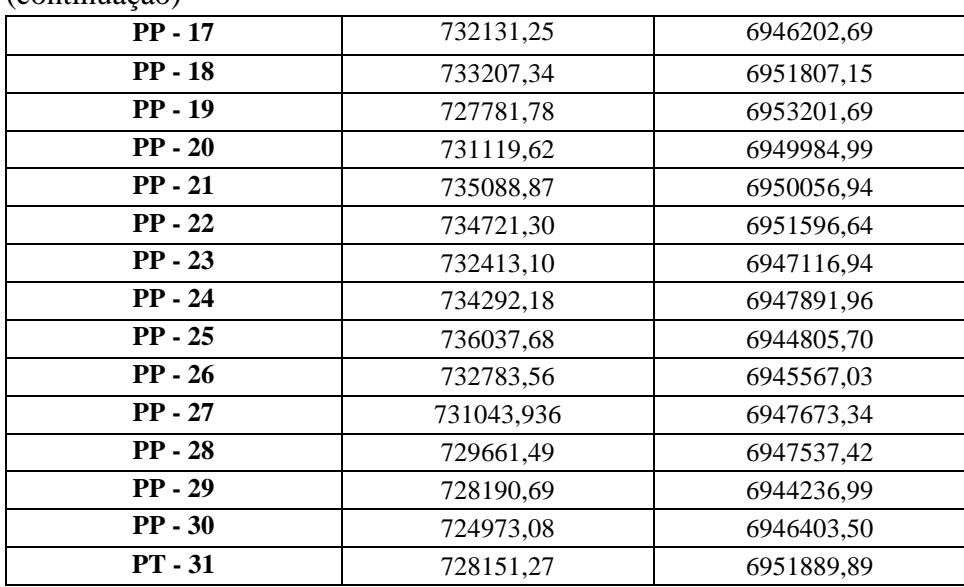

(continuação)

# **3.3.2 Preparação dos dados SRTM**

O Modelo Digital de Elevação da SRTM, com resolução espacial de 90 metros, foi obtido gratuitamente através do site http://seamless.usgs.gov, no formato ESRI GRID, pois é este o formato padrão de imagens no ArcGis 9.0.

Ao longo da descrição das etapas desenvolvidas, para efeito de simplificação, serão apresentadas as nomenclaturas adotadas para cada produto gerado, pois estes constarão em todo o texto.

## **3.3.2.1 Preparação dos dados originais da SRTM**

De posse do MDE da SRTM referente ao Município de São José, realizou-se uma transformação de sistemas de referência usando os parâmetros oficiais brasileiros de conversão entre os dois sistemas no software ArcGis 9.0 (Tabela 5), uma vez que o MDE original, gerado no ano de 2000, encontrava-se referenciado ao WGS84, sendo necessário convertê-lo para SAD 69 UTM Zona 22 Sul, pois a base cartográfica de referência encontrase neste sistema. Para tanto, foram utilizadas ferramentas de conversão de sistemas de referência do ArcGis 9.0.

| Parâmetros/Sistemas                | SAD69     |
|------------------------------------|-----------|
| $1\,\mathrm{Jx}$                   | 66,87 m   |
|                                    | $-4.37$ m |
| Dz.                                | 38,52 m   |
| Dantar <del>mumi</del> ikaa aam ku |           |

Tabela 5 - Parâmetros de Conversão de WGS84 para SAD69

Fonte: **www.ibge.gov.br**

Conforme explicado na Fundamentação Teórica, item 2.2 é comum encontrar dados espúrios nos dados da SRTM, principalmente em locais de terreno muito acidentado ou em água, no entanto, na área de estudo este problema só foi detectado no Lago da Casan, não interferindo nas análises pretendidas, sendo assim, dispensou-se tratamentos de correção, como por exemplo atribuindo os valores dos pixels vizinhos.

O próximo passo consistiu em recortar o MDE em função do limite de São José acrescido de 1.000 metros. Este produto recebeu o nome de "mde\_orig".

## **3.3.2.2 Georreferenciamento do MDE da SRTM à base cartográfica de referência**

Apesar do MDE da SRTM encontrar-se georreferenciado e ter sido transformado para o mesmo sistema de referência da base cartográfica de São José, optou-se por testar se havia alguma mudança na qualidade posicional final do produto ao se georreferenciar o modelo a uma base cartográfica local.

Desta forma, devido à ausência de pontos bem definidos no modelo (imagem em níveis de cinza com 90 metros de resolução espacial), a solução encontrada para georreferenciar o MDE foi de utilizar os pontos com maior altitude encontrados no modelo da SRTM e na base cartográfica de referência.

Para o georreferenciamento foram utilizadas para auxiliar na identificação dos pontos de maior altitude as curvas de nível da base cartográfica de referência. Todo o processo de georreferenciamento foi realizado usando a extensão *Georreferencing* do ArcGis 9.0. Recomenda-se que o valor de Erro Médio Quadrático (EMQ) obtido no georreferenciamento não ultrapasse a 0,5 pixel, o que significa que para o dado de 90 metros de resolução espacial o EMQ não deve ultrapassar 45 metros. Como pode ser observado na Figura 19, foram utilizados 7 pontos para o georreferenciamento usando a transformação afim, obtendo um EMQ de 32,44 m, atendendo à recomendação comentada anteriormente. Este dado recebeu o nome de "mde\_orig\_geo".

| <b>Link Table</b>          |                                                                                                    |                                                                                                    |                                                                                                    |                                                                                                    |                                                                                  |  |
|----------------------------|----------------------------------------------------------------------------------------------------|----------------------------------------------------------------------------------------------------|----------------------------------------------------------------------------------------------------|----------------------------------------------------------------------------------------------------|----------------------------------------------------------------------------------|--|
| Link                       | X Source                                                                                                    | Y Source                                                                                                    | X Map                                                                                                    | Y Map                                                                                                    | Residual                                                                         |  |
| 2<br>3<br>4<br>5<br>6<br>7 | 733430.954326<br>732995.589282<br>726508,579972<br>723523,069857<br>729836,018674<br>726759.798457<br>732563,750233 | 6940902.921366<br>6950015,159093<br>6951246,427356<br>6945032.951477<br>6950371,169848<br>6947650,028700<br>6945725,114306 | 733363.654677<br>732875,501991<br>726420.131694<br>723396,374521<br>729755,307036<br>726689,887532<br>732518,552400 | 6941119.335926<br>6950177,818194<br>6951476,757162<br>6945406.526260<br>6950539.428524<br>6947926,535638<br>6945964,914130 | 26.91175<br>44,02279<br>15,32959<br>30.35660<br>28,64191<br>23,87923<br>46,45060 |  |
| ◁                          |                                                                                                    |                                                                                                    | $\rm HII$                                                                                                    |                                                                                                    | $\rightarrow$                                                                    |  |
| ⊽<br>Auto Adjust           | Transformation:                                                                                                    |                                                                                                    | 1st Order Polynomial (Affine) ▼                                                                                     | Total RMS Error: 32,44116                                                                                                  |                                                                                  |  |
| Load                       | Save                                                                                                    |                                                                                                    |                                                                                                    |                                                                                                    | 0K                                                                               |  |

Figura 19 - Valor de EMQ (ou RMS- em inglês) obtido no georreferenciamento do MDE da SRTM

# **3.3.2.3 Interpolação dos modelos usando interpolação bilinear**

Para verificar se havia alguma alteração nos resultados finais em relação à qualidade geométrica dos dados da SRTM, e por ser este originalmente gerado pela NASA a partir de uma grade de 30 metros de resolução espacial, realizou-se uma interpolação bilinear no modelo digital de elevação original e georreferenciado, de 90 metros para 30 metros de resolução espacial. Estes produtos receberam os nomes de "mde\_30bil" e "mde\_30bil\_geo", respectivamente.

O método de interpolação bilinear foi escolhido devido ao fato de ser este o método indicado na literatura, item 2.3.1.2, para adensamento de grade de modelos digitais de elevação quando não se deseja suavizar o modelo. Para tanto, utilizou-se a ferramenta *Resample* do ArcGis 9.0.

## **3.3.2.4 Interpolação dos modelos usando krigagem**

Como a geoestatística está sendo muito utilizada para estimação de superfícies, optou-se por aplicá-la ao modelo da SRTM para também verificar o resultado final e comparar os métodos de interpolação utilizados neste trabalho, segundo a qualidade geométrica.

Para tanto, fez-se necessário a realização de uma análise exploratória (Figura 20), onde verificou-se o comportamento dos dados como número de amostras, mínimo e máximo valores, média, desvio-padrão e mediana, entre outros.

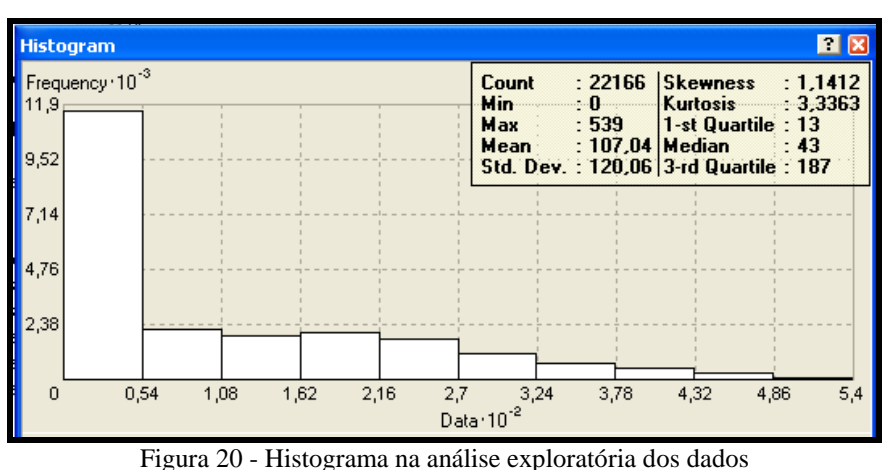

Para a geração de uma nova superfície com 30 metros de resolução espacial foi utilizado a Krigagem Ordinária, onde são atribuídos pesos diferentes à estimação devido à distância entre os pares.

Foram testados os diversos modelos teóricos de ajuste de semivariograma oferecidos pelo aplicativo *Geostatiscal Analyst* do ArcGis 9.0 e o modelo que mais se ajustou foi o Modelo Esférico.

A Figura 21 ilustra o semivariograma ajustado ao Modelo Esférico e a Tabela 6 mostra os parâmetros da função de ajuste.

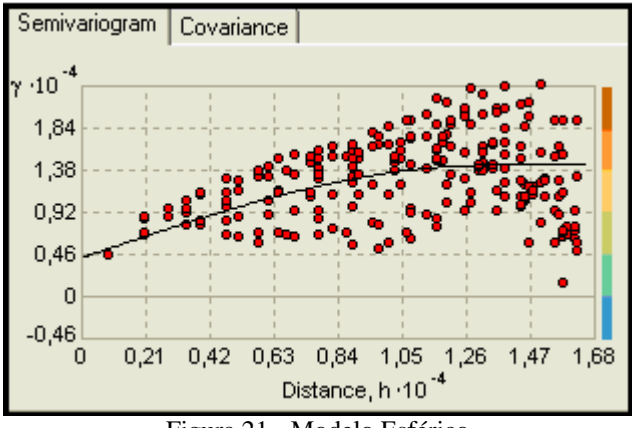

Figura 21 - Modelo Esférico

| 4249   |
|--------|
| 1380,7 |
| 10115  |
| 14364  |
| 0,2958 |
|        |

Tabela 6 - Parâmetros da função de ajuste

Guimarães (2004) apresenta uma forma de classificar o dado quanto ao grau de dependência espacial, em função do efeito pepita e patamar. Desta forma, segundo o autor quando  $C_0/C_0 + C_1$  estiver entre 25% e 75% significa: variável com moderada dependência espacial. Desta forma, com o valor de 0,2958, a variável apresentou moderada dependência espacial, com o efeito pepita representando, então, aproximadamente 30% do patamar.

Verificou-se também que o fenômeno em estudo é considerado isotrópico, ou seja, apresenta a mesma característica, sugerindo o mesmo padrão de continuidade espacial nas diferentes direções. Testou-se a anisotropia nas direções: 0°, 45°, 90° e 135°, consideradas as principais direções a serem verificadas.

Assim, foram gerados os produtos "mde\_30krig" e "mde\_30krig\_geo".

# **3.3.2.5 Cálculo e correção da ondulação geoidal**

O modelo digital de elevação da SRTM apresenta altitudes geométricas (h), ou seja, altitude referenciada a um elipsóide usado pelo Sistema GPS. No entanto, em trabalhos cartográficos a altitude usada é a ortométrica (H), referenciada ao modelo gravitacional da Terra. Para se obter a altitude ortométrica é necessário que se corrija a ondulação geoidal (N) no modelo.

Para tanto, utilizou-se do aplicativo MAPGEO2004 para calcular N em cada ponto do modelo digital da SRTM, ou seja, "mde\_orig" e "mde\_orig\_geo". Neste aplicativo, importouse um arquivo com extensão .txt constando as coordenadas em graus decimais dos 22.166 pontos dos modelos, obtendo como resposta o valor da ondulação geoidal em cada ponto.

De posse dos valores de correção em cada ponto, estes foram introduzidos aos valores originais de altitude geométrica do modelo (equação 2 - Tópico 2.4), através de uma planilha Excel, passando então, a ter um arquivo de pontos dos modelos digitais de elevação da SRTM com altitude ortométrica.

Assim, no ArcGIs 9.0 estes pontos foram convertidos para um formato raster (imagem), obtendo o modelo digital de elevação da SRTM corrigido da ondulação geoidal, chamado "mde\_corrig" e "mde\_corrig\_geo".

## **3.3.3 Análise da qualidade altimétrica dos dados da SRTM**

A análise da qualidade altimétrica dos modelos da SRTM foi realizada a partir dos seguintes testes: 1) Verificação de erros grosseiros; 2)Teste de Tendência; 3) Teste de Precisão e 4) Aplicação da Norma Brasileira (Decreto Lei n° 89.817/84, onde define o Padrão de Exatidão Cartográfica - PEC).

A metodologia empregada foi baseada nos seguintes trabalhos: CINTRA e NERO, 2005a; FRANCISCO, 2001; GALO e CAMARGO, 1994; ISHIKAWA, 2001; MERCHANT,1982; NERIS, 2004; NERO, 2000. É importante destacar que segundo Cintra e Nero (2005b) e Nero (2005) o PEC foi derivado ou influenciado por Merchant (1982), que corresponde às normas americanas de controle de qualidade geométrica de produtos cartográficos.

## **3.3.3.1 Extração da coordenada altimétrica nos modelos**

Admitindo-se como corretas as coordenadas planimétricas dos modelos digitais de elevação analisados, o arquivo de pontos de referência altimétrica foi utilizado para sobrepor cada um dos MDEs gerados, lembrando que todos os produtos encontram-se no mesmo sistema de referência e projeção. Com ferramentas do ArcGis 9.0, a coordenada altimétrica foi extraída automaticamente de cada modelo digital de elevação da SRTM gerado na pesquisa. Desta forma, obtiveram-se oito arquivos de pontos referentes às coordenadas altimétricas para verificação da qualidade altimétrica destes produtos cartográficos.

Assim, o teste realizado concentrou-se em identificar o comportamento da altitude nos modelos gerados, considerando os 31 pontos amostrais com coordenadas E e N préestabelecidas.

Com as coordenadas de referência altimétrica obtidas a partir dos pontos cotados (Tabela 3) e com as coordenadas altimétricas de verificação extraídas automaticamente dos oito modelos gerados obteve-se os dados necessários para a realização dos testes estatísticos.

# **3.3.3.2 Realização dos testes estatísticos quanto à qualidade altimétrica dos modelos da SRTM**

Para a realização dos testes estatísticos quanto à qualidade altimétrica dos modelos digitais de elevação gerados neste trabalho, foram construídas tabelas no software Excel, de forma a otimizar o processo de análise.

Para tornar mais didático à explicação quanto aos testes realizados quanto à qualidade altimétrica dos dados da SRTM, será apresentado um exemplo numérico, usando os dados obtidos para o Modelo Digital de Elevação original da SRTM, chamado de "mde\_orig", com todos os passos de realização dos testes, inclusive, mostrando o resultado alcançado, para desta forma, completar o procedimento adotado. Sendo os demais produtos cartográficos testados da mesma maneira. Maiores explicações e detalhamentos quanto aos resultados obtidos serão apresentados no item 4 – Resultados e Discussões.

## **3.3.3.2.1 Identificação de erros grosseiros – "mde\_orig"**

O primeiro procedimento a ser adotado num controle de qualidade de produtos cartográficos refere-se à verificação de ocorrência de erros grosseiros na amostra.

No entanto, deve-se obter os seguintes parâmetros estatísticos amostrais: média e desvio-padrão.

Assim, na Tabela 7 estão listados as discrepâncias observadas entre o os pontos de referência altimétrica e os pontos de verificação do "mde\_orig", bem como sua média e desvio-padrão.

|                | Produto analisado | Base cartográfica | Discrepâncias |
|----------------|-------------------|-------------------|---------------|
| Ponto          | H1(m)             | H2(m)             | $\Delta H(m)$ |
| 1              | 376,0             | 402,9             | $-26,90$      |
| $\overline{c}$ | 252,0             | 276,4             | $-24,40$      |
| 3              | 30,0              | 26,4              | 3,60          |
| 4              | 74,0              | 121,6             | $-47,60$      |
| 5              | 282,0             | 220,2             | 61,80         |
| 6              | 440,0             | 407,7             | 32,30         |
| 7              | 155,0             | 148,5             | 6,50          |
| 8              | 28,0              | 43,7              | $-15,70$      |
| 9              | 312,0             | 322,4             | $-10,40$      |
| 10             | 228,0             | 203,7             | 24,30         |
| 11             | 54,0              | 61,7              | $-7,70$       |
| 12             | 254,0             | 269,4             | $-15,40$      |
| 13             | 60,0              | 57,3              | 2,70          |
| 14             | 110,0             | 137,2             | $-27,20$      |
| 15             | 208,0             | 255,8             | $-47,80$      |

Tabela 7 – Resultados quanto à qualidade altimétrica para o "mde\_orig"

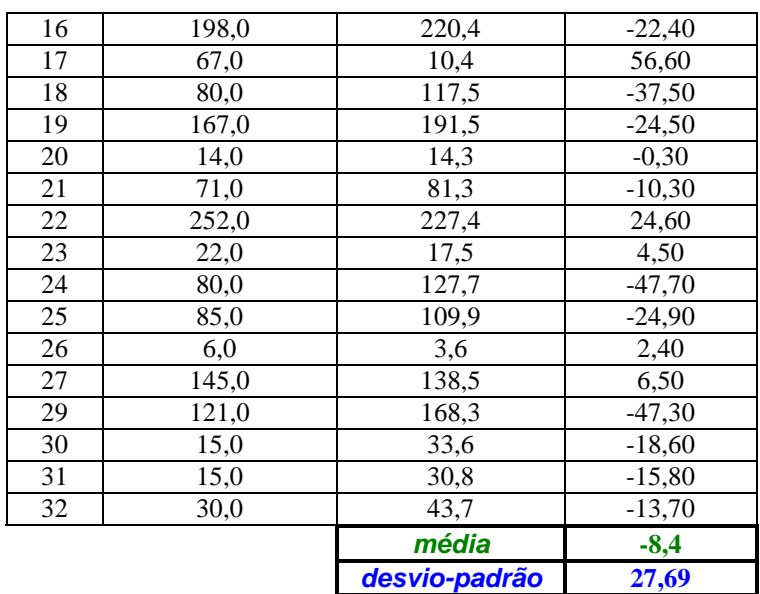

(continuação)

A seguir são demonstrados os cálculos envolvidos no controle de qualidade altimétrico adotados nesta pesquisa.

Para o cálculo das discrepâncias foi utilizada a equação (4), mostrada no item 2.7.3.1, onde i equivale a cada ponto, Xi corresponde à altitude analisada e  $X_i^r$  a altitude da base cartográfica:

$$
\Delta X_i = X_i - X_i^{\,r}
$$

Tem-se assim, para o ponto1:

$$
\Delta H_1 = 376 - 402,9
$$

$$
\Delta H_1 = -26,90
$$

Para o cálculo da altitude média foi utilizada a equação (5), mostrada no mesmo item já citado:

Assim,

$$
\overline{\Delta X} = \frac{1}{n} \sum_{i=1}^{n} \Delta X_i
$$

$$
\overline{\Delta H} = -260,30/31 = -8,4
$$

O cálculo do desvio-padrão foi efetuado usando a equação (6), mostrada no mesmo item:

$$
S_{\Delta X} = \sqrt{\frac{1}{n-1} \sum_{i=1}^{n} (\Delta X_i - \overline{\Delta X})^2}
$$

Assim,

$$
S_{\Delta H} = (22997,6497/30)^{0.5} = 27,69
$$

 De posse dos parâmetros estatísticos, foi verificada se a amostra apresentava erros grosseiros. Para tanto, foi utilizado o critério sugerido por Nero (2005), onde este recomenda utilizar o valor de 3 vezes o desvio – padrão amostral. Neste caso o valor de comparação é 83,07 m (27,69\*3) e, portanto, como puderam ser observadas na Tabela 7 as medidas lidas para o MDE original da SRTM, "mde\_orig" não apresentaram erro grosseiro.

Em caso de constatação de erros grosseiros na amostra, recomenda-se removê-lo, pois este pode interferir no processo de controle de qualidade de um produto cartográfico.

# **3.3.3.2.2 Teste de qualidade altimétrica usando os testes de tendência e precisão – "mde\_orig"**

Ressalta-se que, para o controle da qualidade altimétrica é necessário estipular as eqüidistâncias das curvas de nível. Desta forma, a Tabela 8, apresenta as escalas com suas respectivas eqüidistâncias entre as curvas de nível adotadas nesta pesquisa, bem como os valores do PEC e EP paras as classes A, B e C.

| $\overline{1}$ |                 |               |               |               |  |
|----------------|-----------------|---------------|---------------|---------------|--|
| Escala         | Equidistância   | <b>PEC-EP</b> | <b>PEC-EP</b> | <b>PEC-EP</b> |  |
|                | das             | Classe A      | Classe $B$    | Classe C      |  |
| 1:250.000      | $100 \text{ m}$ | $50 - 33,33$  | $60 - 40$     | $75 - 50$     |  |
| 1:100.000      | 50 <sub>m</sub> | $25 - 16,67$  | $30 - 20$     | $37,5 - 25$   |  |
| 1:50.000       | 20 <sub>m</sub> | $10 - 6,67$   | $12 - 8$      | $15 - 10$     |  |
| 1:25.000       | 10 m            | $5 - 3,33$    | $6 - 4$       | $7.5 - 5$     |  |

Tabela 8 – Escalas com suas respectivas eqüidistâncias das curvas de nível, valores do PEC e EP - altimetria

Assim, define-se inicialmente a escala e classe a serem testadas. A análise da qualidade altimétrica dos MDE´s da SRTM iniciaram-se para a escala 1:250.000, classe A.

## **a) Teste de tendência – 1: 250.000, Classe A**

Para o teste de tendência, primeiro foi determinado o valor de *t teórico*, obtido na Tabela de Distribuição *t de Student,* baseado no intervalo de confiança de 90% e no número de amostras (31 pontos), conforme equação a seguir:

$$
t_{(n-1;\ \alpha/2)}
$$
  

$$
t_{(30;\ 0,05)} = 1,697
$$

Depois foi calculado o valor de *tH amostral*, onde foi necessário determinar a escala e classe testada, para assim, definir o EP esperado, segundo o PEC. Primeiro foi realizado o teste para a escala 1 :250.000, Classe A e depois testadas outras escalas/classes.

O cálculo de *tH amostral,* para a escala 1: 250.000, Classe A é mostrado a seguir:

$$
t_x = \frac{\overline{\Delta X}}{S_{\Delta X}} \sqrt{n}
$$
  
 $t_H = (-8, 4/27, 69)^* 31^{0.5} = -1,69$ 

De posse do valor de *tH amostral* e *t teórico*, o próximo passo é aplicar a desigualdade apresentada na equação (9) no item 2.7.3.1, confrontando com as hipóteses apresentadas na equação (7) do mesmo item.

> H0:  $\overline{\Delta H} = 0$ , não é tendencioso. H1:  $\overline{\Delta H} \neq 0$ , é tendencioso.

Assim, a estatística *t* não satisfazendo a desigualdade (9), rejeita-se a hipótese nula, ou seja, o produto cartográfico não está livre de tendências significativas, para o nível de confiança estipulado.

Para este exemplo, obteve-se:

$$
|t_H| < t_{(n-1;\alpha/2)}
$$
\n
$$
1,69 < 1,697
$$

Assim, a Tabela 9 abaixo mostra o resultado quanto ao teste de tendência com todas as variáveis envolvidas de forma sintetizada.

| n                       | 31 pontos                                |  |
|-------------------------|------------------------------------------|--|
| média                   | $-8,40 \text{ m}$                        |  |
| desvio-padrão           | $27,69 \text{ m}$                        |  |
| $EP_{1: 250.000} (PEC)$ | 33,33 m                                  |  |
| $t_{(30;\; 0,05)}$      | 1,697                                    |  |
| $t_H$                   | $-1,69$                                  |  |
| <b>Análise</b>          | $t_{\rm H}$<br>$<$ t <sub>amostral</sub> |  |
|                         | sem tendência                            |  |

Tabela 9 – Teste de tendência – 1:250.000, Classe A

Assim, o produto analisado, o "mde\_orig" está livre de erros sistemáticos, não apresentando tendências, uma vez que a hipótese nula foi aceita pelo teste. Destaca-se que segundo Nero (2005), se for identificada tendência no produto cartográfico e for menor que o EP definido para a escala em questão, não se faz necessária sua remoção.

## **b) Teste de precisão – 1: 250.000, Classe A**

Para o teste de precisão, primeiramente foi calculado o valor de χ *<sup>2</sup>teórico* obtido na Tabela de Distribuição *Qui-Quadrado* baseado no intervalo de confiança de 90% (α = 0,10) e no número de amostras (31 pontos), conforme equação a seguir:

$$
\chi^2 \quad (n-1; \alpha)
$$
  

$$
\chi^2 \quad (30; 0, 10) = 40,26
$$

Em seguida, foi calculado o valor de  $\chi^2$  *H* amostral, baseado nos valores de desviopadrão estipulado pelo PEC para a escala 1: 250.000, Classe A, conforme equação (11) do item 2.7.3.2.

$$
\chi_H^2 = (n-1) \frac{S_{\Delta H}^2}{\sigma_H^2}
$$

Onde  $\sigma_H$  equivale ao EP estipulado pelo PEC para a escala em análise e S<sub>∆H</sub> corresponde ao valor de desvio-padrão calculado a partir das discrepâncias. Assim, o valor de χ *2 <sup>H</sup> amostral* calculado foi:

$$
\chi^2_{H} = (30) * (27,69)^2 / (33,33)^2 = 20,70
$$

O próximo passo foi aplicar a desigualdade apresentada na equação (12) do item 2.7.3.2 e confrontar com as hipóteses apresentadas na equação (10) do mesmo item.

H0: 
$$
S_H^2 = \sigma_H^2
$$
, contra  
H1:  $S_H^2 > \sigma_H^2$ 

A desigualdade apresentada a seguir, não sendo obedecida, a hipótese nula é rejeitada, ou seja, não atende à precisão pré-estabelecida.

Para este exemplo, obteve-se:

$$
\begin{aligned} \chi^2_{\text{H}} ~ &\leq \chi^2_{(n-1;\alpha)} \\ 20{,}70 &< 40{,}26 \end{aligned}
$$

A Tabela 10 mostra de forma simplificada, as variáveis envolvidas no teste de precisão juntamente com o resultado alcançado para o "mde\_orig", para a escala 1 : 250.000, Classe A.

|                         | 31 pontos                          |  |
|-------------------------|------------------------------------|--|
| desvio-padrão           | $27,69 \text{ m}$                  |  |
| $EP_{1: 250,000}$ (PEC) | 33,33 m                            |  |
| $\chi^2$ (30; 0,10)     | 40,26                              |  |
| $\chi$ н                | 20,70                              |  |
| <b>Análise</b>          | $\chi^2$ H $\lt \chi^2$ (30; 0,10) |  |
|                         | <i>atende</i>                      |  |

Tabela 10 – Teste de precisão – 1:250.000, Classe A

Portanto, o "mde\_orig" atendeu à precisão pré-estabelecida, ou seja, atendeu à escala 1:250.000 Classe A.

Do mesmo modo como descrito neste item (3.3.3.2.2), os testes de tendência e precisão foram realizados para outras escalas, como 1:100.000, 1:50.000 e 1:25.000, a fim de determinar a maior escala/classe a que o produto cartográfico analisado atendeu, sendo estes resultados apresentados no Item 4.

## **3.3.3.2.3 Aplicação da Norma Brasileira**

Antes de aceitar e classificar o produto cartográfico quanto ao resultado obtido pelos testes de tendência e precisão, deve-se neste momento, confrontar os resultados alcançados com a Norma Brasileira, de acordo com a Tabela 1, mostrado no item 2.7.1 e explicitado para cada escala na Tabela 8. Assim, os testes anteriores indicaram que o produto cartográfico analisado atendeu aos requisitos geométricos da escala 1:250.000, Classe A.

Portanto, como a Norma Brasileira define que apenas 10% da amostra podem apresentar valor superior ao PEC estabelecido, que para este caso é PEC = 50, então é permitido aceitar até 3 amostras com valores superiores a este PEC.

 Desta forma, testando escala 1:250.000, Classe A do total de 31 pontos amostrais, 2 pontos (5 e 17) apresentaram erro superior ao PEC determinado, atendendo ao limite de 10% dos pontos permitidos com erro superior, definido pela norma brasileira.

Assim, seguindo todos os passos propostos nesta pesquisa, para a realização do controle de qualidade cartográfico, o "mde\_orig" atendeu à escala 1:250.000, Classe A.

## **3.3.4 Ortorretificação da imagem SPOT PAN**

A Figura 22 mostra a imagem recortada em função do limite municipal acrescido de 1000 metros, que recebeu o nome de "spot\_sj\_original".

Para a ortorretificação da imagem SPOT PAN de cinco metros de resolução espacial, utilizou-se o software Erdas Imagine/LPS 8.7 (*Leica Photogrammetry Suíte* 8.7).

Neste processo, como descritos na Fundamentação Teórica necessitam-se dos parâmetros de Orientação Interior (OI), Orientação Exterior (OE) e um Modelo Digital de Elevação.

Neste sistema utilizado, o LPS, foi montado um "bloco" de ortorretificação, onde são requeridos os parâmetros da OI referentes à Imagem SPOT, obtido junto ao certificado de aquisição da cena (ângulo de incidência = 25,4604° e tamanho do pixel = 5 metros).

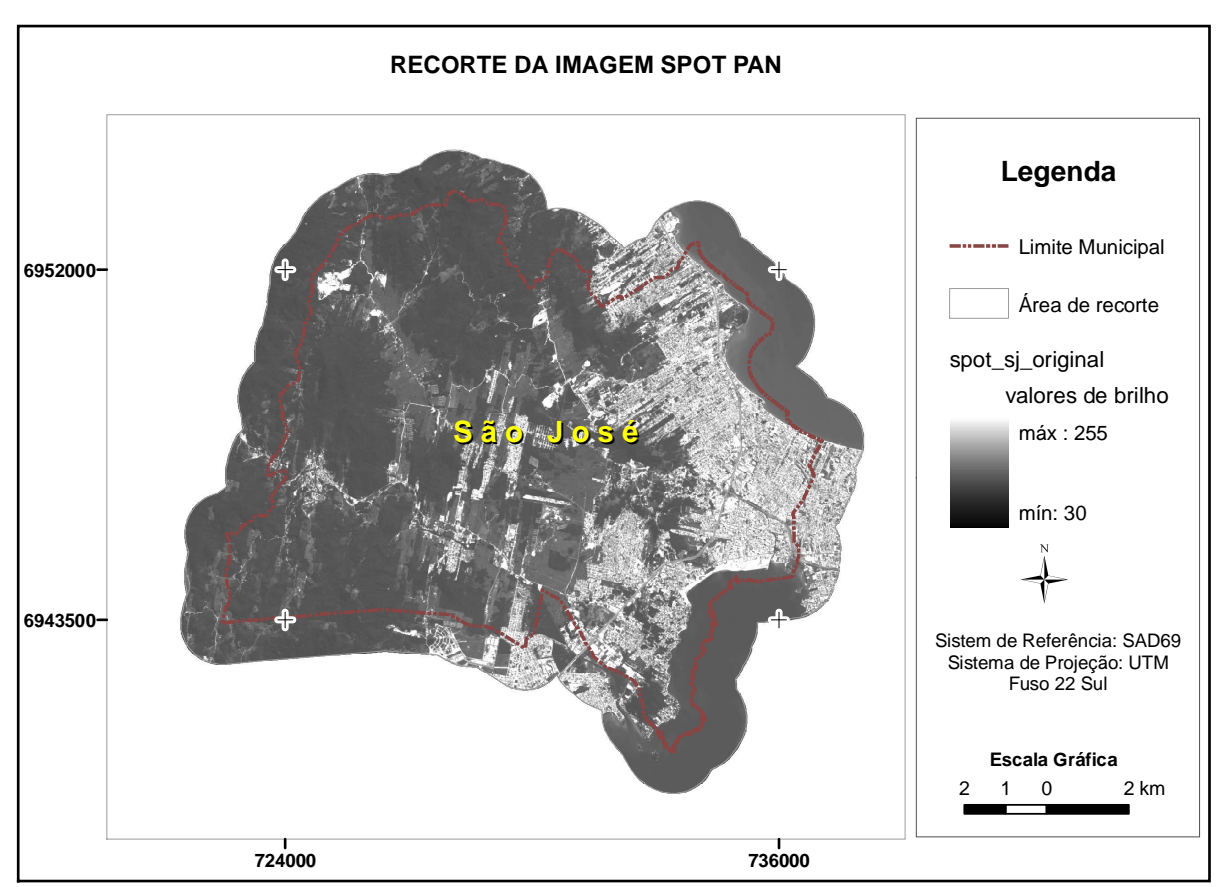

Figura 22 - Recorte da imagem SPOT PAN em função do limite de São José acrescido de 1.000 metros

Com a imagem SPOT PAN inserida no sistema, passou-se a realizar a Orientação Exterior. A O.E. foi realizada identificando na imagem SPOT aqueles pontos definidos na base cartográfica de referência, que neste caso são 14 pontos de controle. A Figura 23 ilustra a identificação de um dos pontos de controle na imagem SPOT original realizado no LPS.

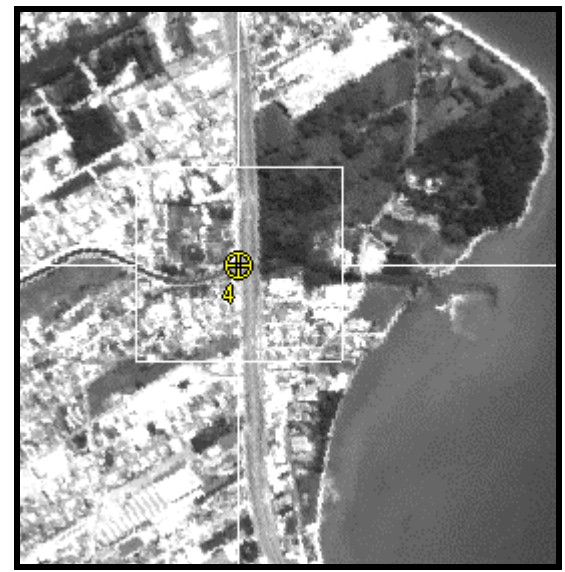

Figura 23 - Identificação de um ponto de controle

Tal identificação foi feita para cada um dos pontos de controle e depois processada a triangulação. O sumário apresentado pelo sistema ao fim do processo pode ser visto na Figura 24. Considerou-se neste processo que o valor de EMQ não ultrapasse a 0,5 pixel, isto é, 2,5 m para a imagem SPOT PAN. O valor obtido de EMQ foi de aproximadamente 0,15 pixel, o que significa 75 cm.

|                                                                                           | <b>Triangulation Summary</b>                                                        |                                                                   |                                                                               |                |
|-------------------------------------------------------------------------------------------|-------------------------------------------------------------------------------------|-------------------------------------------------------------------|-------------------------------------------------------------------------------|----------------|
| Triangulation Iteration Convergence:<br>Yes<br>0.1479862<br>Total Image Unit-Weight RMSE: |                                                                                     |                                                                   |                                                                               | <b>Close</b>   |
|                                                                                           | Control Point RMSE:                                                                 |                                                                   | Check Point RMSE:                                                             | Accept         |
| Ground X:<br>Ground Y:<br>Ground <sub>Z</sub> :<br>$Image \times:$<br>Image Y:            | 0.0001093(14)<br>0.0001702(14)<br>0.0000475(14)<br>1.4600568 (14)<br>1.8204701 (14) | Ground X:<br>Ground Y:<br>GroundZ:<br>$Image \times:$<br>Image Y: | 0.0000000000<br>0.000000000<br>0.0000000000<br>2.7224922 [7]<br>3.2280829 [7] | Report<br>Help |

Figura 24 - Resultado da triangulação no processo de ortorretificação

Assim, para geração das ortoimagens usando os oito modelos digitais de elevação gerados, depois de realizada a orientação exterior, basta inserir no bloco de ortorretificação do sistema o MDE requerido para ortorretificar a imagem.

# **3.3.5 Análise da qualidade planimétrica das imagens ortorretificadas**

A análise da qualidade planimétrica das ortoimagens geradas usando os MDEs da SRTM, foi realizada da mesma maneira como na análise da qualidade altimétrica, ou seja, 1) Verificação de erros grosseiros; 2)Teste de Tendência; 3) Teste de Precisão e 4) Aplicação da Norma Brasileira.

# **3.3.5.1 Identificação dos pontos de verificação e extração da coordenada planimétrica nas ortoimagens**

Para a identificação dos pontos de verificação da qualidade planimétrica das ortoimagens foi necessário a identificação de cada um dos pontos sobre as ortos.

Da mesma forma como na criação dos pontos de referência, foram utilizados ferramentas do ArcGis 9.0 para a criação dos arquivos de pontos de verificação referentes à cada ortoimagem, no mesmo sistema de referência e projeção que os da base cartográfica de referência.

A identificação destes pontos nas ortoimagens é um processo demorado, pois deve ser realizado de forma a identificá-los o mais precisamente possível, a fim de não alterar os resultados nos testes estatísticos.

Vale ressaltar que, a correta identificação de tais pontos está intimamente relacionada com a resolução espacial da imagem. Neste caso, as ortoimagens apresentam resolução espacial de 5 metros, o que possibilitou a localização dos pontos de verificação a uma escala aproximada de zoom de 1: 1.500, como mostrado na Figura 25.

Outro comentário importante, é que se sabe de antemão, através de informações obtidas com o Grupo de Trabalho (GT-CADASTRO/UFSC), grupo que forneceu os dados para a realização desta pesquisa, que as vias foram geradas com base em seus eixos, portanto, na identificação dos pontos de verificação em cruzamentos de vias foi considerado o ponto de cruzamento "imaginário" entre os eixos das vias na imagem.

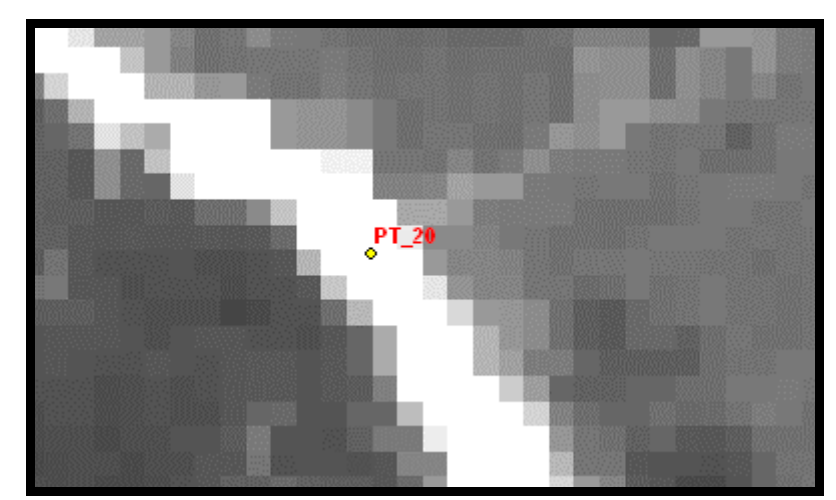

Figura 25 - Zoom aplicado na imagem, para a identificação dos pontos de verificação planimétrica

Assim, todo este processo de identificação dos pontos de verificação foi realizado para cada ortoimagem.

Ao final da identificação dos pontos de verificação em cada ortoimagem e da extração das coordenadas planimétricas, juntamente com os pontos de referência planimétrica (Tabela 4) foram realizados os testes estatísticos quanto à qualidade planimétrica das imagens ortorretificadas usando os modelos digitais de elevação da SRTM.
# **3.3.5.2 Realização dos testes estatísticos quanto à qualidade planimétrica das ortoimagens**

Para os testes quanto à qualidade planimétrica, foram construídas tabelas no Excel da mesma forma como na análise altimétrica. No entanto, existem algumas peculiaridades quanto à análise planimétrica.

Considerando o fato de que no Decreto Lei n° 89.817/84, não se faz menção a respeito de como abordar a questão das coordenadas planimétricas, isto é, não define se o controle de qualidade planimétrica deva ser calculado para cada componente planimétrica (E e N separadamente) ou se para a resultante planimétrica (as duas coordenadas juntas), nesta pesquisa foi adotada para a realização dos testes estatísticos a abordagem das componentes planimétricas, uma vez que Nero (2005) em sua tese de doutorado demonstra que a Norma Brasileira define indiretamente, a partir do valor estatístico 1,6449 que a análise seja feita pelas componentes planimétricas separadamente.

A seguir, serão apresentados os testes de qualidade planimétrica bem como os resultados obtidos, de forma a concluir a metodologia de análise adotada nesta pesquisa, usando para tanto os dados referentes ao "ortho\_mde\_orig". Os demais resultados serão apresentados no item 4 – Resultados e Discussões.

#### **3.3.5.2.1 Identificação de erros grosseiros - "ortho\_mde\_orig"**

Para a verificação de erros grosseiros adotou-se o mesmo procedimento adotado no teste altimétrico, isto é, excluir da amostra valores que apresentarem valor superior a três vezes o erro-padrão amostral.

Assim como no teste altimétrico, foram calculadas as discrepâncias entre as coordenadas E e N da base cartográfica de referência e as do produto cartográfico analisado, "ortho\_mde\_orig", bem como os parâmetros estatísticos para a amostra: média e desviopadrão (Tabela 11).

|              | Produto analisado |            | Base cartográfica |                | Discrepâncias |            |
|--------------|-------------------|------------|-------------------|----------------|---------------|------------|
| <b>Ponto</b> | E1                | N1         | E2                | N <sub>2</sub> | ΔE            | $\Delta N$ |
|              | 726475,38         | 6951935,36 | 726461,04         | 6951963,20     | 14.34         | $-27,84$   |
| 2            | 731517,96         | 6948992,59 | 731501,62         | 6949004,35     | 16,34         | $-11,76$   |
| 3            | 730063,43         | 6948936,59 | 730040,40         | 6948936,75     | 23,03         | $-0,16$    |
| 4            | 727189,59         | 6950433,34 | 727182,76         | 6950449,84     | 6,84          | $-16,50$   |

Tabela 11 – Resultados quanto à qualidade planimétrica – "ortho\_mde\_orig"

| 5              | 724611,03 | 6945235,80 | 724594,54 | 6945240,75    | 16,49   | $-4,95$  |
|----------------|-----------|------------|-----------|---------------|---------|----------|
| 6              | 733093,86 | 6949221,67 | 733076,86 | 6949224,52    | 17,00   | $-2,86$  |
| $\overline{7}$ | 735374,51 | 6946438,44 | 735360,02 | 6946428,58    | 14,49   | 9,87     |
| 8              | 733143,66 | 6941696,03 | 733137,96 | 6941701,84    | 5,70    | $-5,81$  |
| 9              | 732633,53 | 6943366,51 | 732630,87 | 6943371,37    | 2,66    | $-4,86$  |
| 10             | 728233,45 | 6948363,02 | 728233,68 | 6948383,15    | $-0,23$ | $-20,13$ |
| 11             | 727182,18 | 6946544,02 | 727177,35 | 6946552,01    | 4,83    | $-7,99$  |
| 12             | 723778,54 | 6947466,71 | 723782,82 | 6947473,48    | $-4,28$ | $-6,77$  |
| 13             | 726263,92 | 6950982,67 | 726252,35 | 6950994,73    | 11,57   | $-12,05$ |
| 14             | 723713,86 | 6944595,96 | 723700,72 | 6944588,58    | 13,14   | 7,38     |
| 15             | 725084,07 | 6948777,63 | 725084,15 | 6948786,30    | $-0,07$ | $-8,67$  |
| 16             | 729877,16 | 6944497,64 | 729856,75 | 6944503,92    | 20,42   | $-6,28$  |
| 17             | 732149,69 | 6946199,51 | 732131,25 | 6946202,69    | 18,44   | $-3,19$  |
| 18             | 733225,21 | 6951791,60 | 733207,34 | 6951807,15    | 17,87   | $-15,55$ |
| 19             | 727787,77 | 6953217,20 | 727781,78 | 6953201,69    | 5,99    | 15,50    |
| 20             | 731128,13 | 6949972,59 | 731119,62 | 6949985,00    | 8,51    | $-12,41$ |
| 21             | 735093,73 | 6950051,99 | 735088,88 | 6950056,95    | 4,86    | $-4,95$  |
| 22             | 734726,05 | 6951591,09 | 734721,31 | 6951596,64    | 4,75    | $-5,55$  |
| 23             | 732433,37 | 6947118,57 | 732413,11 | 6947116,95    | 20,26   | 1,62     |
| 24             | 734289,89 | 6947895,42 | 734292,19 | 6947891,97    | $-2,29$ | 3,45     |
| 25             | 736034,33 | 6944810,98 | 736037,68 | 6944805,71    | $-3,35$ | 5,27     |
| 26             | 732808,18 | 6945558,90 | 732783,56 | 6945567,03    | 24,61   | $-8,13$  |
| 27             | 731062,99 | 6947661,06 | 731043,94 | 6947673,34    | 19,06   | $-12,28$ |
| 28             | 729675,99 | 6947533,84 | 729661,49 | 6947537,43    | 14,50   | $-3,59$  |
| 29             | 728203,33 | 6944237,37 | 728190,69 | 6944237,00    | 12,64   | 0,37     |
| 30             | 724973,03 | 6946418,40 | 724973,08 | 6946403,51    | $-0,05$ | 14,89    |
| 31             | 728176,37 | 6951881,04 | 728151,28 | 6951889,89    | 25,09   | $-8,85$  |
|                |           |            |           | média         | 10,75   | $-4,93$  |
|                |           |            |           | Desvio-padrão | 8,67    | 9,53     |

(continuação)

Para calcular as discrepâncias da coordenada E e N foi utilizada a equação (4), apresentada no item 2.7.3.1.

Desta forma, para cada coordenada E e N calcularam-se suas discrepâncias, substituindo o indicador i pelo número do ponto. Assim, para a amostra número 1 obteve-se:

$$
\Delta X_{i} = X_{i} - X_{i}^{r}
$$
  
\n
$$
\Delta E_{1} = 726475,38 - 726461,04
$$
  
\n
$$
\Delta E_{1} = 14,34
$$

$$
\Delta N_1 = 6951935,36 - 6951963,20
$$

$$
\Delta N_1 = -27,84
$$

A média e desvio–padrão foram calculados para cada componente planimétrica, a partir das equações (5) e (6) respectivamente, já apresentadas. Assim:

A média:

$$
\overline{\Delta X} = \frac{1}{n} \sum_{i=1}^{n} \Delta X_i
$$

$$
\Delta E = 10,75
$$

$$
\overline{\Delta N} = -4,93
$$

O desvio-padrão:

$$
S_{\Delta X} = \sqrt{\frac{1}{n-1} \sum_{i=1}^{n} (\Delta X_i - \overline{\Delta X})^2}
$$

$$
S_{\Delta E} = 8,67
$$

$$
S_{\Delta N} = 9,53
$$

A partir dos valores de desvio-padrão para a coordenada E, e coordenada N calculou-se o valor indicado como erro grosseiro, ou seja, o valor de comparação para a coordenada E é 26,01 (3\*8,67) e para a coordenada N é 28,59 (3\* 9,53), resultando assim, como pode ser visto na Tabela 11, na ausência de erros grosseiros.

# **3.3.5.2.2 Teste de qualidade planimétrica usando os testes de tendência e precisão – "ortho\_mde\_orig"**

Neste tópico são mostrados todos os cálculos envolvidos para a realização dos testes de tendência e precisão, considerando para tanto as componentes planimétricas separadamente.

Na Tabela 12 são apresentados os valores e PEC e EP, construída a partir da Tabela 1 do item 2.7.1, para as escalas/classes testadas nesta pesquisa para a componente planimétrica.das ortoimagens geradas.

| <b>Escala</b> | $PEC - EP$   | $PEC - EP$  | $\boldsymbol{PEC - EP}$ |
|---------------|--------------|-------------|-------------------------|
|               | Classe A     | Classe B    | Classe C                |
| 1:250.000     | $125 - 75$   | $200 - 125$ | $250 - 150$             |
| 1:100.000     | $50 - 30$    | $80 - 50$   | $100 - 60$              |
| 1:50.000      | $25 - 15$    | $40 - 25$   | $50 - 30$               |
| 1:25.000      | $12,5 - 7,5$ | $20 - 12,5$ | $25 - 15$               |

Tabela 12 - Escalas com seus respectivos valores do PEC e EP - planimetria

Para tanto os testes se iniciaram para escala 1: 25.000, classe A.

#### **a) Teste de tendência – 1: 25.000, Classe A**

O valor teórico para t (t<sub>(n-1;α/2)</sub>.) é o mesmo, ou seja, 1,697. Os valores de t<sub>E</sub> e t<sub>N</sub> amostral, foram calculados da mesma maneira como para a coordenada altimétrica, isto é, com base no EP definido para a escala e classe analisada (1 :25.000, Classe A).

A partir das equações para o cálculo de *t amostral*, usando a média correspondente a cada componente, resultaram nos seguintes valores para  $t_E e t_N$  amostral:

$$
t_x = \frac{\overline{\Delta X}}{S_{\Delta X}} \sqrt{n}
$$
  

$$
t_E = (10,75/8,67) * 31^{0.5} = 6,90
$$
  

$$
t_N = (-4,93/9,53) * 31^{0.5} = -2,88
$$

Aplicando a desigualdade:

e as hipóteses:

e as hipóteses:  
\n
$$
|t_X| < t_{(n-1;\alpha/2)}
$$
\n
$$
H0: \overline{\Delta X} = 0
$$
, não é tendencioso

H1: 
$$
\overline{\Delta X} \neq 0
$$
, é tendencioso

Obteve-se (lembrando que a desigualdade adota o valor de t amostral em módulo):

Para a componente E:

$$
|t_E| < t \text{ teórico}
$$
\n
$$
6,90 > 1,697
$$

Para a componente N:

$$
|t_N| < t \text{ teórico}
$$
\n
$$
2,88 > 1,697
$$

Todas as variáveis e o resultado obtido quanto ao teste de tendência considerando a componente planimétrica, podem ser observados na Tabela 13.

| n                            |   | 31 pontos                       |  |  |  |
|------------------------------|---|---------------------------------|--|--|--|
| média $(\Delta E)$           |   | $10,75 \; \text{m}$             |  |  |  |
| média $( \Delta N )$         |   | $-4,93 \; \mathrm{m}$           |  |  |  |
| desvio-padrão $(\Delta E)$   |   | $8,67 \; \mathrm{m}$            |  |  |  |
| desvio-padrão $( \Delta N )$ |   | $9.53 \text{ m}$                |  |  |  |
| $\sigma_{1:25,000}$          |   | 7,5                             |  |  |  |
| $t_{(30;\; 0,05)}$           |   | 1,697                           |  |  |  |
| $\mathbf{t}_\mathrm{E}$      |   | 6,90                            |  |  |  |
| $t_{\rm N}$                  |   | $-2,88$                         |  |  |  |
| <b>Análise</b>               |   | $t_E$   > $t_{\text{amostral}}$ |  |  |  |
|                              |   | $t_N$ > $t_{\text{amostral}}$   |  |  |  |
| <b>Componentes</b>           | E | com tendência                   |  |  |  |
|                              | N | com tendência                   |  |  |  |

Tabela 13 - Teste de tendência (componente) – 1:25.000, Classe A

De acordo coma Tabela 13, tanto a coordenada E quanto a N apresentaram tendências (erros sistemáticos). Segundo Nero (2005) o erro sistemático detectado na coordenadas E e N não precisam ser removidas, por serem inferiores ao erro-padrão estipulado para a escala/classe em questão.

### **b) Teste de precisão – 1: 25.000, Classe A**

Para o teste de precisão considerando as componentes, foi adotado o mesmo valor de  $\chi^2$ até agora apresentado, 40,26 ( $\chi^2_{(-1;\alpha)}$ ).

Para o cálculo do valor de χ *<sup>2</sup>amostral*, foi utilizado o valor de EP determinado pela norma.

Desta forma, obtiveram-se para o  $\chi^2$  *amostral* de cada componente os seguintes valores, com base na equação a seguir:

$$
\chi_X^2 = (n-1)\frac{S_{\Delta X}^2}{\sigma_X^2}
$$

Para a componente E:

$$
\chi^2 E = (30) * (8,67)^2 / (7,5)^2 = 40,09
$$

Para a componente N:

$$
\chi^2 \approx (30) * (9.53)^2 / (7.5)^2 = 48.44
$$

Aplicando a desigualdade:

$$
\chi_X^2\leq \chi_{(n-1;\alpha)}^2
$$

E confrontando com as hipóteses da equação a seguir:

$$
H_0: S_X^2 = \sigma_X^2
$$
  

$$
H_1: S_X^2 > \sigma_X^2
$$

Têm-se:

Para a componente E:

 $40,09 < 40,26$ 

Para a componente N:

 $48,44 > 40,26$ 

Assim, a coordenada E é aceita pelo teste para escala 1: 25.000, Classe A, mas a coordenada N é rejeitada.

Através da Tabela 14 é possível observar o resultado alcançado quanto ao teste de precisão descrito.

| n                            |   | 31 pontos                                   |  |  |
|------------------------------|---|---------------------------------------------|--|--|
| desvio-padrão $(\Delta E)$   |   | $8,67 \; \mathrm{m}$                        |  |  |
| desvio-padrão $( \Delta N )$ |   | $9,53 \; \mathrm{m}$                        |  |  |
| $\sigma_{1:25,000}$          |   | 7,5                                         |  |  |
| $\chi$ (30; 0,10)            |   | 40,26                                       |  |  |
| χъ                           |   | 40,09                                       |  |  |
| $\chi_{\textrm{\tiny{N}}}$   |   | 48,44                                       |  |  |
| <b>Análise</b>               |   | $\chi^2$ E $\lt \chi^2$ (30; 0,10)          |  |  |
|                              |   | $\chi^2$ <sub>N</sub> > $\chi^2$ (30; 0,10) |  |  |
| Componente                   | E | <i>atende</i>                               |  |  |
|                              |   | não atende                                  |  |  |

Tabela 14 – Teste de precisão (componente) – 1:25.000, Classe A

Assim, foi rejeitada a escala 1:25.000, classe A. Então, depois destes cálculos foi dada seqüência aos trabalhos, testando as Classes B e C, adotando seus respectivos valores de EP apresentados na Tabela 12 e quando este não era atendido, mudava-se para a escala seguinte, 1: 50.000 e assim sucessivamente.

#### **3.3.3.5.3 Aplicação da Norma Brasileira**

Como não foi aceita a escala 1:25.000, Classe A, não foi realizada a confrontação com a norma brasileira. Porém os testes prosseguiram com classe B e C para a mesma escala, sendo rigorosamente aceita pelos testes a Classe C. A seqüência de cálculos não se faz necessário, uma vez que foi apresentada nos tópicos anteriores.

No entanto, é importante comentar a aplicação da norma brasileira, isto é, averiguar se 90% dos pontos amostrais (31 pontos) apresentam erro inferior ao PEC determinado para esta escala/classe. Ao testar a Classe B, verificou-se que a coordenada E apresentou 5 pontos com erro superior ao PEC e a coordenada N apresentou 2 pontos, o que levou a coordenada E ser rejeitada para esta escala e classe, já que 10% da amostra de 31 pontos equivale a 3,1 pontos.

Assim sendo, o produto recebeu classificação C, com um ponto na coordenada E e um ponto na coordenada N com valor acima do PEC estabelecido para esta classe.

No entanto, em alguns trabalhos publicados há um detalhe de análise não adotada nesta pesquisa, mas que pode perfeitamente ser incluído aos testes. Nero (2005) analisa sua amostra usando o censo crítico, pois examina cada amostra que apresentou valor acima do determinado pelo PEC, verificando se estes não podem ser desconsiderados, uma vez que apresentam valores muito próximos dos limites padronizados.

Desta forma, se aplicar esta análise neste produto cartográfico analisado, poderia se chegar à classificação B. Então, a análise seria assim: antes de rejeitar o produto para Classe B e classificá-lo como sendo de Classe C, verificou-se que destes 5 pontos na coordenada E, 2 apresentavam valores de discrepâncias muito próximos ao valor do PEC estipulado, isto é, 20 m (Tabela 12), que são os pontos 16 (20,42m) e 23 (20,26m) e para a coordenada N, dos 2 pontos que apresentavam erro superior ao determinado na norma, 1 deles, o ponto 10 apresentou discrepância de 20,13 m, e que ao desconsiderá-los restariam 3 pontos com erro superior à 20m para a coordenada planimétrica E, atendendo à norma e 1 ponto para a coordenada N. Assim, com base na análise estatística, onde o produto cartográfico em questão foi aceito para Classe B, associado ao fato de que o produto cartográfico seria classificado com bastante folga para Classe C, correndo-se assim o risco de rejeitar um produto de qualidade superior, a "ortho\_mde\_orig" receberia classificação B para a escala 1: 25.000.

No entanto, por permitir uma certa subjetividade não pretendida nesta pesquisa, mas perfeitamente aplicável em outras situações, a análise com a confrontação com a Norma Brasileira foi feita de forma rigorosa, como comentado no início deste tópico.

#### **4. RESULTADOS E DISCUSSÕES**

Neste capítulo serão apresentados alguns dos produtos gerados (aqueles onde se percebe as diferenças visualmente) juntamente com os resultados dos testes estatísticos realizados. Também é feita uma discussão acerca dos resultados obtidos e apresentadas algumas aplicações que estes produtos possibilitam segundo sua qualidade geométrica.

Vale ressaltar que as expressões utilizadas nas análises estatísticas foram explicitadas no Item 2 deste trabalho e os detalhes, foram abordados no Item 3, sobre o método.

#### **4.1 Produtos analisados quanto à qualidade altimétrica**

Para facilitar o entendimento, em relação a que produtos foram analisados e quanto à nomenclatura adotada nesta pesquisa, a Tabela 15 apresenta a relação dos produtos analisados quanto à qualidade altimétrica e de forma resumida, a descrição do produto quanto sua geração.

| Produtos para análise da qualidade altimétrica |                                                                                                    |  |  |  |
|------------------------------------------------|----------------------------------------------------------------------------------------------------|--|--|--|
| Produto gerado                                 | Descrição                                                                                                    |  |  |  |
| mde_orig                                       | mde original da SRTM com 90 metros de resolução espacial,<br>transformado para SAD69 UTM Zona 22 Sul, recortado em<br>função do limite municipal acrescido de 1.000 metros |  |  |  |
| mde_orig_geo                                   | mde orig georreferenciado à base cartográfica de referência                                                                                                    |  |  |  |
| mde_30bil                                      | mde_orig interpolado para 30 metros de resolução espacial<br>usando interpolação bilinear.                                                                                 |  |  |  |
| mde 30bil geo                                  | mde_orig_geo interpolado para 30 metros de resolução<br>espacial usando interpolação bilinear                                                                              |  |  |  |
| mde_30krig                                     | mde originterpolado para 30 metros de resolução espacial<br>usando krigagem.                                                                                               |  |  |  |
| mde 30krig geo                                 | mde_orig_geo interpolado para 30 metros de resolução<br>espacial usando krigagem                                                                                           |  |  |  |
| mde corrig                                     | mde_orig corrigido da ondulação geoidal                                                                                                    |  |  |  |
| mde_corrig_geo                                 | mde_orig_geo corrigido da ondulação geoidal                                                                                                    |  |  |  |

Tabela 15 - Relação dos produtos gerados para as análises de qualidade altimétrica

## **4.1.1 Qualidade altimétrica dos produtos analisados**

A Figura 26 ilustra parte dos arquivos obtidos como resposta no MAPGEO2004, onde a primeira coluna refere-se à latitude, a segunda coluna, longitude e a terceira os valores da ondulação geoidal calculada neste ponto. Para ambos os modelos o valor médio da ondulação geoidal encontrada foi de 1,46 m.

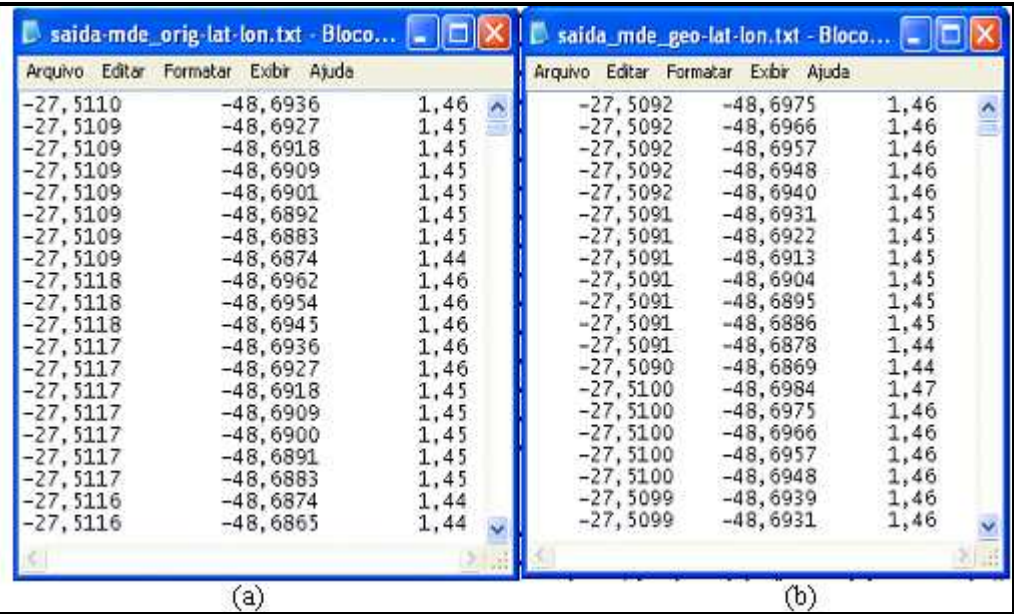

Figura 26 - (a) Parte ondulação geoidal em cada ponto do "mde\_orig" e (b) do "mde\_orig\_geo"

A Figura 27 ilustra a superfície referente à ondulação geoidal calculada para o município de São José a partir do "mde\_orig".

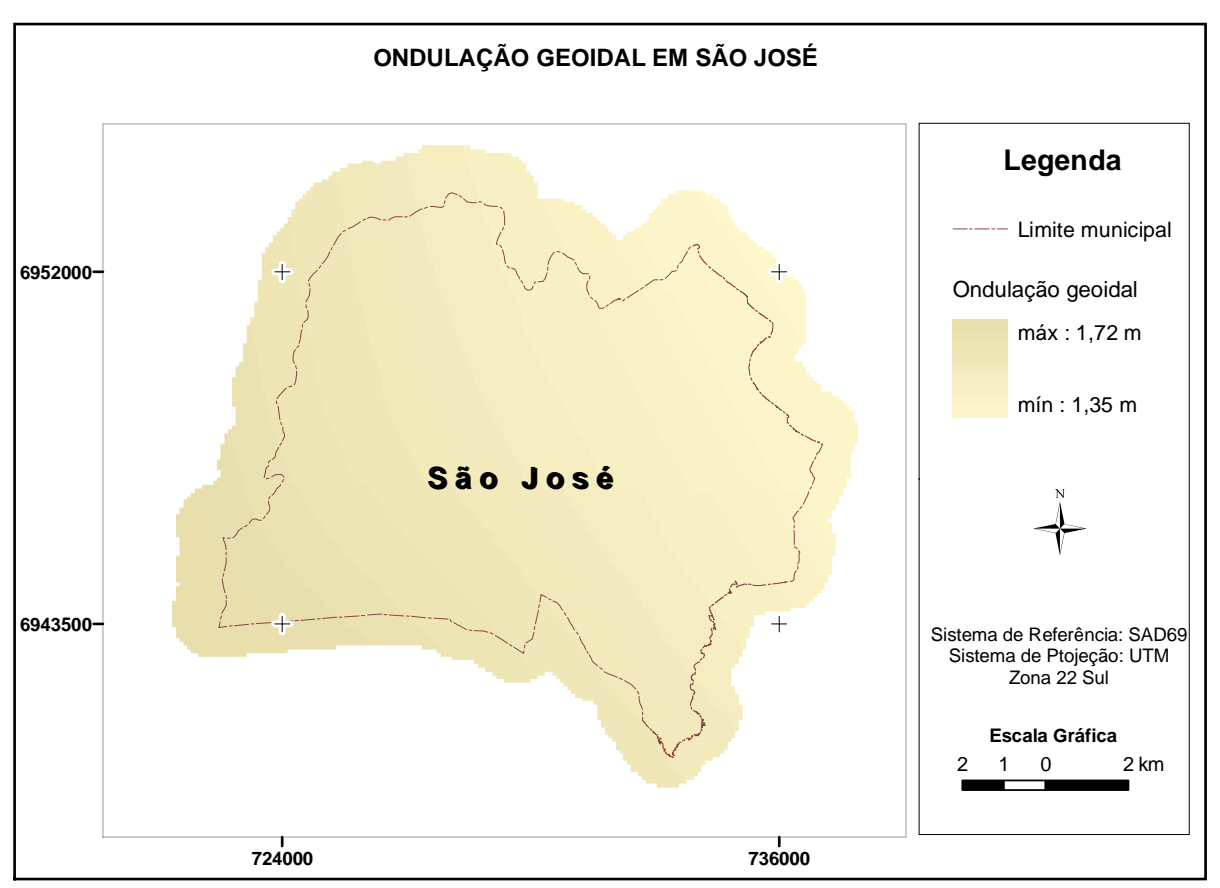

Figura 27 - Ondulação Geoidal no Município de São José

Com o intuito de comparação entre os modelos digitais de elevação gerados, a Figura 28 mostra o "mde\_orig" (a) e o "mde\_orig\_geo" (b), onde é possível perceber visualmente o efeito do georreferenciamento; a Figura 29 mostra o "mde\_30bil" (a) e "mde\_30krig" (b), onde se percebe o resultado após a reamostragem dos pixels usando interpolação bilinear e krigagem sobre a imagem original e a Figura 30 ilustra o "mde\_corrig".

 Os demais produtos gerados, o "mde\_30bil\_geo", "mde\_30krig\_geo" e o "mde\_corrig\_geo" não carecem serem mostrados, uma vez que os modelos georreferenciados apresentaram o mesmo efeito sobre a imagem, apresentada na Figura 28b.

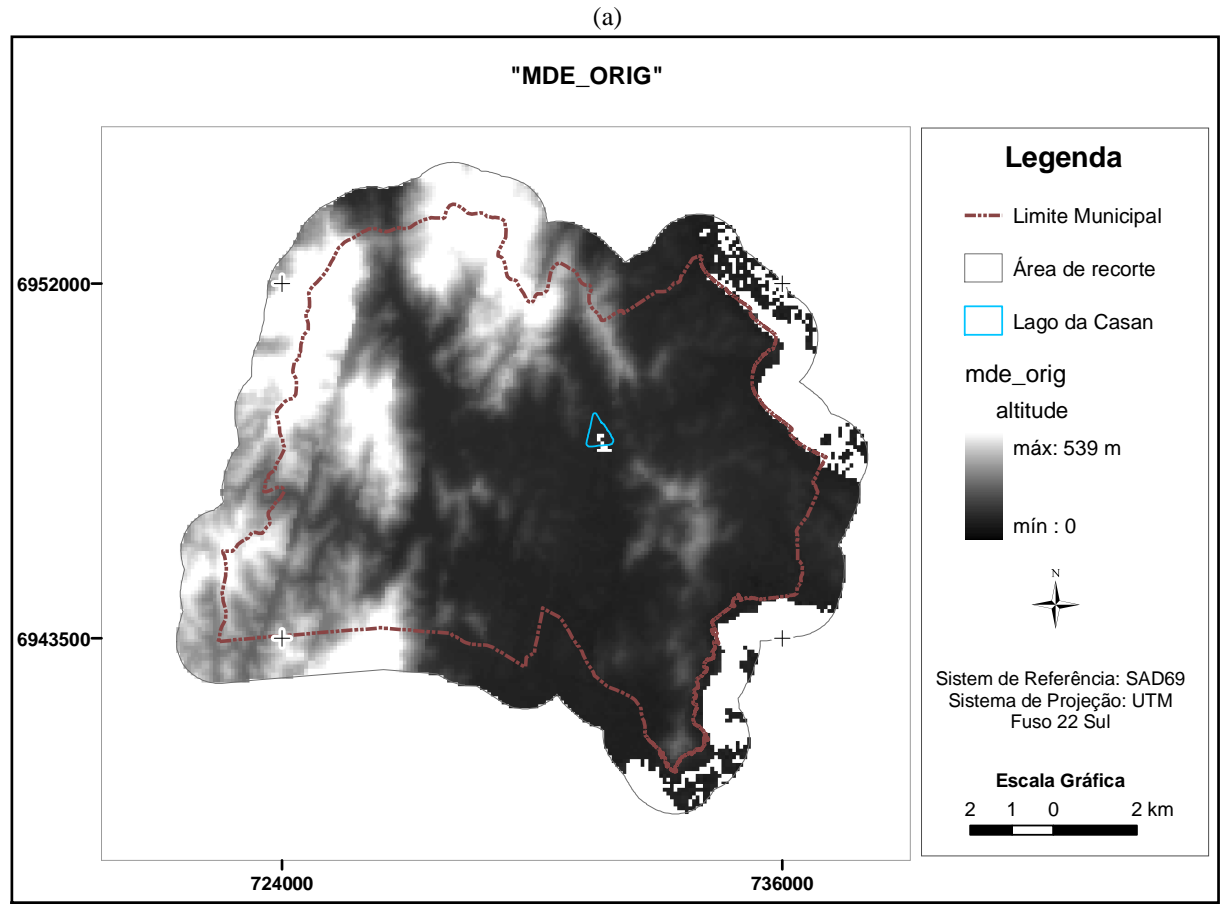

(b)

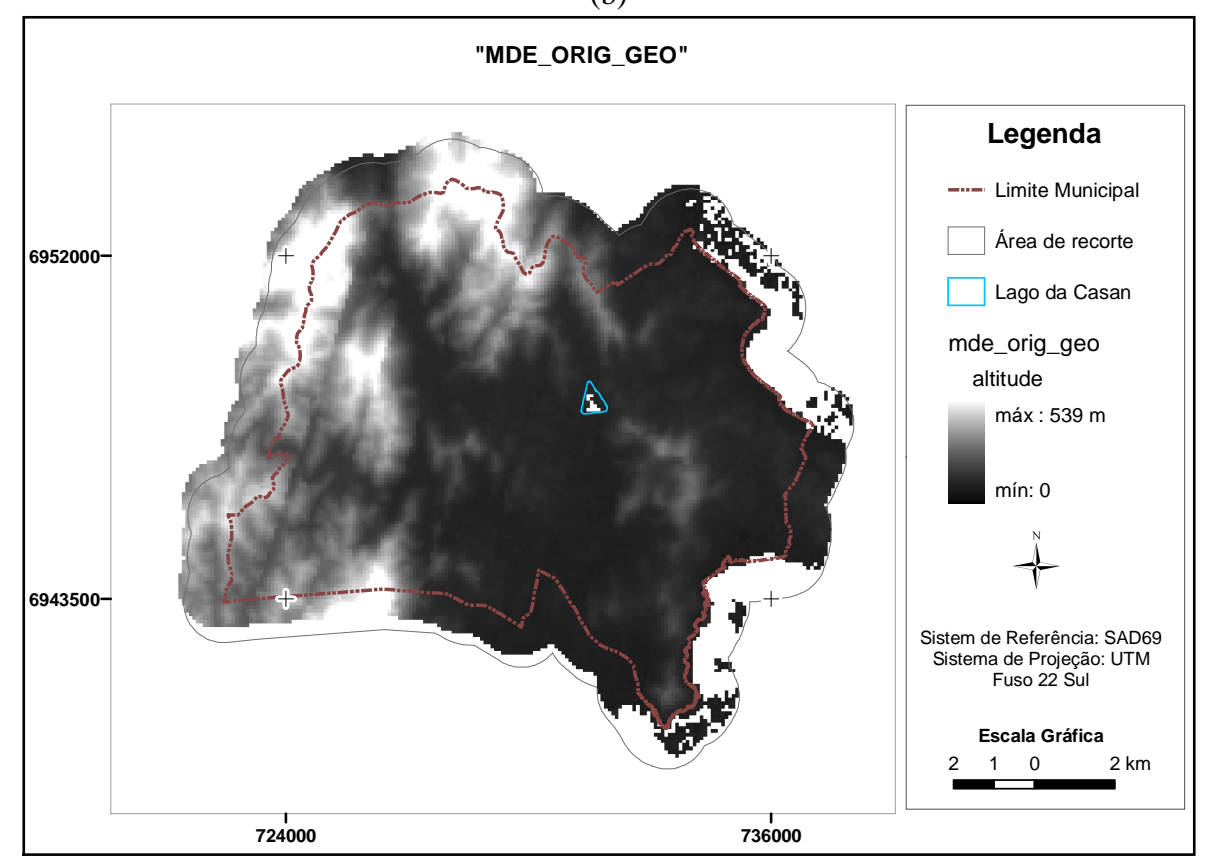

Figura 28 - (a) "mde\_orig" e o (b) "mde\_orig\_geo", efeito do georreferenciamento no modelo original

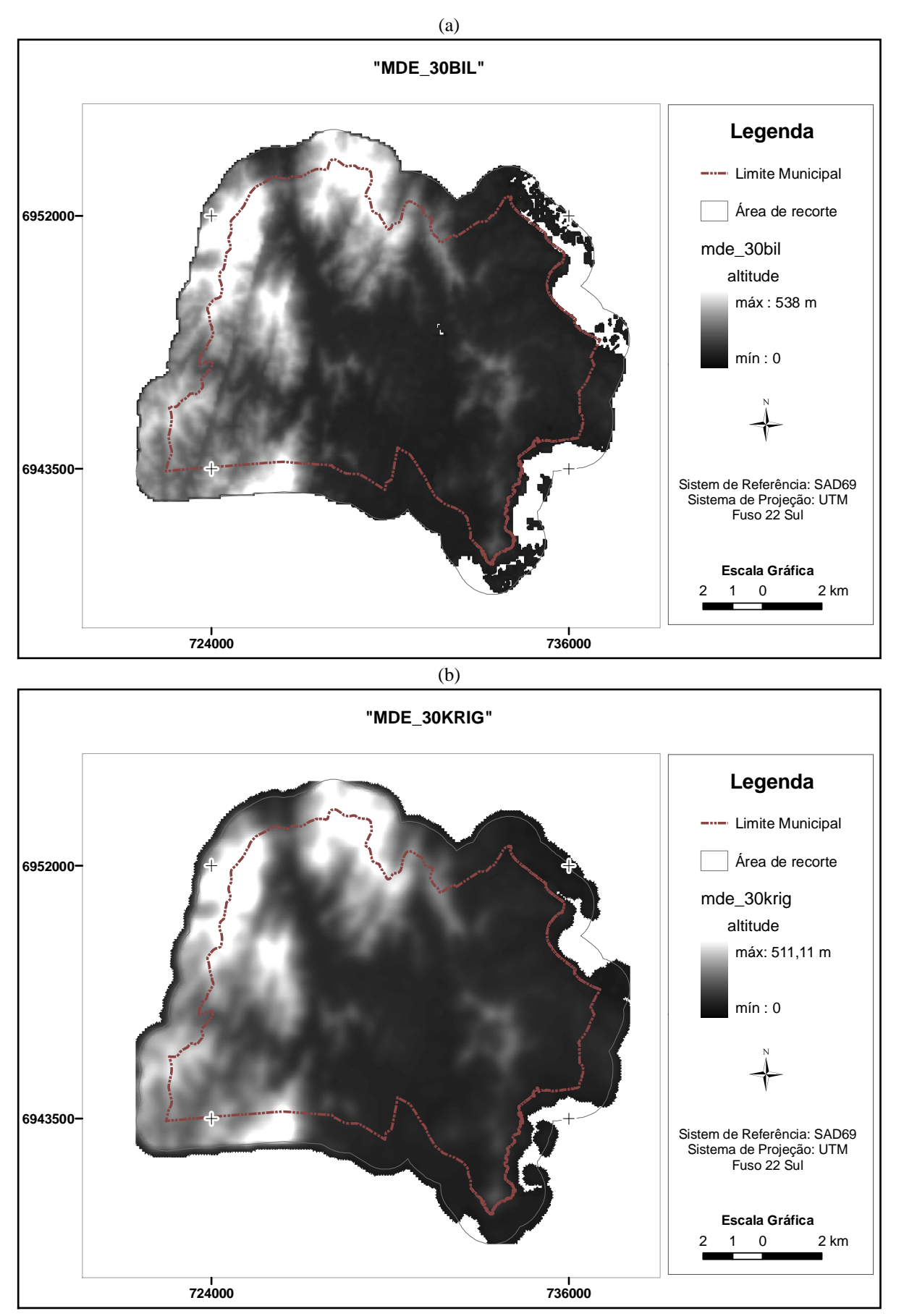

Figura 29 - (a) "mde\_30bil e (b) "mde\_30krig" – efeito da interpolação sobre a imagem original

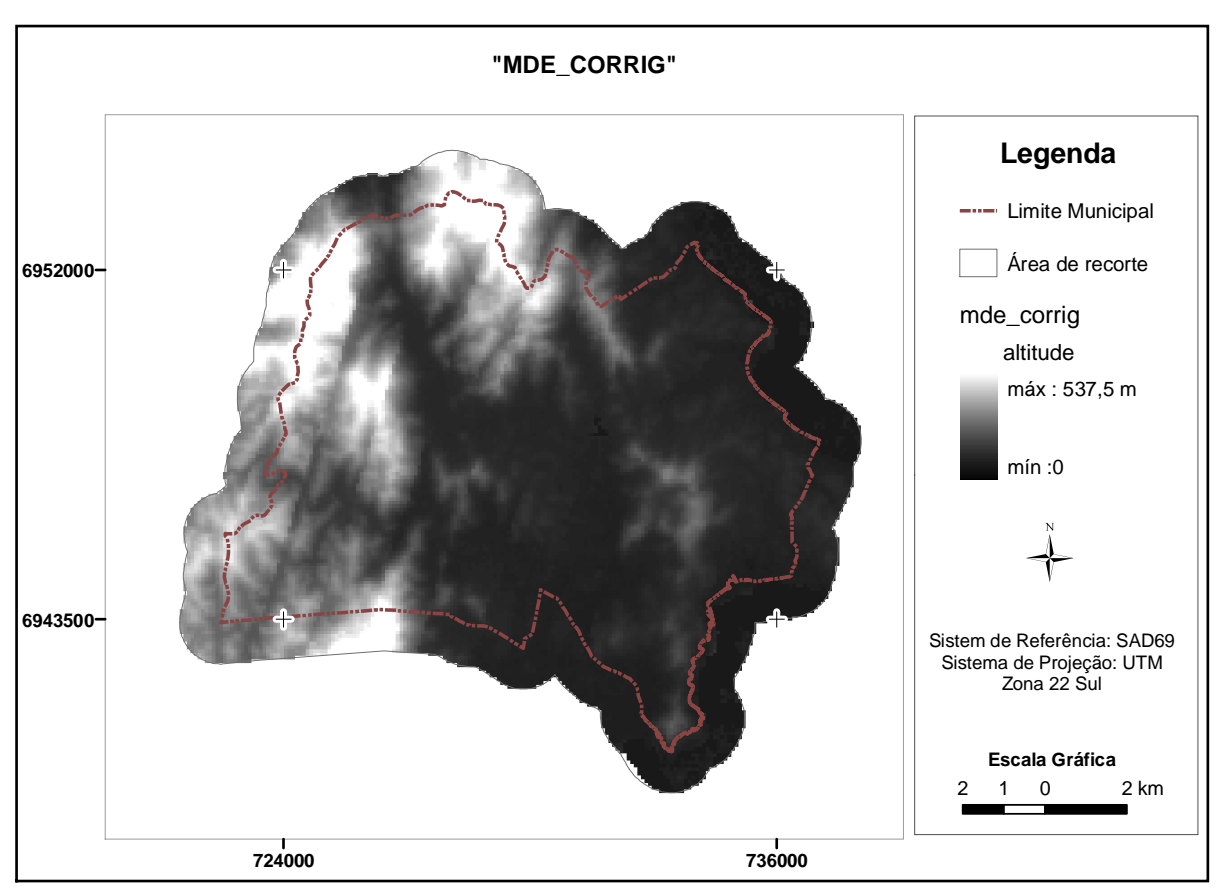

Figura 30 - Efeito da correção da ondulação geoidal no modelo original

Como comentado anteriormente, os dados da SRTM em locais de água, geralmente apresentam valores espúrios ou não apresentam informação. E é o que aconteceu com o Lago da Casan, onde os valores de altitude eram iguais à zero (0), mas como este efeito não interfere nas análises pretendidas, não foi feito nenhum processamento para corrigi-lo. Observando a Figura 28, nota-se, claramente que após o georreferenciamento do modelo digital de elevação da SRTM à base cartográfica de referência houve um melhor ajuste da feição representando o Lago da Casan à sua posição real.

Pela Figura 29 percebe-se que após a interpolação bilinear houve uma suavização do modelo, o que já era esperado devido ao fato de reamostrar um dado que tinha como tamanho de píxel 90 metros e passou a ter 30 metros. Porém, este efeito não é tão perceptível visualmente, mas pode ser observado através do valor máximo de altitude que passou de 539 metros para 538 metros. Nota-se também que o Lago da Casan continua apresentando valor de altitude igual à zero (0), porém em um número menor de pixels, evento este que pode ser atribuído ao fato de que na interpolação bilinear é considerado os valores dos quatro vizinhos mais próximos. Já na interpolação para 30 metros de resolução espacial usando o interpolador da geoestatística, a krigagem, ocorreu uma suavização acentuada no modelo, fato que pode ser constatado visualmente e através do valor máximo de altitude, que no modelo original apresentava altitude máxima de 539 metros e no "mde\_30krig" este valor passou a ser de 511,11 metros. A falta de informação no lago da Casan deixou de existir, uma vez que na interpolação usando krigagem foi gerada uma superfície contínua e depois definido o tamanho de pixel para a imagem.

Como pode ser visto na Figura 30, o resultado da correção da ondulação geoidal não é notado visualmente, no entanto, nota-se que houve alterações em seus valores de altitude através dos valores de máxima e mínima altitude apresentada. Desta forma, onde antes trazia valores de zero (0) de altitude (como no caso do Lago da Casan), com a correção da ondulação, passou a ter valores negativos, portanto nestes pontos optou-se por mantê-los com altitude zero.

Devido ao fato de serem muitas as tabelas necessárias para mostrar os resultados obtidos nos testes de qualidade para cada produto cartográfico analisado, uma vez que são 8 diferentes produtos analisados quanto à qualidade altimétrica, tais resultados encontram-se no APÊNDICE A desta pesquisa, no entanto, são apresentados somente aqueles de maior escala/classe aceitos pelos testes.

Para discutir à qualidade altimétrica dos modelos digitais de elevação da SRTM, são apresentados na Tabela 16, os resultados obtidos para cada MDE gerado.

| N <sup>o</sup> | <b>Produto</b> | <b>CONTROLE DE QUALIDADE</b> |               |            |  |  |
|----------------|----------------|------------------------------|---------------|------------|--|--|
|                |                | <b>Escala</b>                | <b>Classe</b> | Tendência? |  |  |
| 1              | mde_orig       | 1:250.000                    | A             | não        |  |  |
| $\mathbf{2}$   | mde orig geo   | 1:50.000                     | B             | sim        |  |  |
| 3              | mde 30bil      | 1:250.000                    | B             | sim        |  |  |
| 4              | mde 30bil geo  | 1:50.000                     | B             | sim        |  |  |
| 5              | mde 30krig     | 1:250.000                    | B             | sim        |  |  |
| 6              | mde_30krig_geo | 1:100.000                    | B             | sim        |  |  |
| 7              | mde corrig     | 1:250.000                    | A             | sim        |  |  |
| 8              | mde corrig geo | 1:50.000                     |               | sim        |  |  |

Tabela 16 - Resultados das análises estatísticas quanto à qualidade altimétrica dos MDE´s

É importante salientar que para as análises quanto à qualidade altimétrica, foram definidas as seguintes eqüidistâncias entre as curvas de nível: escala 1: 250.000 – 100 metros; 1: 100.000 – 50 metros; 1: 50.000 – 20 metros e 1: 25.000 – 10 metros, conforme Tabela 8, no Item 3.

Analisando a Tabela 16 percebe-se que ao georreferenciar o Modelo Digital de Elevação da SRTM a uma base local, os produtos 1, 3 e 7 que antes apresentavam, qualidade geométrica compatível com a escala 1: 250.000, passaram a apresentar, após o georreferenciamento, requisitos geométricos para a escala 1: 50.000 (produtos 2, 4 e 8). Só o produto 6 não atingiu esta escala.

As coordenadas altimétricas, apresentaram-se com tendência (na maioria dos produtos analisados), isto é, erros sistemáticos, o que se pode dizer que os dados da SRTM em relação à base cartográfica de referência utilizada nesta pesquisa apresentaram-se precisos para escala 1: 50.000, porém não são exatos, ou seja, apresentam requisitos geométricos para geração de produtos cartográficos na escala 1:50.000, porém estão deslocados em relação à superfície padrão de referência. Porém, como em nenhum dos casos o valor da tendência detectada é significativa para a escala e classe em questão, não há a necessidade de removê-las. Segundo Nóbrega et al (2005) esta tendência pode ter sido causada pela transformação de sistemas de coordenadas, já que os dados da SRTM apresentavam-se referenciados ao WGS84 e foi transformado para SAD69. Ou ainda segundo Ishikawa (2001), por problemas na aquisição do dado.

De acordo com (GALO e CAMARGO, 1994; MERCHANT, 1984) este efeito pode ser eliminado subtraindo-se de cada coordenada "lida" no modelo o valor da discrepância observada, e Ishikawa (2001) sugere que para minimizar este efeito da influência sistemática na coordenada altimétrica, aplique o valor da média da discrepância altimétrica com sinal contrário em todas as coordenadas altimétricas do modelo digital de elevação.

Os modelos interpolados para uma grade de 30 metros de resolução espacial (produtos 3 e 5), obtiveram classificação inferior quando comparados ao produto original (produto 1). Os modelos georreferenciados, exceto o produto 6, foram classificados para escala 1:50.000.

Diante de tal constatação, pode-se fazer dois comentários: o primeiro é em relação ao uso de interpolação bilinear para adensamento de grade regular, pois conforme mostrado na Fundamentação Teórica, item 2.3.1.2, realmente houve pouca suavização do MDE ao utilizar este interpolador, fato que pôde ser constatado visualmente através da Figura 29a e através dos testes estatísticos; e o segundo comentário é em relação ao uso da krigagem para reamostrar o MDE para 30 metros de resolução, visto que é notório que a krigagem alterou de forma significativa o valor de altitude no modelo, como pôde ser observado visualmente na Figura 29b e principalmente nos resultados alcançados nos testes estatísticos, pois nos produtos interpolados usando krigagem os resultados quanto à qualidade altimétrica constatadas através dos testes realizados, apresentaram escalas menores.

O resultado obtido nos modelos digitais de elevação corrigidos da ondulação geoidal foram praticamente iguais aos resultados obtidos com o MDE original da SRTM (produto 1).

## **4.2 Produtos analisados quanto à qualidade planimétrica**

A Tabela 17 descreve a relação dos produtos analisados quanto à qualidade planimétrica, indicando os nomes destes produtos e a origem de sua geração.

| Produtos para análise da qualidade planimétrica |                                                         |  |  |  |
|-------------------------------------------------|---------------------------------------------------------|--|--|--|
| Produto gerado                                  | Descrição                                               |  |  |  |
| ortho_mde_orig                                  | imagem SPOT PAN ortorretificada usando o mde_orig       |  |  |  |
| ortho mde orig geo                              | imagem SPOT PAN ortorretificada usando o mde_orig_geo   |  |  |  |
| ortho mde 30bil                                 | imagem SPOT PAN ortorretificada usando o mde_30bil      |  |  |  |
| ortho_mde_30bil_geo                             | imagem SPOT PAN ortorretificada usando o mde 30bil geo  |  |  |  |
| ortho_mde_30krig                                | imagem SPOT PAN ortorretificada usando o mde 30krig     |  |  |  |
| ortho_mde_30krig_geo                            | imagem SPOT PAN ortorretificada usando o mde_30krig_geo |  |  |  |
| ortho mde corrig                                | imagem SPOT PAN ortorretificada usando o mde_corrig     |  |  |  |
| ortho mde corrig geo                            | imagem SPOT PAN ortorretificada usando o mde_corrig_geo |  |  |  |

Tabela 17 - Relação dos produtos cartográficos gerados para as análises de qualidade planimétrica

## **4.2.1 Qualidade planimétrica dos produtos analisados**

A Figura 31a apresenta o resultado obtido na ortorretificação da imagem SPOT PAN utilizando o MDE original da SRTM para efeito de comparação com a imagem SPOT PAN original (Figura 31b).

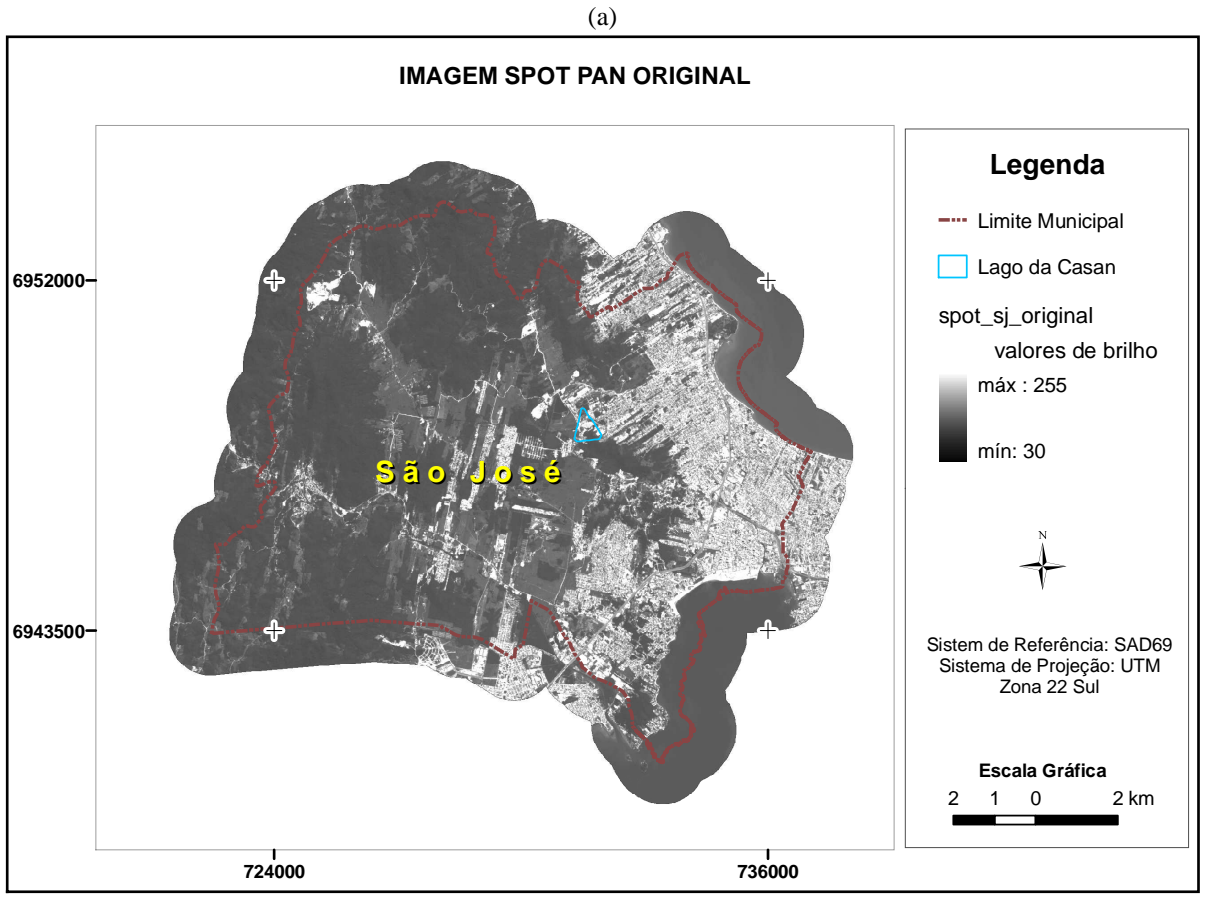

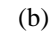

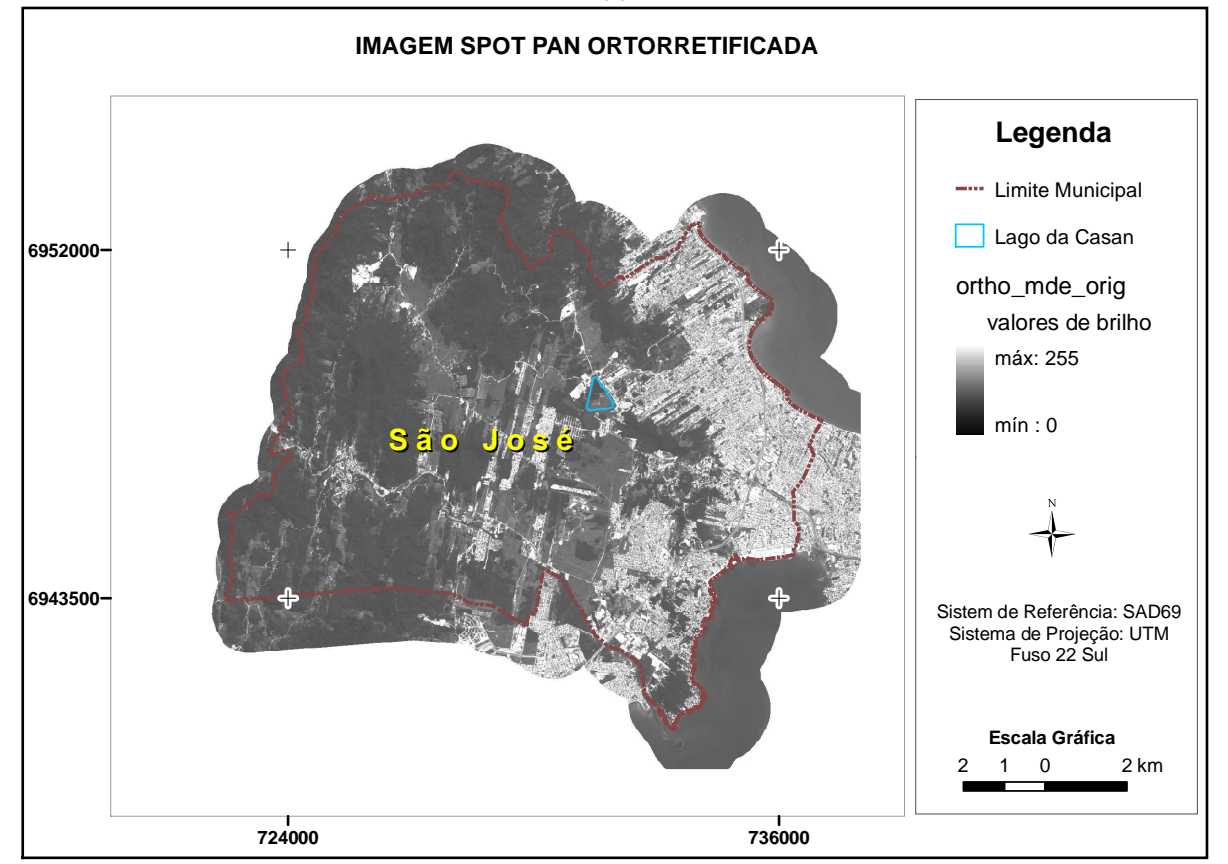

Figura 31 - (a) imagem SPOT PAN original e (b) imagem SPOT PAN ortorretificada – efeito da ortorretificação na imagem

Pelas feições planimétricas, Limite Municipal e Lago da Casan é possível perceber que a imagem ortorretificada se ajustou à base cartográfica de referência. Como visualmente não é possível perceber diferenças quanto à qualidade planimétrica das ortoimagens geradas, considerou-se desnecessário a apresentação de todas as ortoimagens geradas.

Na Tabela 18 constam todos os resultados obtidos quanto à qualidade planimétrica das imagens ortorretificadas usando os diferentes modelos digitais de elevação, através dos testes estatísticos considerando o PEC e também os testes de tendência e precisão, adotando as componentes planimétrica (E e N separadamente).

O resultado individual, quanto aos testes de qualidade planimétrica, encontram-se no APÊNDICE B.

| $N^{\circ}$             | <b>Produto</b>       | <b>CONTROLE DE QUALIDADE</b> |               |                       |                      |
|-------------------------|----------------------|------------------------------|---------------|-----------------------|----------------------|
|                         |                      | <b>Análise</b>               | <b>Escala</b> | <b>Classe</b>         | Tendência?           |
| 1                       | ortho mde orig       | componente                   | 1:25.000      | $\mathcal{C}_{0}^{0}$ | $sim E$ <sub>N</sub> |
| 2                       | ortho mde orig geo   | componente                   | 1: 25.000     | $\mathcal{C}$         | $sim E$ <sub>N</sub> |
| 3                       | ortho_mde30bil       | componente                   | 1: 25.000     | $\mathcal{C}$         | $sim E$ <sub>N</sub> |
| $\overline{\mathbf{4}}$ | ortho_mde30bil_geo   | componente                   | 1:25.000      | B                     | $sim E$ <sub>N</sub> |
| 5                       | ortho mde30krig      | componente                   | 1:25.000      | $\mathcal{C}$         | $sim E$ <sub>N</sub> |
| 6                       | ortho mde30krig geo  | componente                   | 1:25.000      | B                     | $sim E$ <sub>N</sub> |
| 7                       | ortho mde corrig     | componente                   | 1:25.000      | B                     | $sim E$ <sub>N</sub> |
| 8                       | ortho_mde_corrig_geo | componente                   | 1:25.000      | B                     | $sim E$ <sub>N</sub> |

Tabela 18 - Resultados das análises estatísticas quanto à qualidade planimétrica das imagens ortorretificadas

Diante dos resultados apresentados na Tabela 18 quanto à qualidade planimétrica da imagem SPOT PAN ortorretificada usando os diferentes Modelos Digitais de Elevação percebe-se que todas apresentaram requisitos geométricos para a escala 1: 25.000, variando as classes em B e C.

Assim como nos testes altimétricos, ao se aplicar a norma brasileira, se desconsiderar aquelas amostras que apresentaram valores de discrepâncias muito próximos ao limite de classe, todos os produtos seriam classificados como sendo de Classe B.

Somente os produtos 4 (ortho), 6 (ortho), 7 (ortho) e 8 (ortho) não apresentaram mais de 10% de seus pontos amostrais com erro superior ao PEC definido para a referida escala e classe B.

As amostras utilizadas estão livres de erros grosseiros. Esta constatação foi obtida através da análise das tabelas das discrepâncias, observando a ausência de valores anormais à amostra (3σ). No entanto, todas as ortoimagens, independentemente do Modelo Digital de Elevação utilizado para ortorretificar a imagem, apresentaram erros sistemáticos em suas coordenadas planimétricas, mas como pode ser visto no Apêndice B, todos os valores de tendência identificados são inferiores ao EP para a escala e classe definidas, sendo assim, não há a necessidade de removê-las. Mas, se assim desejar, os erros sistemáticos podem ser minimizados aplicando às coordenadas planimétricas da imagem, o valor médio das discrepâncias calculadas para E e N, com o sinal contrário (ISHIKAWA, 2001).

A ocorrência de erros sistemáticos pode ser atribuída a diversas razões e de acordo com Ishikawa (2001), durante a gravação de uma cena, o satélite pode sofrer alterações dinâmicas de altitude e velocidade, bem como arraste durante a varredura e variação do tempo útil de varredura, acarretando numa variação de tamanho do pixel, e conseqüente variação da posição do ponto. Portanto, tanto a imagem SPOT PAN quanto o MDE da SRTM podem apresentar este tipo de problema ou ainda a ocorrência de problema geométrico com os pontos de controle extraídos da base cartográfica de referência utilizada neste trabalho para ortorretificar a imagem SPOT PAN. Outra hipótese para a causa de detecção de tendência em produtos cartográficos, de acordo com Nóbrega et al (2005), pode ser decorrente da transformação de sistemas de referência aplicada ao produto, uma vez que o MDE da SRTM foi transformado de WGS84 para SAD69, ou mesmo na imagem SPOT PAN, que mesmo tendo sido adquirida em SAD69, UTM Zona 22 Sul, a mesma passou por transformação de sistema de referência realizada pela empresa fornecedora da imagem.

#### **4.3 Aplicações**

Diante dos resultados obtidos quanto à qualidade cartográfica do modelo digital de elevação da SRTM é evidente sua ampla aplicação em diversas áreas, onde demande por mapas em escala média, 1: 50.000 e 1: 25.000 e menores.

Assim, neste tópico serão apresentadas algumas das aplicações em potencial para os dados da SRTM. No entanto, é importante ressaltar que, para o uso adequado deste modelo em outras regiões, que não a da área teste desta pesquisa, é necessário realizar um estudo quanto à qualidade cartográfica do MDE da SRTM na região de interesse, para se certificar quanto ao seu comportamento geométrico na região.

Uma das aplicações testada e comprovada neste trabalho consiste na utilização do modelo digital de elevação da SRTM para ortorretificação de imagens de satélite chamadas de alta resolução, como no caso da imagem SPOT PAN de 5 metros de resolução espacial.

Como uma imagem ortorretificada equivale geometricamente aos mapas planimétricos convencionais, pode-se a partir dela, gerar mapas básicos na escala 1:25.000, isto é, mapas que contenham os acidentes naturais e artificiais, como vias, hidrografia, limite municipal, etc. Pode-se gerar também informação altimétrica para mapas topográficos na escala 1: 50.000 utilizando o MDE da SRTM. Sendo assim, é possível utilizar esses dados em vez daqueles das cartas topográficas, sobretudo em trabalhos que requerem mais de uma carta topográfica para cobertura da área de interesse. Outra aplicação seria ainda suprir a falta de mapeamento em escala média nas regiões centrais do Estado de Santa Catarina, ou outros no Brasil, onde se tem somente mapas topográficos na escala 1: 100.000, além de representar uma poderosa ferramenta para atualização do mapeamento sistemático existente.

Além dos mapas básicos, a partir da ortoimagem pode-se produzir mapas temáticos na escala 1:25.000 e quando necessário a informação altimétrica, utilizar os dados do MDE da SRTM georreferenciado.

No contexto do Cadastro Técnico Multifinalitário - CTM, os mapas são ferramentas fundamentais para elaborar análises e procedimentos técnicos. Ao lado das cartas cadastrais, os mapas temáticos compõem a parte gráfica de um Cadastro Técnico Multifinalitário e trazem informações sobre as características físicas de um local, ou região, como relevo, tipo de solo e uso do solo. Desta forma, os dados da SRTM juntamente com a ortoimagem e/ou outras fontes, fornecem subsídios para geração de diversos mapas temáticos nas escalas 1:25.000 e 1:50.000, como: mapas pedológicos, geológicos, geomorfológicos, geotécnicos, mapas de declividade, de uso e cobertura da terra, de aptidão e capacidade de uso do solo, mapas de vegetação, etc.

Pode-se citar ainda, como possíveis aplicações para o MDE da SRTM na escala 1:50.000 os seguintes produtos: visualização tridimensional (3D) da área de interesse, mapas hipsométricos, modelamento hidrológico, orientação de vertentes, cálculo de volumes, análise de corte-aterro para projetos de estradas e barragens, análise de variáveis geofísicas e geoquímicas, implantação de antenas de rádio-transmissão, simulador de vôo, mapas climáticos, entre outros

A seguir, serão apresentadas algumas considerações a respeito da elaboração de alguns mapas temáticos, em escalas médias, 1: 50.000 e 1: 25.000, nos quais os dados da SRTM juntamente com a imagem ortorretificada, constituem em fonte de dados para sua geração. Para tanto, foi utilizado como referência, basicamente os Manuais Técnicos em Geociências do IBGE.

#### **4.3.1 Mapa Pedológico**

Segundo EMBRAPA (1995) os levantamentos pedológicos fornecem informações morfológicas, físicas, químicas e mineralógicas de uma variada gama de solos existentes, subdividindo áreas heterogêneas em parcelas mais homogêneas, que apresentam a menor variabilidade possível na paisagem em função de parâmetros de classificação e das características utilizadas para distinção de solos.

Desta forma, os levantamentos de solos possibilitam a caracterização e distribuição dos solos de uma determinada área, onde as informações contidas em trabalhos desta natureza são essenciais para a avaliação do potencial agrícola de uma propriedade, constituindo em uma base de dados para estudos de viabilidade técnica e econômica de projetos e planejamento de uso, manejo e conservação dos solos.

Em um levantamento os solos são identificados, separados em mapas e posteriormente interpretados para uso. O mapa e o relatório formam um conjunto final, onde o mapa representa graficamente os solos e sua distribuição geográfica, enquanto o relatório se compara a um manual dos solos da área mapeada (RESENDE et al, 1999).

De acordo com IBGE (1995a) os tipos de levantamentos de solos são caracterizados em função dos objetivos de utilização e da escala de mapeamento e os níveis de levantamentos de solo são divididos em: Mapa Esquemático; Mapa Exploratório; Mapa de Reconhecimento; Mapa Semidetalhado; Mapa Detalhado e Mapa Ultradetalhado.

Dentre estes tipos de mapas, especificados pelo IBGE, a partir dos dados da SRTM e da ortoimagem SPOT PAN, em função das escalas a que estes produtos atendem, podem-se gerar os seguintes mapas de solos: Mapa Esquemático, Exploratório, de Reconhecimento e Semidetalhado.

Como o Mapa Semidetalhado de Solos, corresponde ao melhor produto, em função da escala a que os dados da SRTM e da imagem ortorretificada analisados nesta pesquisa se prestam, a seguir são feitas algumas considerações a respeito deste mapa, segundo IBGE (1995a).

#### • **Mapa Semidetalhado**

Com a elaboração de levantamentos semidetalhados tem por finalidade a obtenção de informações básicas para implantação de projetos de colonização, loteamentos rurais, estudos integrados de microbacias, planejamento local de uso e conservação de solos em áreas destinadas ao desenvolvimento de projetos agrícolas, pastoris e florestais, além de projetos e estudos prévios para a engenharia civil.

O material cartográfico e produtos de sensores remotos básicos mais usuais neste tipo de levantamento compreendem: mapas planialtimétricos em escalas iguais ou maiores que 1:50.000; restituições aerofotogramétricas e levantamentos topográficos em escalas variando de 1: 10.000 a 1:50.000; e fotografias aéreas (ou imagens orbitais) em escalas iguais ou maiores que 1: 60.000. A escala preferencial para apresentação dos mapas deve ser igual ou maior que 1: 50.000.

#### **4.3.2 Mapa Geológico**

A Geologia tem seu interesse principal centrado na representação dos materiais e estruturas que constituem a crosta terrestre em suas diversas partes.

O IBGE (1998) classifica três tipos básicos de mapeamentos geológicos: Mapas Murais, Básicos e Detalhados.

Dentre estes, os que podem ser gerados a partir dos dados da SRTM e da imagem SPOT PAN ortorretificada são:

#### • **Mapas Básicos**

Mapas geológicos básicos visam fornecer, dentro dos limites da escala, uma visão mais completa possível da geologia da área, expressa em termos de unidades litoestratigráficas, do seu posicionamento no tempo e no espaço, da disposição estrutural e da sua história evolutiva, que num contexto pragmático, deverão permitir que se interpretem os sítios mais favoráveis à acumulação de recursos minerais e/ou hídricos, inclusive energético. Compreendem as escalas entre 1: 1.000.000 e 1:50.000, inclusive estes extremos.

O material técnico necessário para execução de um mapa geológico básico é função da escala pretendida, embora em qualquer caso seja indispensável a utilização e interpretação de imagens produzidas por sensores remotos e trabalhos de campo.

Os mapas básicos subdividem-se em Mapas Regionais, de Reconhecimento e de Semidetalhe.

- Mapa de Semidetalhe: incluem levantamentos geológicos com escala compreendida entre 1: 100.000 (exclusive) e 1: 50.000, sendo esta a escala preferencial. As unidades de mapeamento são unidades litoestratigráficas, cronologicamente posicionadas, sendo o membro, a de maior hierarquia, admitindo-se a representação, no todo ou em parte, de unidades informais, de litologias ou agrupamentos litológicos sem denominação formal desde que com posicionamento cronoestratigráfico definido. Na execução dos mapas de semidetalhe devem ser utilizadas fotografias aéreas (imagens orbitais) em escalas superiores a 1: 60.000 e mapas planimétricos na escala entre 1: 25.000 e 1:50.000.

#### • **Mapas Detalhados**

Os mapas detalhados resultam de levantamentos geológicos em qualquer segmento do território Nacional, com escala de referência maior que 1: 50.000 (exclusive esta) – sendo 1: 25.000 e 1: 10.000 as escalas preferenciais. São mapas de aplicação direta seja na pesquisa mineral, seja na geologia de engenharia ou ambiental, sendo a unidade de mapeamento definida em função dos objetivos pretendidos como formações superficiais, camadas, estrato, lentes, bolsões, etc.

#### **4.3.3 Mapa Geomorfológico**

Segundo o IBGE (1995b) a metodologia do mapeamento geomorfológico tem como base a ordenação dos fatos geomorfológicos mapeados em uma taxonomia que os hierarquiza. O princípio de grupamentos sucessivos de subconjuntos constituídos de tipos de modelados permite a identificação de Unidades Geomorfológicas. Os grupamentos dessas constituem as Regiões Geomorfológicas, cujo grupamento, por sua vez, constitui os Domínios. As ordens de grandeza que foram adotadas na taxonomia são diferenciadas entre si de acordo com a prevalência de causalidade e predominância de formas de relevo.

Os mapas geomorfológicos são representados nas mais diferentes escalas e consequentemente diferentes graus de detalhamento, sendo assim, os dados da SRTM bem como a imagem ortorretificada podem servir de subsídios para a geração dos mesmos nas escalas 1:25.000 e 1:50.000. As aplicações da pesquisa geomorfológica podem sugerir e orientar abordagens sobre temas específicos, tais como:

- Indicação de faixas favoráveis a estudos de detalhe voltados à implantação ou expansão da rede viária, considerando os aspectos do relevo;

- Indicação de faixas favoráveis a estudos de detalhe voltados à implantação de linhas de transmissão, oleodutos e gasodutos, considerando os aspectos morfológicos;

- Indicação de sítios propícios à instalação de núcleos urbanos em função do relevo e da malha viária já existente ou em implantação;

- Delimitação de áreas para instalações portuárias e definição das áreas navegáveis dos rios, com identificação da natureza dos empecilhos à navegação;

- Delimitação de áreas sujeita a inundação;

- Pré-seleção de sítios favoráveis a estudos de detalhes para implantação de açudes e represas hidrelétricas;

- Delimitação das áreas com problemas de escoamento superficial ou subterrâneo e definição de bacias de capacitação;

- Delimitação de áreas em desequilíbrio morfodinâmico, com possibilidades de aceleração dos processos erosivos;

- Relações da evolução do relevo com a ocorrência de recursos minerais, principalmente os aluviais e supergênicos.

#### **4.3.4 Mapa de Declividade**

Representa um mapa de serviço útil na caracterização e delimitação das Unidades e Regiões Geomorfológicas. Pode ser complementado por um mapa hipsométrico. O mapa de declividade é efetuado a partir das cartas topográficas disponíveis. Como constatado nesta pesquisa, pode-se utilizar os dados da SRTM para gerar mapas de declividade e hipsométrico na escala 1:50.000, em vez das cartas topográficas do mapeamento sistemático nacional.

#### **4.3.5 Mapa de Vegetação**

De acordo com o IBGE (1992) o Sistema de Classificação Fitogeográfica segue um procedimento de mapeamento em escalas crescentes, a partir de diversos produtos cartográficos:

- Mapa Regional: escalas entre 1:2.500.000 e :1.10.000.000;
- Mapa Exploratório: escalas entre 1:250.000 e 1:1.000.000;
- Mapa de Semidetalhe: escalas de 1:100.000 a 1:25.000;

- Mapa de Detalhe: escala 1:25.000.

Desta forma, com base no MDE da SRTM e na imagem SPOT PAN ortorretificada juntamente com outras fontes, pode-se gerar mapas de vegetação dos tipos semidetalhe (1:100.000 a 1:25.000) e de detalhe (1:25.000).

#### **4.3.5 Mapa de Uso da Terra**

O Sistema de Classificação de Uso Atual da Terra leva em conta o tipo de Uso da Terra na data atual do mapeamento, o manejo empregado e a estrutura de produção, (relações sociais de produção), procurando com isso caracterizar da melhor maneira possível as classes de uso definidas (IBGE, 1999)

A metodologia para se caracterizar o sistema de uso da terra segue um procedimento de mapeamento em escalas crescentes:

- Mapa Exploratório: escalas entre 1: 1.000.000 e 1: 2.500.000;

- Mapa de Reconhecimento: escalas entre 1: 250.000 e 1:1.000.000;

- Mapa de Semidetalhe: escala entre 1:100.000 e 1:25.000;
- Mapa de Detalhe: Escalas maiores que 1:25.000;

- Mapa Ultradetalhado: é executado geralmente para problemas específicos e em escalas grandes, 1: 5.000, 1:2.000, 1:500).

O material básico utilizado nos levantamentos de Uso da Terra é constituído, fundamentalmente, por produtos de sensores remotos orbitais, fotografias aéreas e mapas topográficos. A escala do material básico deve ser selecionada em vista com a compatibilização cartográfica entre os níveis de detalhe ou generalização, prevista para o levantamento a ser apresentado no mapa final.

Assim, a imagem ortorretificada usando os dados da SRTM, bem como o MDE da SRTM podem servir de base entre outras fontes, para geração de todos os tipos de Mapas de Uso da Terra, com exceção do Mapa Ultradetalhado.

## **5. CONCLUSÃO**

Diante dos resultados obtidos em relação aos tratamentos realizados no modelo digital de elevação - MDE original da SRTM conclui-se que para utilizá-lo na geração de altimetria em mapas de base é necessário fazer seu georreferenciamento para atingir a escala 1:50.000. Isto porque o MDE original, sem georreferenciamento à base local, apresentou qualidade geométrica compatível com a escala máxima de 1:250.000. Isto significa que para se obter uma melhor qualidade geométrica do MDE da SRTM é fundamental que se utilize do produto georreferenciado a uma base local, pois, como mostrado na pesquisa, houve uma melhora da ordem de cinco vezes na sua qualidade geométrica com o georreferenciamento do Modelo. Caso a área de estudo não possua uma base cartográfica em escala adequada ao georreferenciamento, deve-se utilizar pontos coletados em campo, usando o GPS, por exemplo.

A reamostragem dos pixels do MDE da SRTM de 90 metros de resolução espacial para 30 metros de resolução espacial não acrescentou qualidade geométrica ao dado, obtendo-se praticamente os mesmos resultados que o MDE original, ou pior em classe (ao realizar o teste da norma brasileira de forma rigorosa). Portanto, para fins de qualidade geométrica não se necessita realizar uma reamostragem da imagem original. No entanto, se a intenção é efetuar um refinamento do modelo digital de elevação, ou seja, melhorar sua resolução espacial (visualização) sugere-se que se utilize a interpolação bilinear, pois esta manteve, de certa forma, a qualidade geométrica do produto cartográfico original, o que não ocorreu com o MDE interpolado usando a krigagem, pois houve uma degradação da qualidade geométrica do modelo. Constatação esta confirmada pelo Professor Cintra, onde em seus trabalhos concluiu que a krigagem não é indicada para tratar Modelo Digital de Elevação (informação verbal).

Constatou-se também que, devido ao valor médio de ondulação geoidal calculado (1,46m) e a escala máxima atingida através dos testes estatísticos (1: 50.000) a correção deste ao MDE original da SRTM não resultou em melhora da qualidade geométrica enquanto classificação do produto cartográfico, fato este que pode ser atribuído à escala de trabalho, à pequenas ondulação geoidal verificada na região de estudo e ao modelo geoidal utilizado. No entanto, para outras áreas, é necessário verificar o valor da ondulação geoidal, para assim avaliar a necessidade de sua correção ou não.

Quanto ao método de análise da qualidade cartográfica aplicada nesta pesquisa, é evidente o ganho de controle e análise de erros com inclusão dos testes propostos por Merchant, pois permite a detecção de erros sistemáticos, bem como sua quantificação, ficando a critério do cartógrafo sua remoção ou não.

Desta forma, a seqüência para a realização do controle de qualidade cartográfica segue as seguintes etapas: 1) verificação de erro grosseiro, considerando para tal o valor de 3 vezes o desvio-padrão amostral, e na sua detecção decidir por eliminá-lo ou não, lembrando sempre de garantir uma distribuição homogênea destes pontos sobre a área de estudo; 2) realizar o teste de tendência, e se houver tendência avaliar se é significativo ou não, usando como parâmetro para comparação o Erro Padrão estipulado pela Norma Brasileira; 3) Teste de Precisão, sendo este orientativo e 4) Aplicação da Norma Brasileira.

Quanto ao processo de ortorretificação da imagem SPOT PAN de 5 metros de resolução espacial utilizando pontos de controle coletados na base cartográfica de referência (Base Cartográfica Digital de São José - SC), obteve-se um resultado satisfatório, uma vez que o valor de Erro Médio Quadrático (EMQ) obtido através do processo de triangulação foi de aproximadamente 0,15 pixel, o que significa 75 cm, considerando que o recomendado é que este valor não ultrapasse ao valor de meio pixel, que neste caso é de 5 metros, então EMQ admitido é de 2,5 metros.

Todas as imagens ortorretificadas usando os modelos digitais de elevação a partir dos dados da SRTM apresentaram qualidade geométrica para a geração de produtos cartográficos compatíveis com a escala 1:25.000, variando as classes em B ou C.

Pelo teste de tendência constou-se também a existência de erros sistemáticos em todas as imagens ortorretificadas e na maioria dos produtos altimétricos analisados. Porém, considerados não significativos, não sendo necessário removê-lo. A esta tendência identificada podem ser atribuídas diversas razões, como: à transformação de sistemas de coordenadas, problemas na aquisição dos dados da SRTM ou da imagem SPOT PAN, como alterações dinâmicas de altitude e velocidade, arraste durante a varredura e variação do tempo útil de varredura, acarretando numa variação de tamanho do pixel, e conseqüente variação da posição do ponto.

Em suma, pode-se concluir com esta pesquisa que os dados da SRTM, georreferenciados a uma base cartográfica local (ou com pontos de campo): (a) podem suprir, especialmente, a carência de informação altimétrica em escala média, 1: 50.000, para geração de curvas de nível com eqüidistância de 20 metros, podendo assim, perfeitamente substituir a altimetria do Mapeamento Sistemático Nacional, principalmente quando se exigir mais de uma carta topográfica; (b) que a manipulação do MDE original da SRTM proposta neste trabalho consiste numa alternativa eficaz para uso na ortorretificação de imagem de alta resolução, neste caso imagem SPOT PAN, possibilitando geração de bases planimétricas na escala 1:25.000, geração de bases planialtimétricas e de mapas temáticos para o Cadastro Técnico Multifinálitário, bem como para outros fins.

## **6. RECOMENDAÇÕES**

Recomenda-se que antes de usar o Modelo Digital de Elevação da SRTM em qualquer área, seja avaliada a sua qualidade geométrica, bem como avaliar a necessidade de realizar correções quanto aos valores espúrios existentes neste dado, principalmente em lugares de água e de relevo muito acidentado.

Considerando que nesta pesquisa, os testes de controle de qualidade cartográfica foram realizados com base no Decreto-Lei nº 89.817/84 e nos testes de Tendência e Precisão baseados em Merchant (1982), como indicado por FRANCISCO, 2001; GALO e CAMARGO, 1994; ISHIKAWA, 2001; NERO, 2000; NERO, 2005, recomenda-se também analisar a qualidade geométrica dos MDE da SRTM usando outros métodos de avaliação.

Recomenda-se para realizar controle de qualidade de produtos cartográficos o seguinte: 1) Verificação de erro grosseiro; 2) Teste de Tendência; 3) Teste de Precisão e 4) Aplicação da Norma Brasileira.

## **7. REFERÊNCIA BIBLIOGRÁFICA**

ANDRADE, J. B. **Fotogrametria**. Curitiba – PR. SBEE, 1998.

ANDRIOTTI, J. L. S. **Fundamentos de estatística e geoestatística.** São Leopoldo – RS. Editora Unisinos, 2003.

BRITO, J.; COELHO, L. **Fotogrametria digital**. 1ª edição. Instituto Militar de Engenharia. Rio de Janeiro, RJ, 2002. Disponível em <http//e-foto.sourceforge.net/e-book-pt.html>. Acesso em Janeiro de 2005.

BURROUGH, P. A. **Principles of geographical information systems for land resources assessment***.* Monographs on soil and resources survey nº12. Claredon Press – Oxford, 1986.

CAMARGO, E. C. G. **Geoprocessamento em projetos ambientais, Capítulo 5 - Geostatística: fundamentos e aplicações.** 2001. Disponível em <http://www.dpi.inpe.br/gilberto/tutoriais/gis\_ambiente/5geoest.pdf > Acesso em Fevereiro de 2005.

BRASIL. Decreto-Lei nº 89.817 de 20 de junho de 1984. *Normas Técnicas da Cartografia Nacional.* Brasília, Diário Oficial da União, 1984.

BRASIL. Resolução do Presidente nº 1/2005, de 25 de fevereiro de 2005. *Altera a Caracterização do Sistema Geodésico Brasileiro.* Disponível em <ftp://geoftp.ibge.gov.br/documentos/geodesia/pmig/legislacao/RPR\_01\_25fev2005.pdf > Acesso em Março de 2006.

CINTRA, J.P.; NERO, M.A. **Metodologia para controle de qualidade de mapeamentos sistemáticos em meio digital.** Anais do XXII Congresso Brasileiro de Cartografia (XXII CBC), Macaé – RJ. CD-ROM, 2005a.

CINTRA, J.P.; NERO, M.A. **Proposta de interpretação e sugestão de complemento da norma brasileira de controle de qualidade cartográfica.** Anais do XXII Congresso Brasileiro de Cartografia (XXII CBC), Macaé – RJ. CD-ROM, 2005b.

DUTRA, L. V; et al. **Processamento de imagens de radar de abertura sintética – princípios e aplicações***.* Anais do IV Workshop em Tratamento de Imagens, NPDI/DCC/ICEx/UFMG, 2003. Disponível em < www.npdi.dcc.ufmg.br/workshop/ wti2003/pdfs/p04-dutra.pdf>. .Acesso em Junho de 2005.

EMBRAPA – CNPS. **Procedimentos normativos de levantamentos pedológicos**. Brasília: Embrapa solos, 1995. 116 p.

FELGUEIRAS, C. A. **Introdução a geoinformação, Capítulo 7 - Modelagem numérica de terreno**. (2001) Disponível em <http://www.dpi.inpe.br/gilberto/tutoriais/gis\_ambiente/4mnt.pdf> Acesso em Março de 2005.

FERNANDES, D.; FERNANDES, M. T. C. (1998). **Imagens de radar de abertura sintética com instrumento de auxílio na avaliação de impacto ambiental.** Anais do IX Simpósio Brasileiro de Sensoriamento Remoto (SBSR), Santos. Disponível em <:http://iris.sid.inpe.br:1908/col/dpi.inpe.br/lise/2004/08.11.17.13/doc/@sumario.htm#6>. Acesso em Junho de 2005.

GALO, M.; CAMARGO, P. O. **Utilização do GPS no controle de qualidade de cartas.** In: 1º COBRAC, 1994, Florianópolis. Anais do Congresso Brasileiro de cadastro Técnico Multifinalitário, Florianópolis, 1994.

GEMAEL, C. **Introdução ao ajustamento de observações: aplicações geodésicas***.* Curitiba: Editora UFPR, 1994.

GT-CADASTRO/FEESC/UFSC. **Leitura da cidade de São José, SC (Tendências e Potenciais)**. Florianópolis, 2004, 337 p, mapas (92) - Projeto de Revisão do Plano Diretor de São José – SC.

GUIMARÃES, E. C. **Geoestatística básica e aplicada.** 2004. Disponível em < www.famat.ufu.br/ednaldo/ednaldo >. Acesso em Março de 2005.

IBGE. **Manual Técnico de Vegetação Brasileira.** Série: Manuais Técnicos em Geociências, nº 1. Rio de Janeiro, 1992.

IBGE. **Manual Técnico de Pedologia.** Série: Manuais Técnicos em Geociências, nº 4. Rio de Janeiro, 1995a.

IBGE. **Manual Técnico de Geomorfologia.** Série: Manuais Técnicos em Geociências, nº 5. Rio de Janeiro, 1995b.

IBGE. **Manual Técnico de Geologia.** Série: Manuais Técnicos em Geociências, nº 6. Rio de Janeiro, 1998.

IBGE. **Manual Técnico de Uso da Terra.** Série: Manuais Técnicos em Geociências, nº 7. Rio de Janeiro, 1999.

IBGE.(2005). **Geodésia.** Disponível em < **www.ibge.gov.br**>. Acesso em Agosto de 2005.

ISAAKS, E. H.; SRIVASTAVA, R. M. **An introduction to applied geostatistics**. Oxford University Press, 1989.

ISHIKAWA, M. I. **Potencialidades de uso de imagens Ikonos/Geo para aplicações em áreas urbanas***.* (2001). Dissertação (Mestrado em Ciências Cartográficas) – Faculdade de Ciências e Tecnologia, Universidade Estadual Paulista, Presidente Prudente.

JAKOB, J.; ZYL, V. **The Shuttle Radar Topography Mission (SRTM): a breakthrough in remote sensing of topograph***y*. Acta Astronautica 48, 2001.

JPL - Jet Propulsion Laboratory - **NASA/JPL SRTM.** 2002. Disponível em < http://www2.jpl.nasa.gov/srtm/ >. Acesso em Janeiro de 2005.

LANDIM, P.M. B. **Análise estatística de dados geológicos***.* 2ªed. rev. e amp. São Paulo. Editora UNESP, 2003.

LEAL, E. da M. (1998). **Análise da qualidade posicional em bases cartográficas geradas em CAD.** (1998). Dissertação (Mestrado em Ciências Geodésicas) – Universidade Federal do Paraná, Curitiba.

LOCH, R. E. N. (1987). **Ortofotocarta: produção e aplicações.** XIII Congresso Brasileiro de cartografia, Brasília.

MATHERON, G. **The theory of regionalized variables and its applications**. Paris, Le Cahiers du Centre de Morphologie Mathematique de Fontainebleu, 1971.

MERCHANT, D. C. **Spatial accuracy standards for large scale line maps**. In: American Congress on Surveying and Mapping, v.1, 1982.Technical Papers of the American Congress on Surveying and Mapping, 1982.

MONICO, J. F. G. **Posicionamento pelo NAVSTAR-GPS: descrição, fundamentos e aplicação**. 1ª ed. São Paulo: Editora UNESP, 2000.

MURA, J. C. (2000). **Geocodificação automática de imagens de radar de abertura sintética interferométrico: sistema Geo-Insar.** Tese (Doutorado em Computação Aplicada) – Ministério da Ciência e Tecnologia – Instituto Nacional de Pesquisas Espaciais – INPE. Disponível em < http://iris.sid.inpe.br:1905/col/sid.inpe.br/deise/2001/08.03.12.24/doc/pdf> Acesso Junho de 2005.

NASA - *National Aeronautics and Space Administration* - **Shuttle Radar Topographic Mission.** 2003. Disponível em <http://www-radar.jpl.nasa.gov/srtm>. Acesso em Janeiro de 2005.

NERIS, F. L. **Análise da qualidade geométrica de diferentes bases cartográficas para o cadastro técnico multifinalitário urbano.** (2004) Dissertação (Mestrado em Cadastro Técnico Multifinalitário) – Universidade Federal de Santa Catarina, Florianópolis.

NERO, M. A. **Estudo comparativo de metodologias de digitalização de mapas e seu controle de qualidade gfeométrica.** (2000) Dissertação (Mestrado em Engenharia) – Escola Politécnica da Universidade de São Paulo, São Paulo.

NERO, M. A. **Proposta para o controle de qualidade de bases cartográficas com ênfase na componente posicional.** (2005) Tese (Doutorado em Engenharia) – Escola Politécnica da Universidade de São Paulo, São Paulo.

NÓBREGA, R.A.A. et al. **Comparação quantitativa entre o Modelo Digital gerado pelo SRTM e por aerofotogrametria.** In: XII Simpósio Brasileiro de Sensoriamento Remoto, Goiânia, 2005. Disponível em <www.ltid.inpe.br/**sbsr**2005>. Acesso em Junho de 2005.

RESENDE, M. et al. **Pedologia: a base para a distinção de ambientes**. 3.ed. Viçosa: NEPUT, 1999.

SABINS, Jr., F.F. **Remote senging: principles and interpretation** .3.ed. New York: W.H. Freeman and Company, 1996.

SANTOS, D, R. et al. **Aplicação de câmaras digitais na produção de ortofotocarta**. In: 4º Congresso Brasileiro de Cadastro Técnico Multifinalitário, Florianópolis, 2000. CD-Rom.

SANTOS, P. R. A. **Avaliação da precisão vertical dos modelos SRTM em diferentes escalas: um estudo de caso na Amazônia***.* (2005). Dissertação (Mestrado – Departamento de Cartografia) - Instituto Militar de Engenharia, Rio de Janeiro.

SEIXAS, J. J. (1981). **Retificação de Fotografias**. Universidade Federal de Pernambuco. Departamento de Engenharia Cartográfica.

SIMÕES, M. G. **Modeladores digitais de terreno em sistemas de informação geográfica.**  (1993). Dissertação (Mestrado em Engenharia de Sistemas e Computação) – Universidade Federal do Rio de Janeiro, Rio de Janeiro.

VALERIANO, M. M. **Modelo digital de elevação com dados SRTM disponíveis para a América do Sul**. 2004. Relatório Técnico - Instituto Nacional de Pesquisas Espaciais - INPE. Disponível em <www.inpe.br>. Acesso em Agosto de 2004.

VEIGA, R.Q., ANDRADE, N. S. O. **Imageamento por radar**. 2005. Disponível em < Disponível em <www.cic.unb.br/docentes/nuno/radar>. Acesso em Junho de 2005.

USGS. United States geological Survey. **Shuttle Radar Topography Mission (SRTM)**. 2005. <http://edc.usgs.gov/products/elevation/srtm>. Acesso em Janeiro de 2005.

**APÊNDICES** 

APÊNDICE A – Resultados individuais quanto à qualidade altimétrica dos Modelos Digitais de Elevação da SRTM
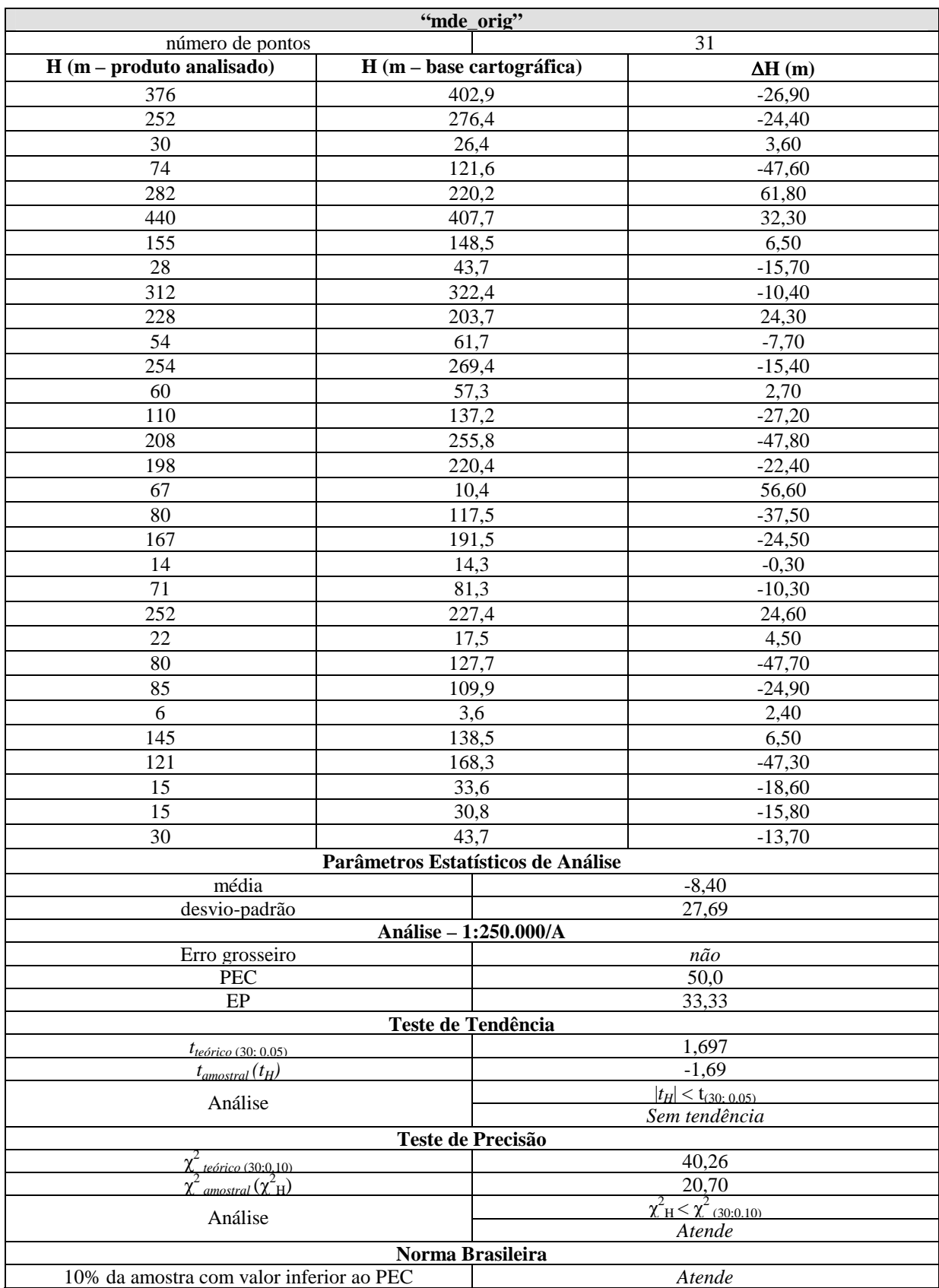

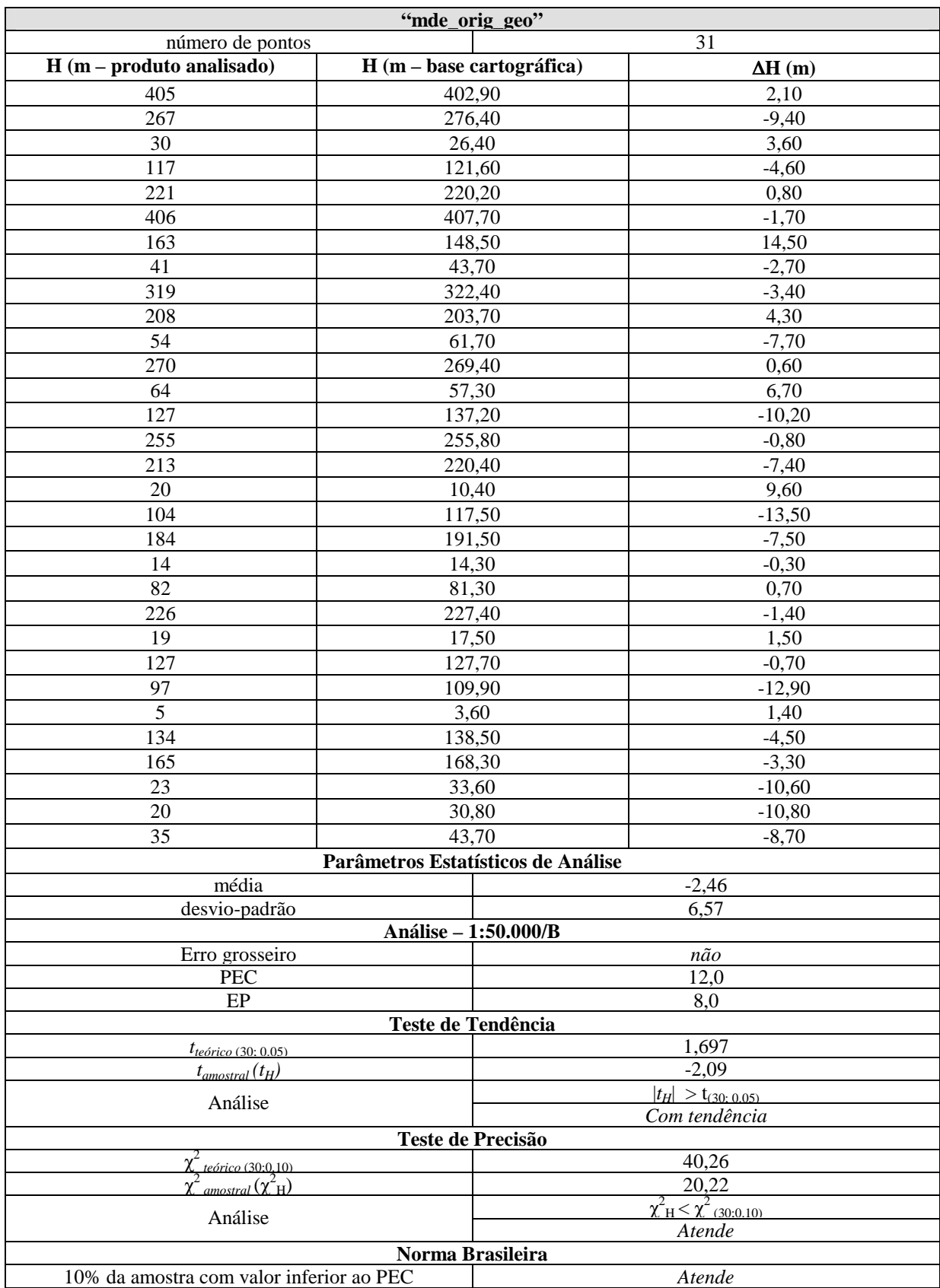

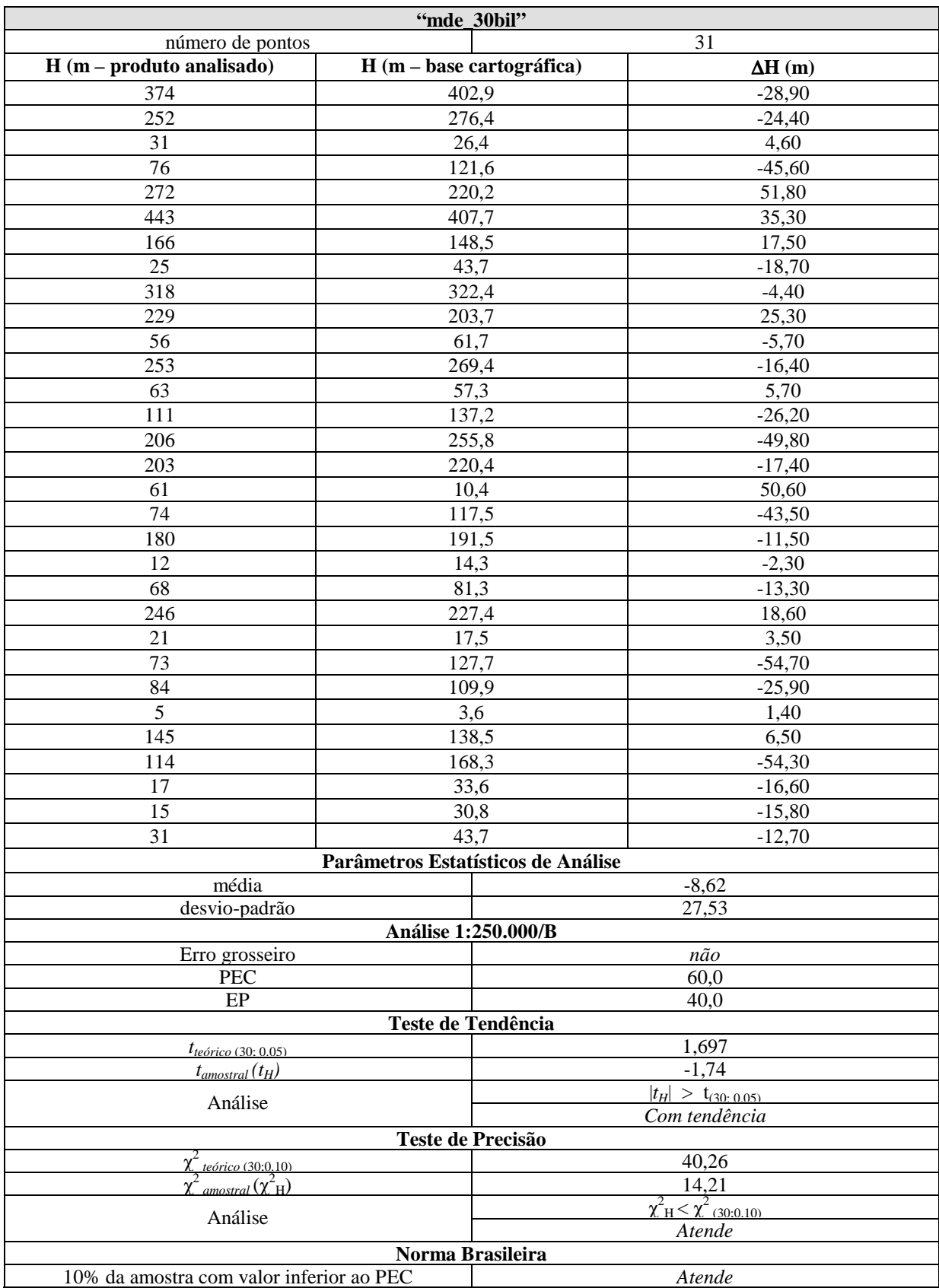

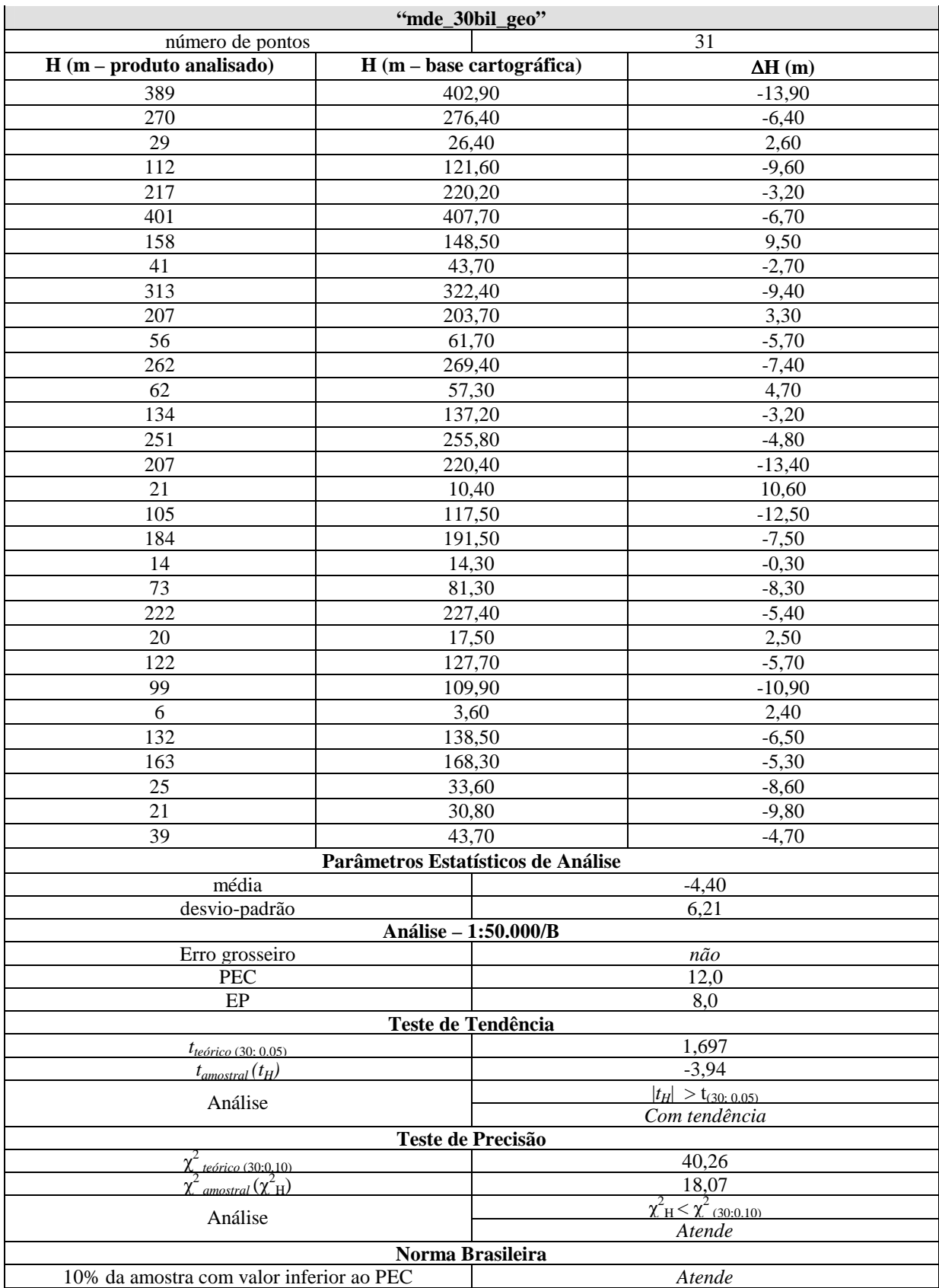

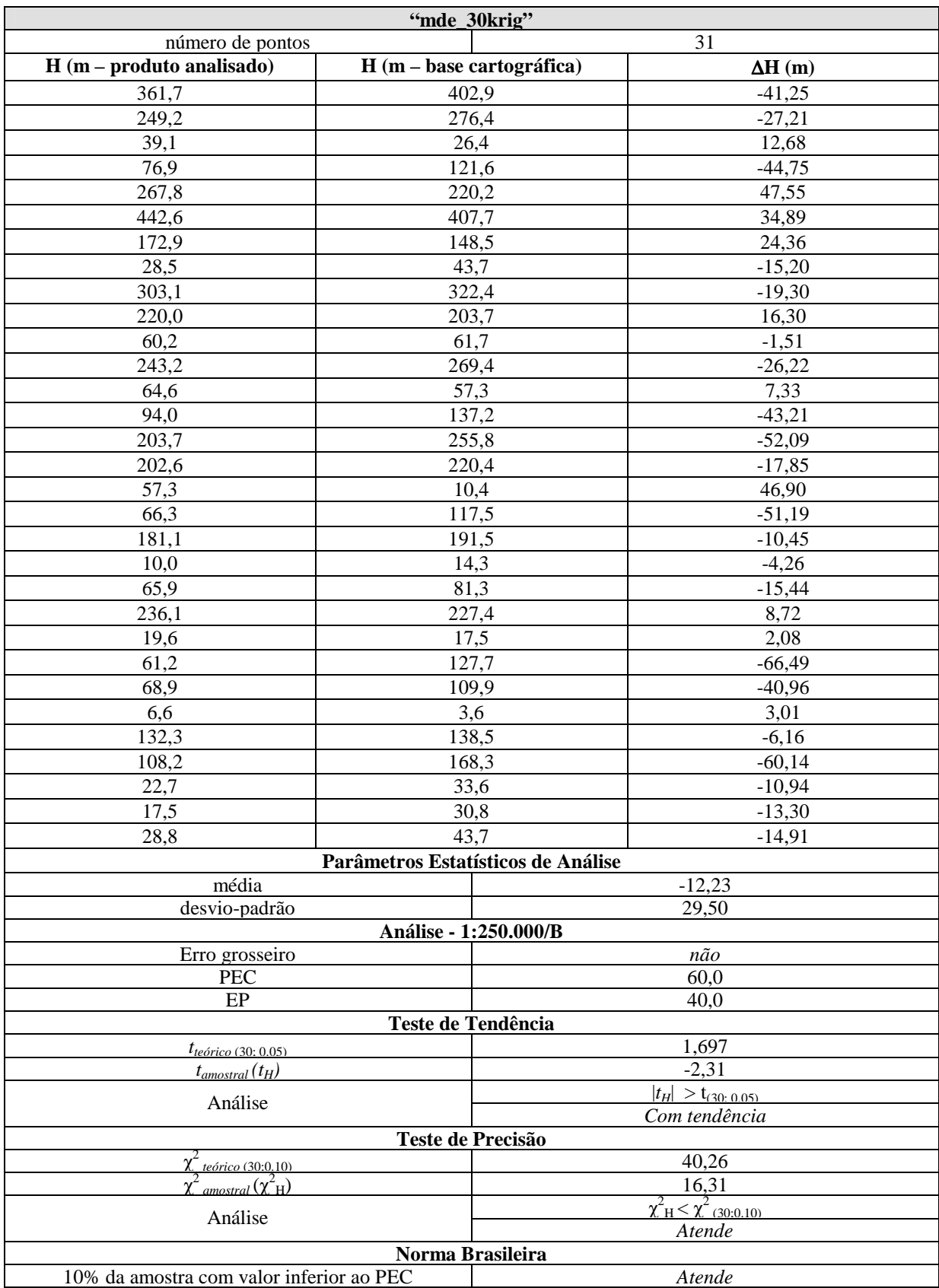

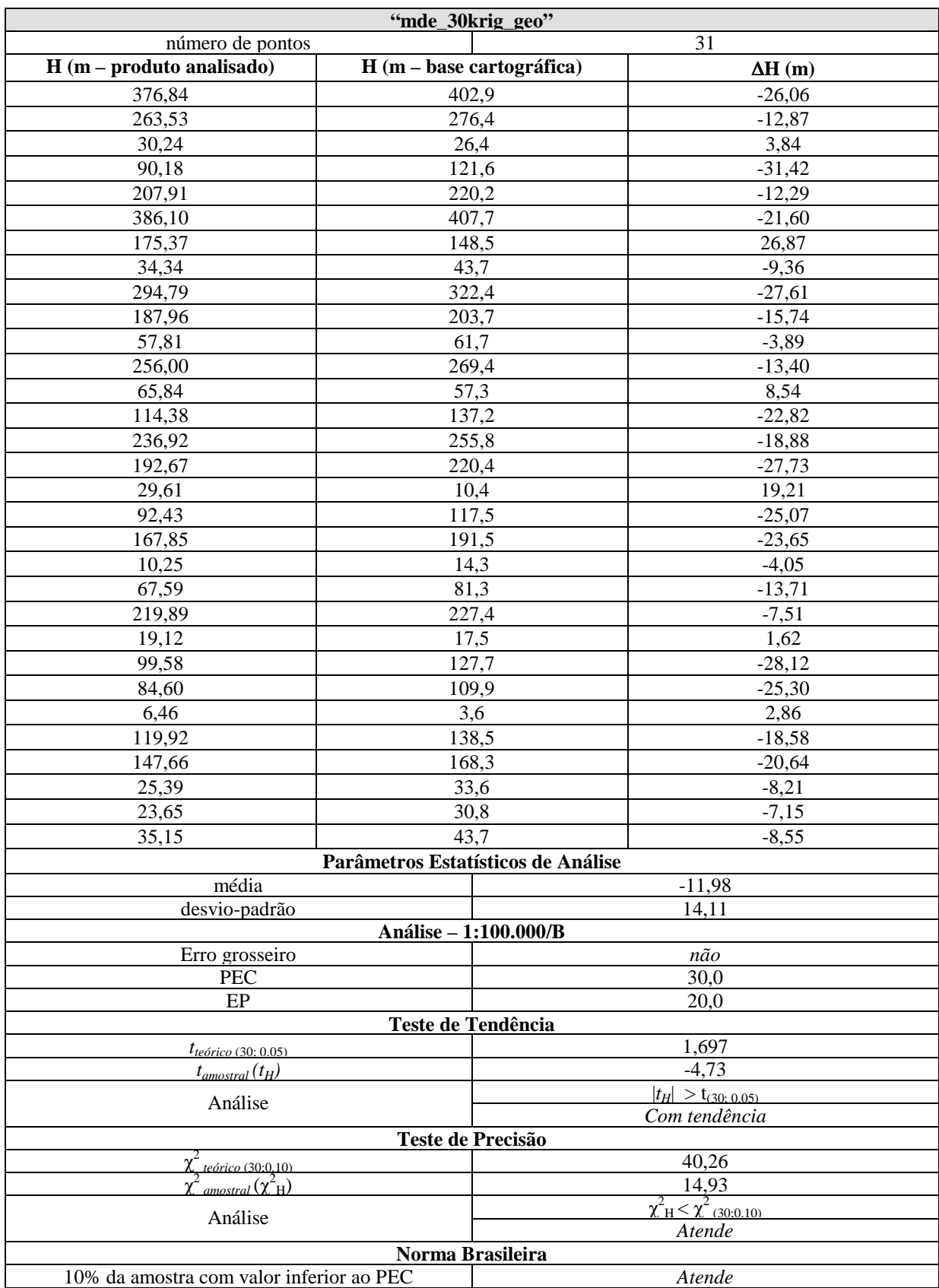

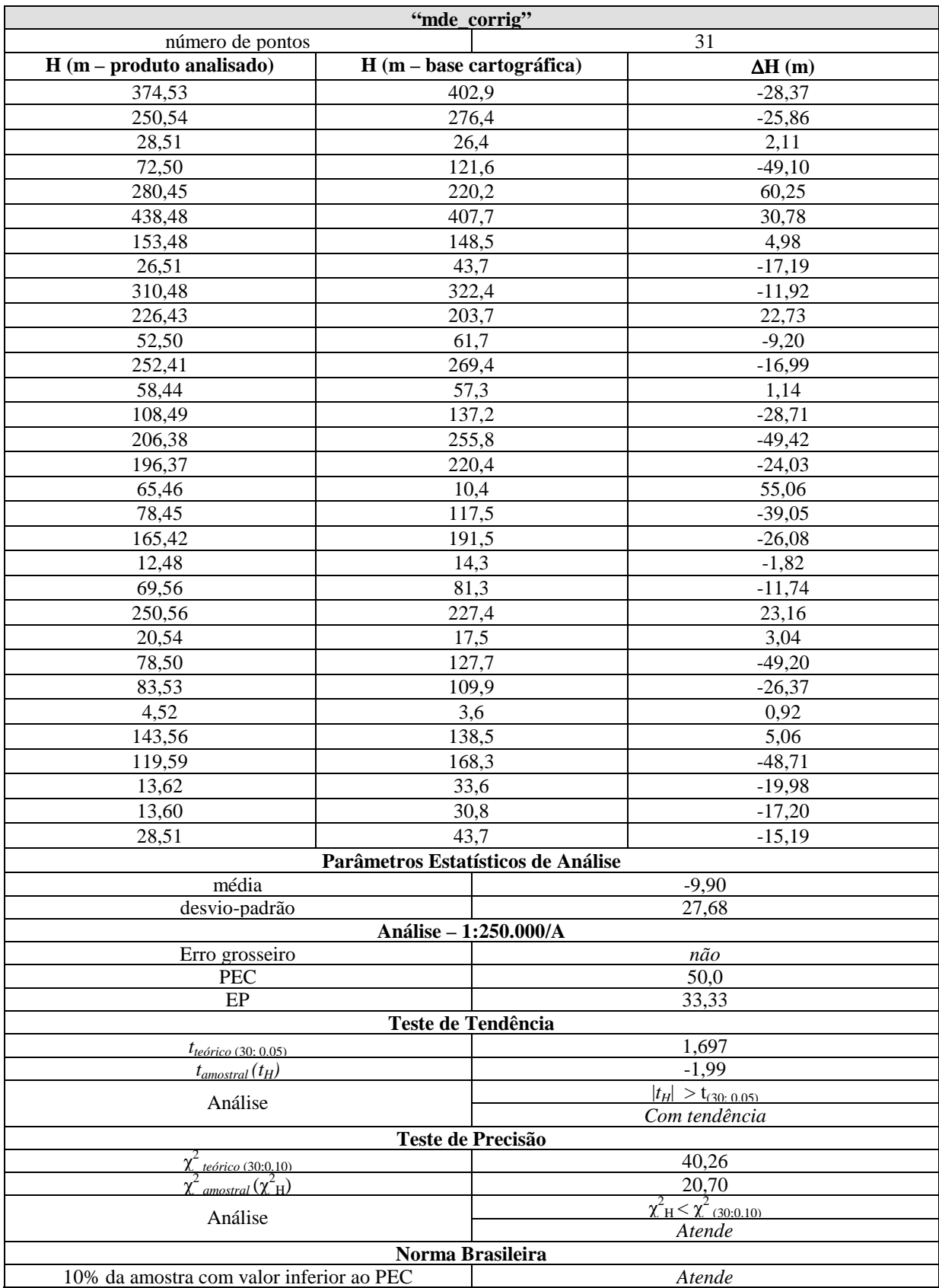

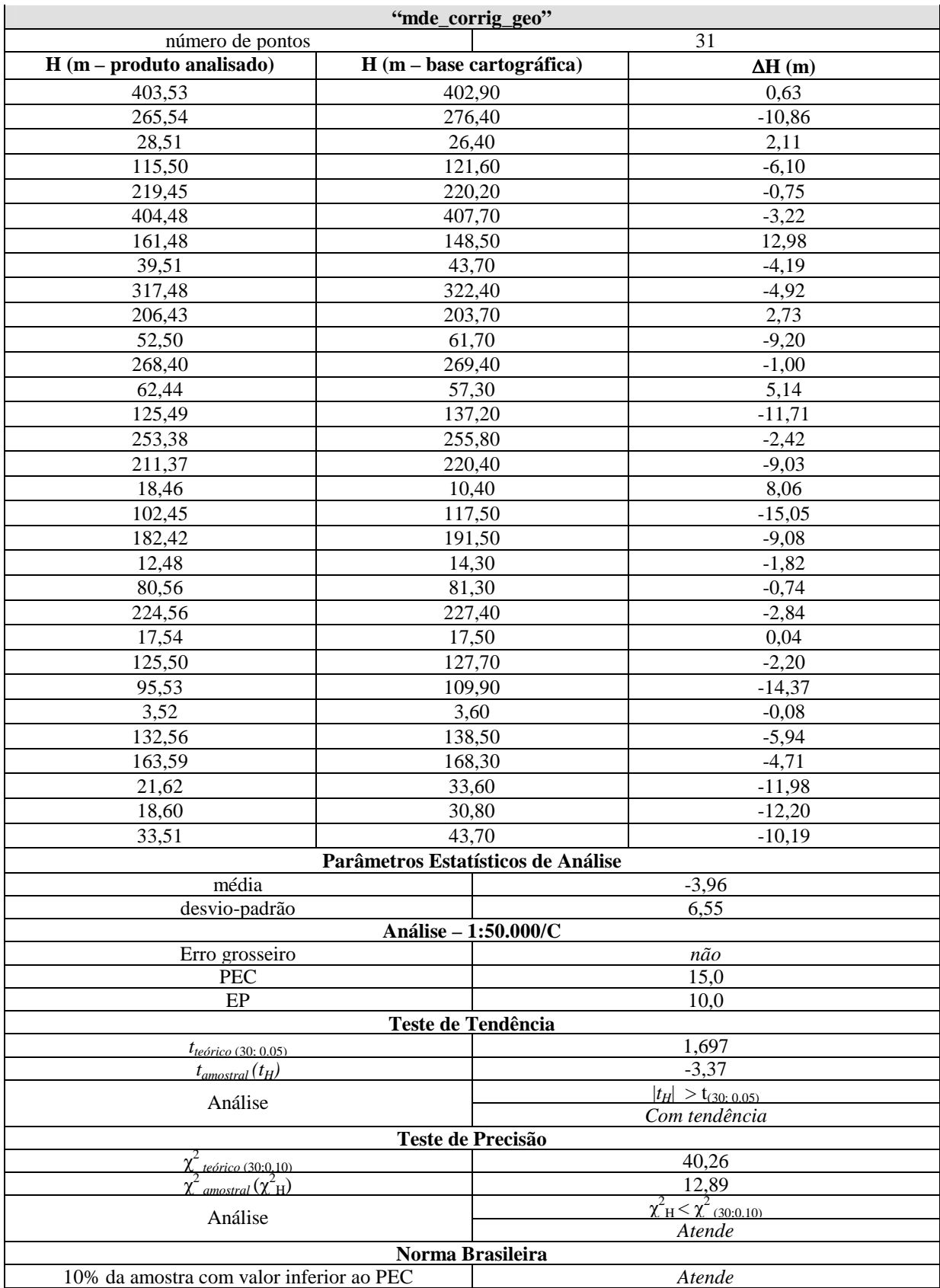

APÊNDICE B – Resultados individuais quanto à qualidade planimétrica das ortoimagens geradas usando os Modelos Digitais de Elevação da SRTM

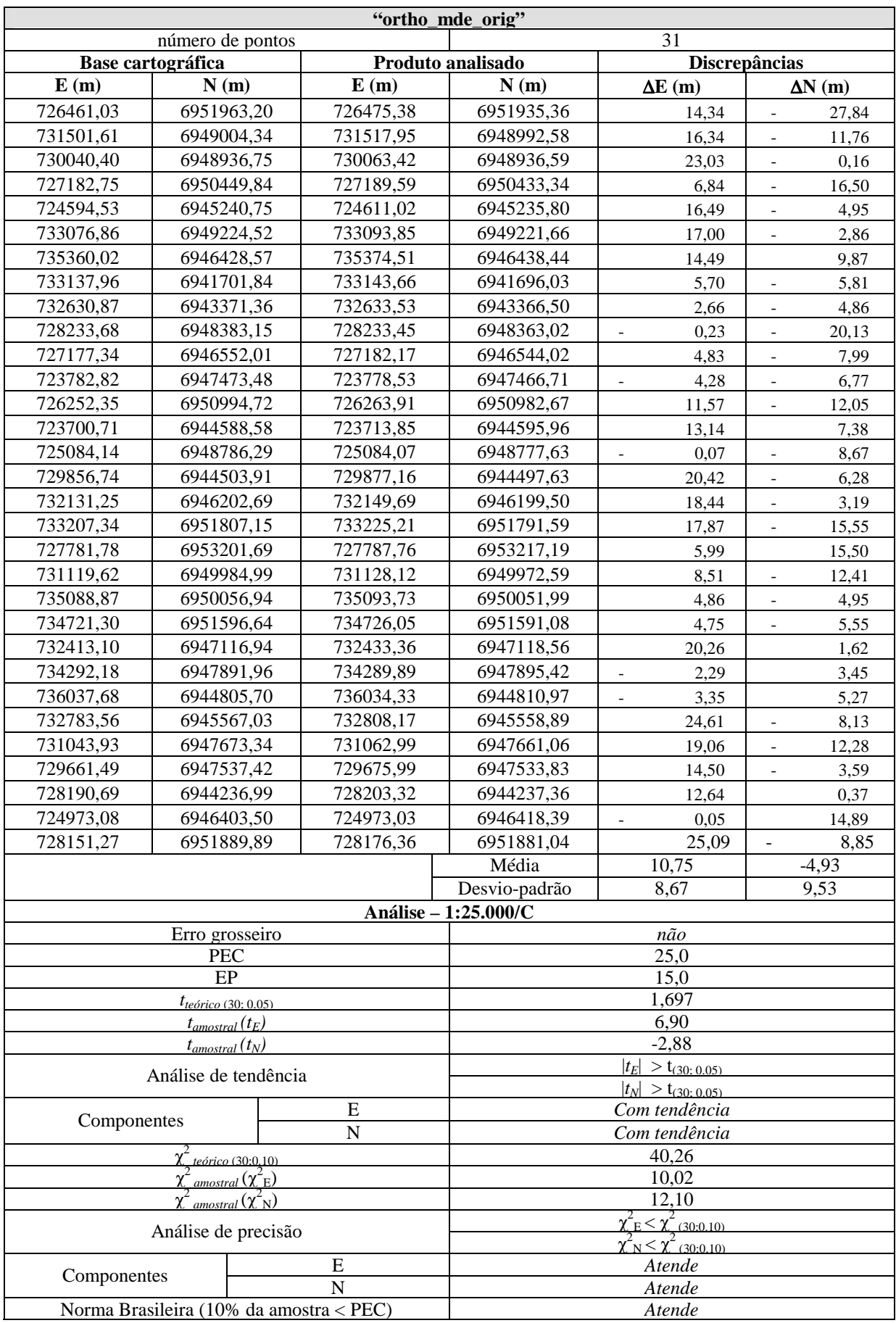

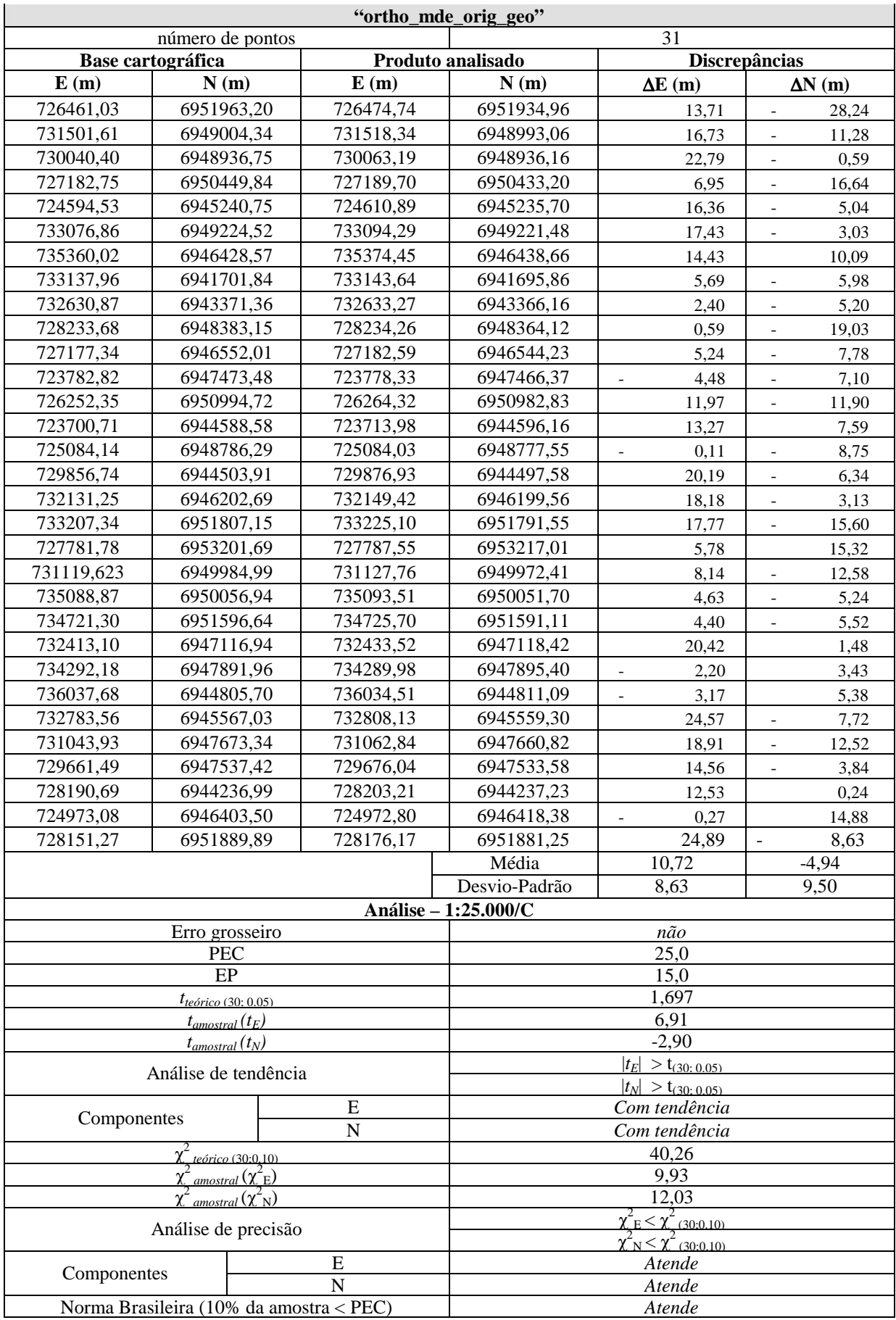

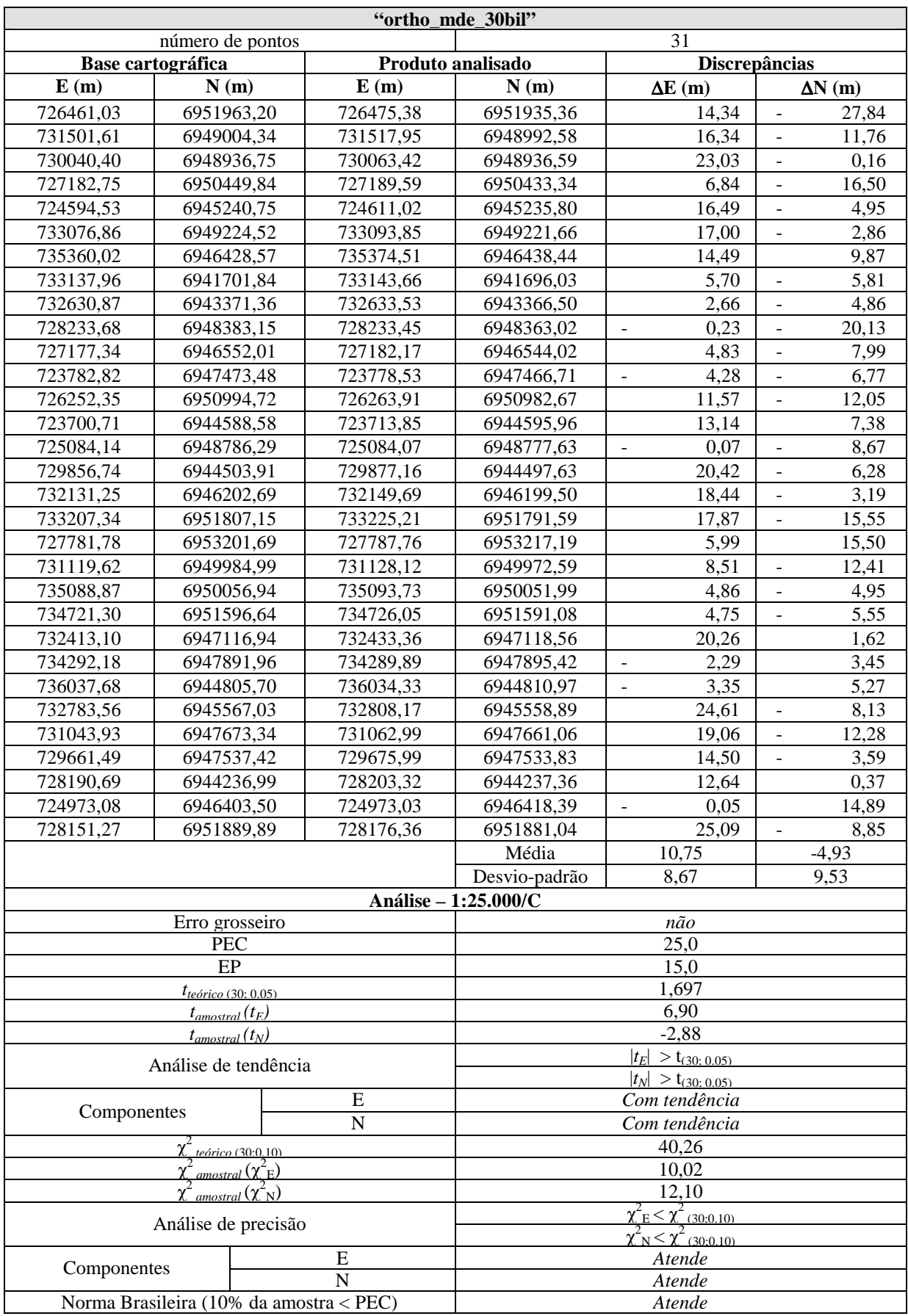

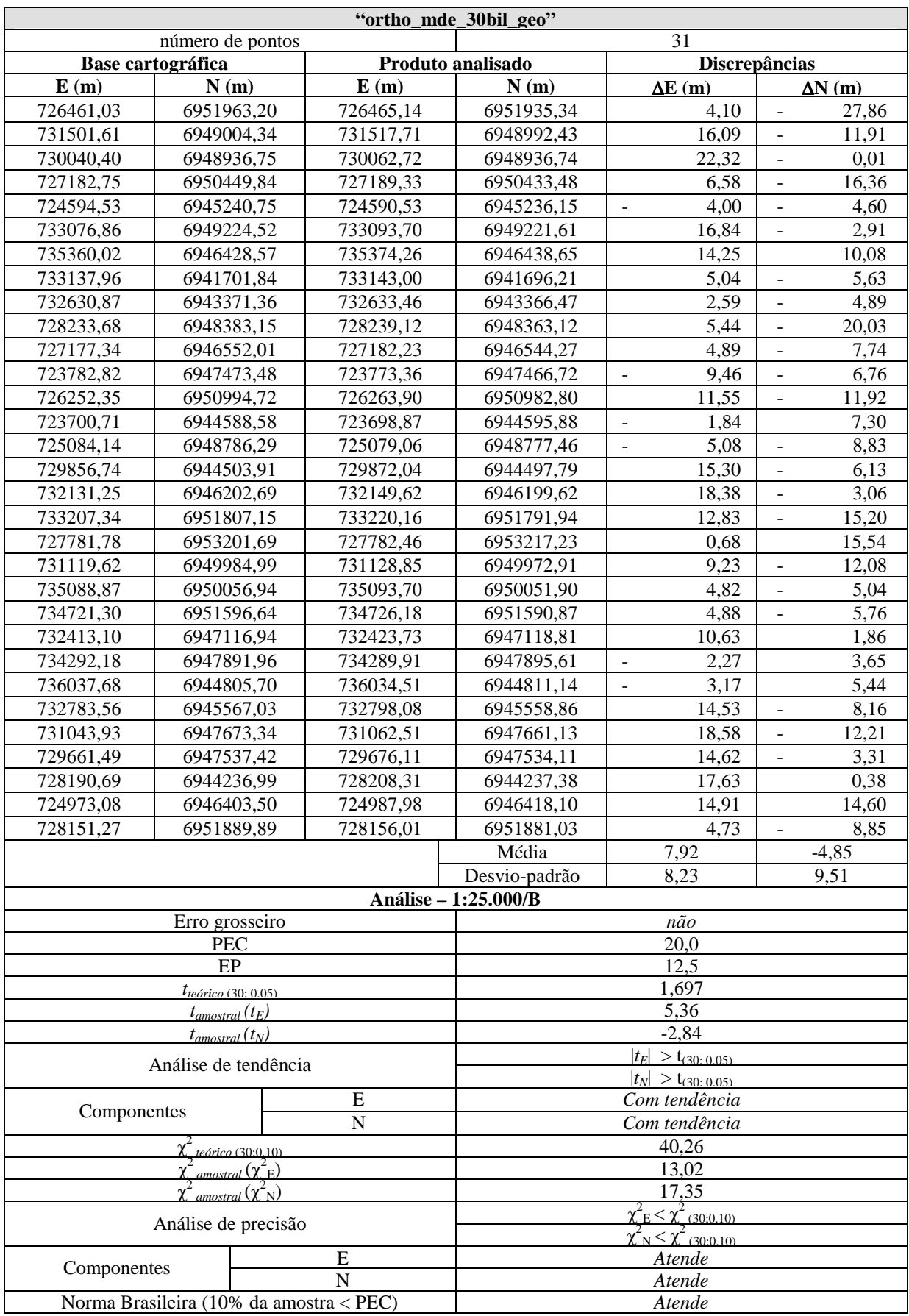

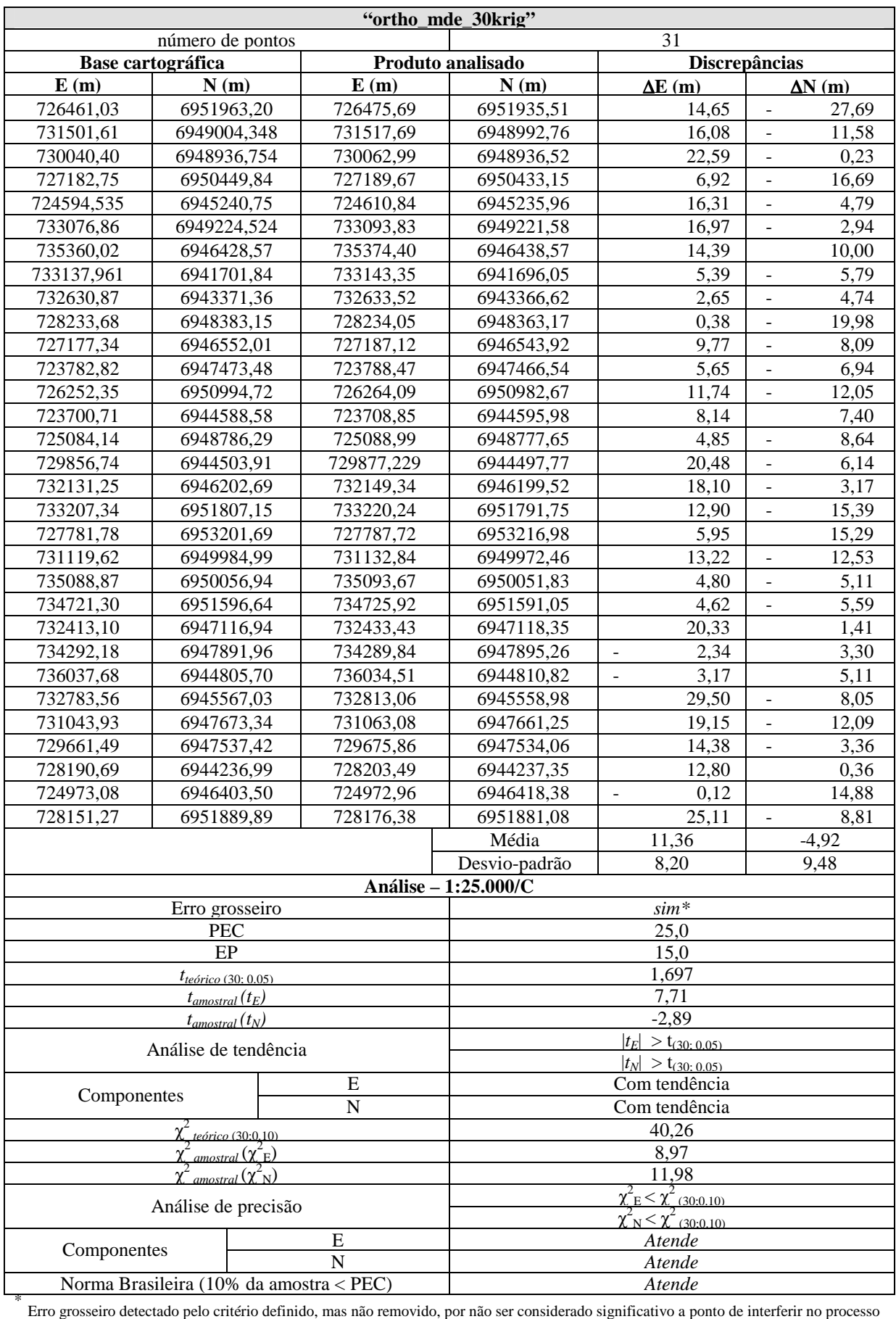

de controle de qualidade do produto.

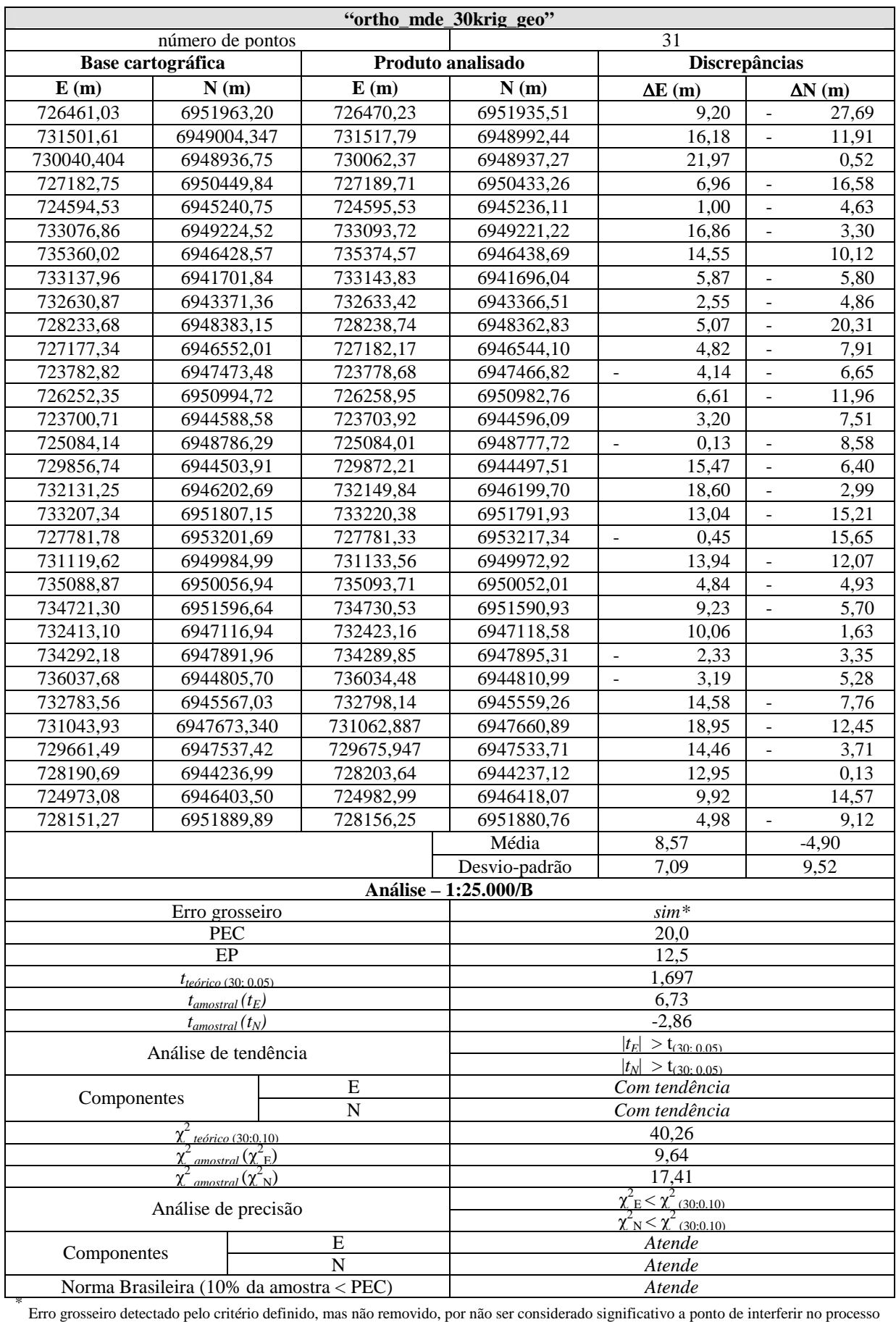

de controle de qualidade do produto.

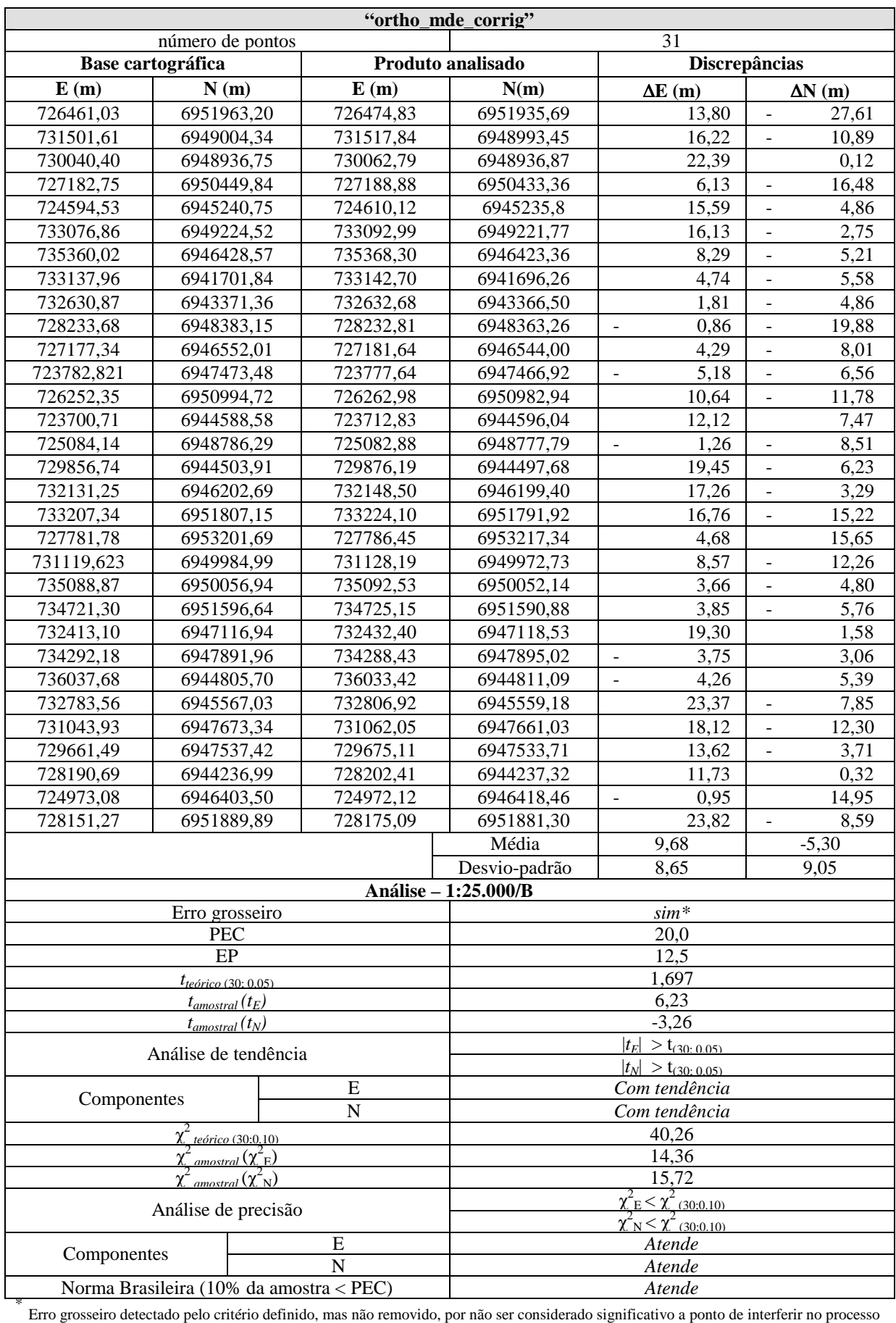

de controle de qualidade do produto.

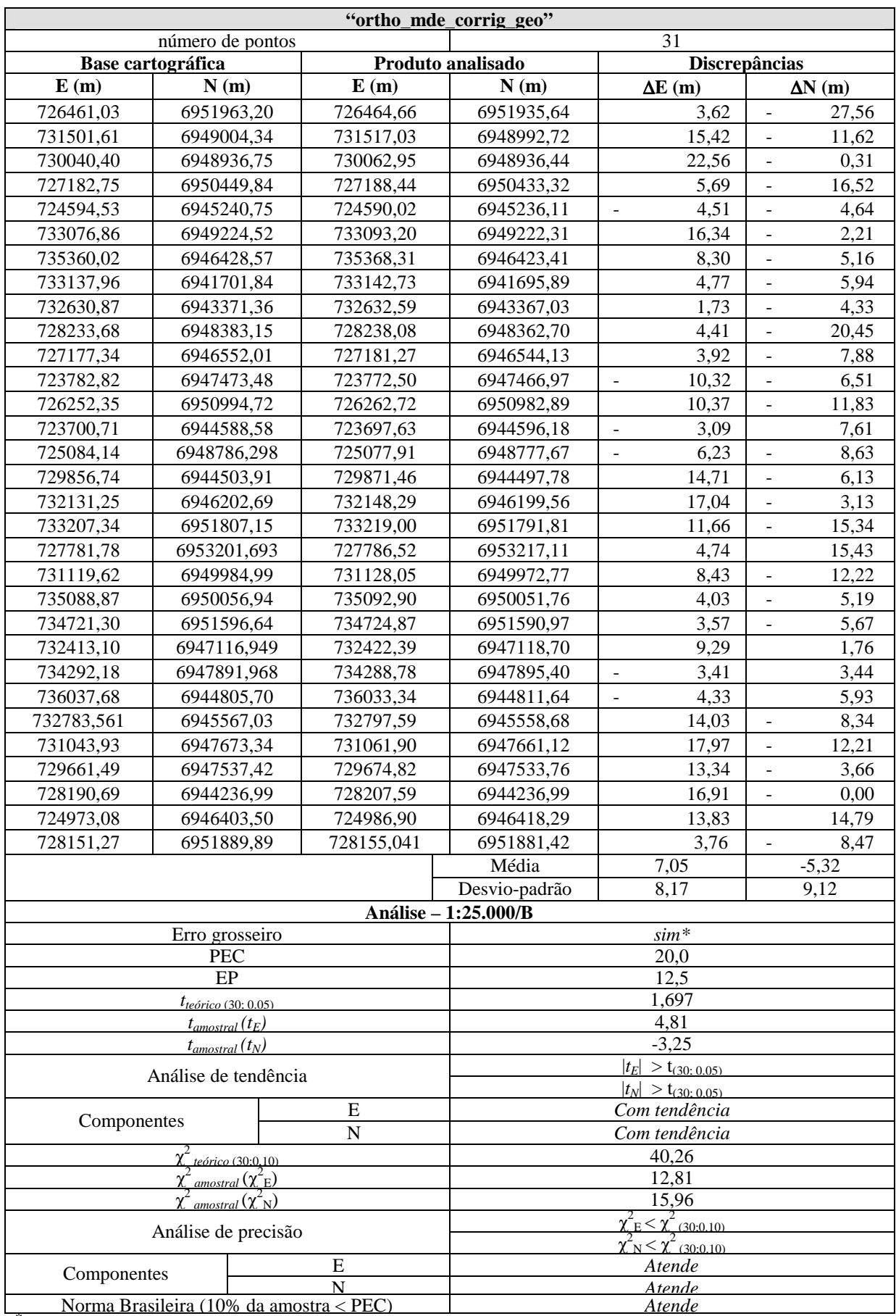

\* Erro grosseiro detectado pelo critério definido, mas não removido, por não ser considerado significativo a ponto de interferir no processo de controle de qualidade do produto.